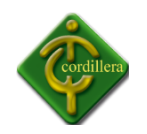

# **INSTITUTO TECNOLÓGICO SUPERIOR CORDILLERA**

### **ESCUELA DE SISTEMAS**

## **Proyecto de Grado previo a la obtención del Título de tecnólogo Analista de Sistemas**

**TEMA**

**DESARROLLO E IMPLEMENTACIÓN DE UN SISTEMA INTEGRADO PARA EL CONTROL DE PROYECTO DE GRADO DEL INSTITUTO TECNOLÓGICO SUPERIOR CORDILLERA**

**AUTOR**

**SAMIA GRIJALVA**

**TUTOR**

**ING. JAIME BASANTES**

**Quito - 2011**

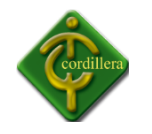

#### **AGRADECIMIENTO**

Son numerosas las personas a las que debo agradecer por ayudarme en el logro de mi carrera, es demasiado poco, el decir gracias pero en el fono de mi ser eternamente les estaré agradecida y siempre presto a atenderles una mano cuando así lo requieran; Al Instituto Tecnológico Superior Cordillera y en especial a la Escuela de Sistemas por permitirme ser parte de una generación de triunfadores y gente productiva

para el país.

**Gracias**

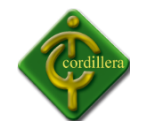

#### **DEDICATORIA**

En cada una de las letras de este proyecto va dedicado a Dios y a la virgen de Guadalupe por permitirme llegar a este momento tan especial en mi vida. Por los triunfos y en los momentos difíciles que me han enseñado a valorar cada día más. A mis

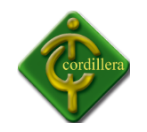

padres por ser parte de mis triunfos y a la persona que me apoyo incondicionalmente para la realización de este proyecto de grado, a las que personas directa o indirectamente, participaron leyendo, opinando, corrigiendo, teniéndome paciencia, dando ánimo, acompañando en los momentos de crisis y en los momentos de felicidad.

Sin ustedes no hubiese sido posible.

 **Samia Grijalva GRACIAS**

#### **RESUMEN EJECUTIVO**

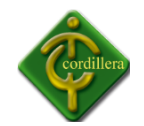

#### **PROBLEMA**

La falta de un sistema integrado, que pueda controlar los Proyectos de Grado de los estudiantes del sexto nivel del Instituto Tecnológico Superior Cordillera, causa retrasos en la presentación de los temas y avances de parte de los directores de trabajo y estudiantes, ocasiona retrasos en los procesos establecidos por el departamento de proyectos, generando resultados erróneos en la presentación de reportes, sin obtener un resultado adecuado.

#### **OBJETIVOS**

Sistematizar los métodos y procedimientos del departamento de proyectos, a fin de optimizar la integridad de información y mejorar el control de calidad.

#### **RESUMEN EJECUTIVO**

El desarrollo e implementación de nuestro sistema cubre las necesidades del ITSCO, a corto plazo basándose en el planteamiento del problema, marco teórico, metodología de investigación, situación actual e impactos.

#### **CAPÍTULO I**

El capítulo uno, hace referencia a los principales problemas de la Institución, planteando objetivos generales y objetivos específicos que se llevarán a cabo, según eso analizamos el alcance del proyecto.

#### **CAPÍTULO II**

El capítulo dos, describe en su totalidad a la Institución, como se encuentra actualmente constituida, examina los antecedentes del Instituto Tecnológico Superior Cordillera, para el proceso de toda la información.

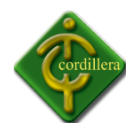

#### **CAPÍTULO III**

El capítulo tres, describe las principales metodologías de investigación, así como también las técnicas de recolección de información.

#### **CAPÍTULO IV**

El capítulo cuatro, está enfocado al diagnóstico situacional de la Institución, su infraestructura de software y hardware, la misma que fue implementada el sistema integrado en los laboratorios de la institución.

#### **CAPÍTULO V**

El capítulo cinco describe los principales impactos que han tenido el desarrollo de proyecto, las conclusiones y recomendaciones para el mejor funcionamiento de la empresa, así como también el recurso humano.

#### **INTRODUCCIÓN**

La presente investigación tiene como objetivo realizar un sistema para la sistematización de un control manual de proyectos de trabajo con el fin de implementar un software que permita la simplificación de recursos en el área indicada.

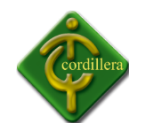

Posteriormente, analizaremos todos los aspectos que son necesarios para el desarrollo de la misma, tomando en cuenta todos las problemáticas que se tiene con la metodología que se está llevando a cabo en el control de trabajos de grado.

A continuación, realizaremos una apreciación más profunda de cómo está desarrollado el sistema, dando a conocer sus beneficios a nivel profesional, brindando satisfacción en el desarrollo del software.

La mayor parte de instituciones públicas o privadas buscan apoyarse siempre en un sistema desarrollado para realizar las funciones con más rapidez, y obteniendo mayor seguridad en sus datos, con la confianza de que el sistema le ayude a controlar de mejor forma la función que se encuentra desarrollando el empleado, dando una satisfacción al usuario del sistema de que tiene en que apoyarse y así el trabajo que realiza no sea una rutina.

En general todas las condiciones que permitan que una empresa, institución, o entidad pública o privada disminuya su tiempo de ejecución, es factible para los que la desarrollan y para los directivos ya que optimizan y economizan tiempo, debido a que son los objetivos más importantes en el desarrollo de un sistema integrado.

#### **ÍNDICE GENERAL Pág.**

#### **1.-Capitulo I**

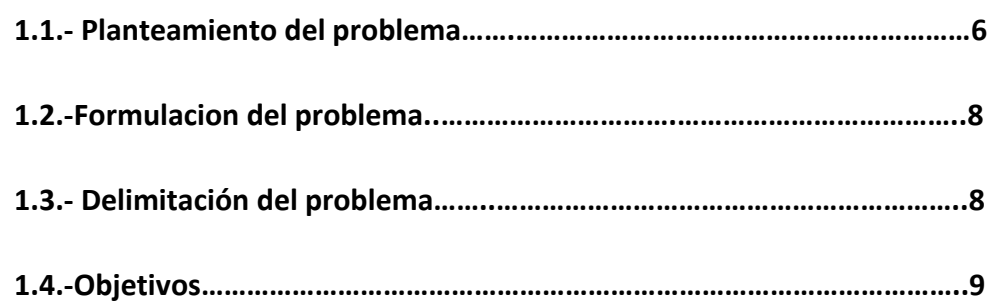

INSTITUTO TECNOLÓGICO SUPERIOR CORDILLERA

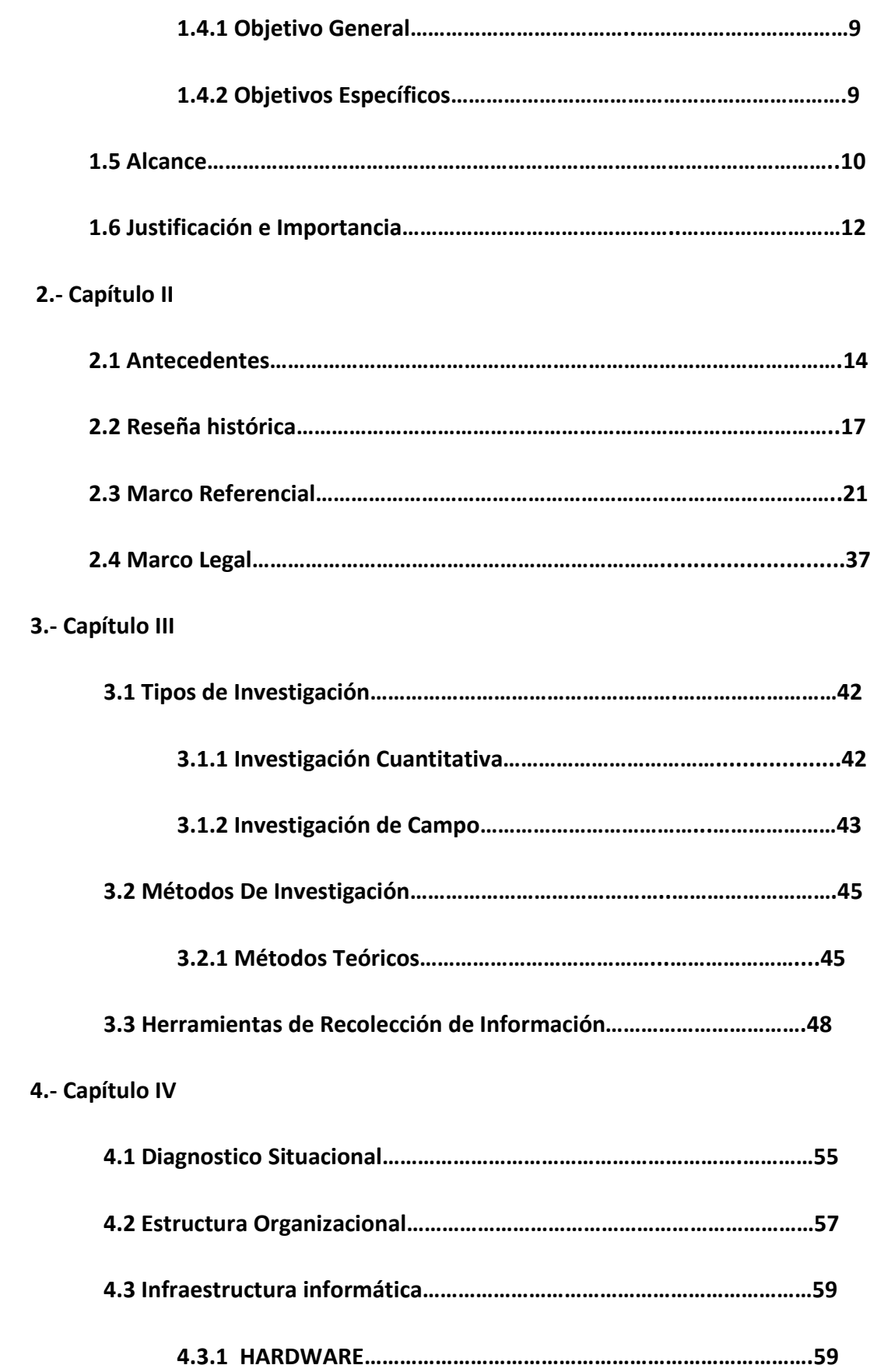

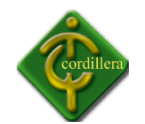

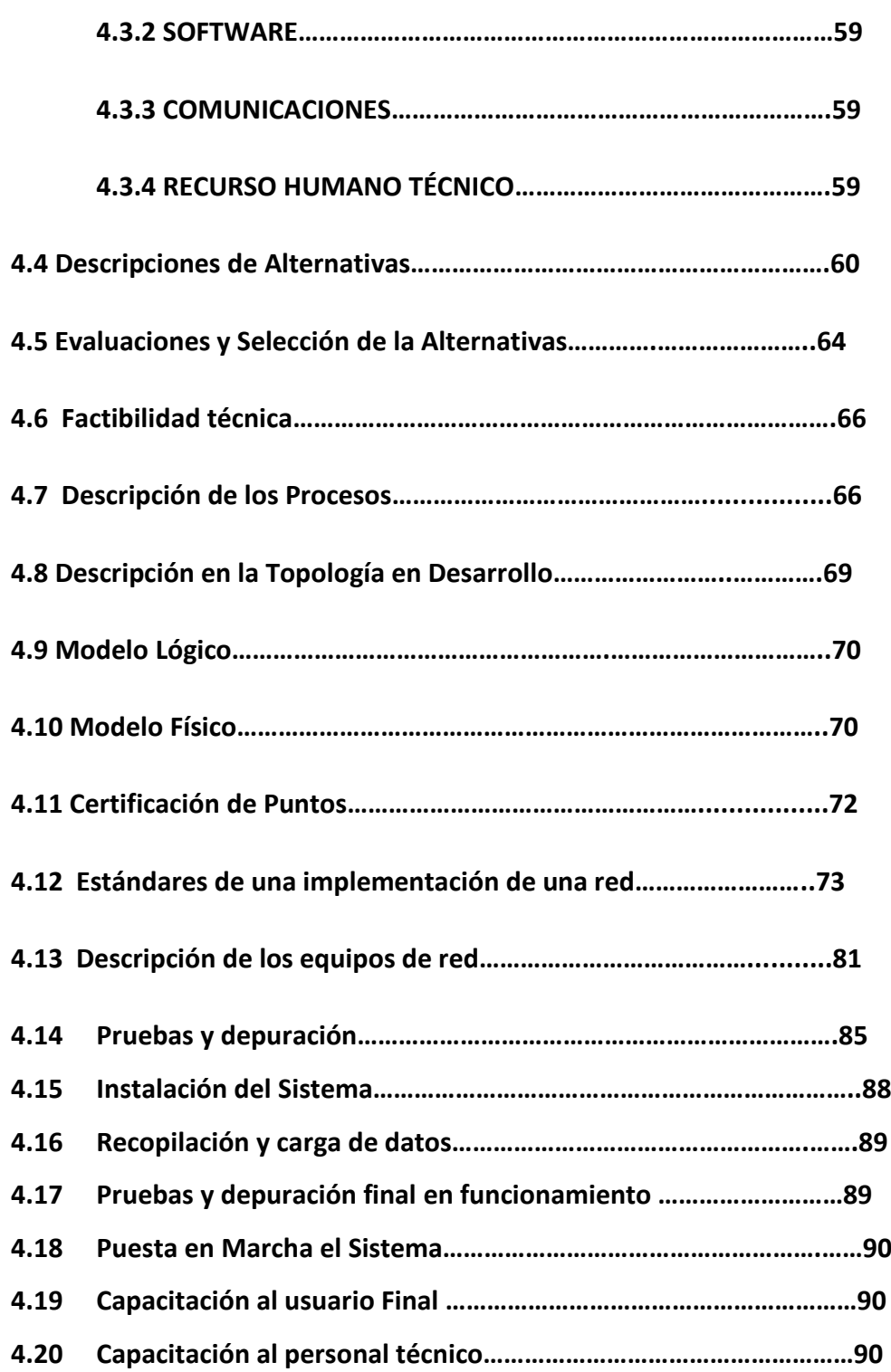

#### **5. Capitulo V**

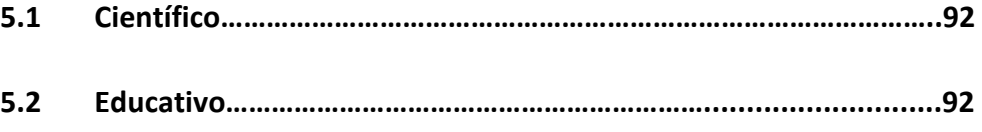

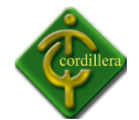

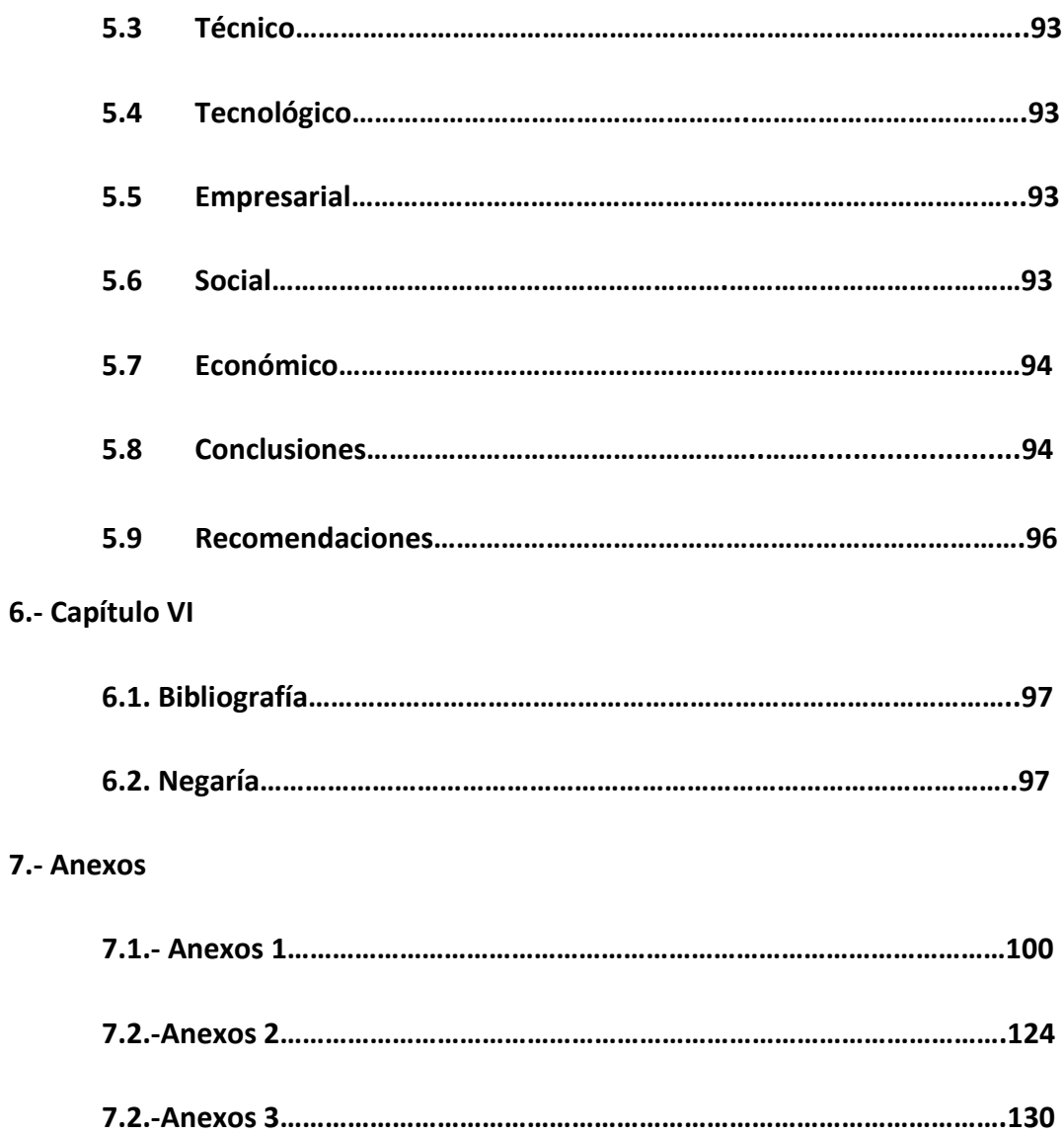

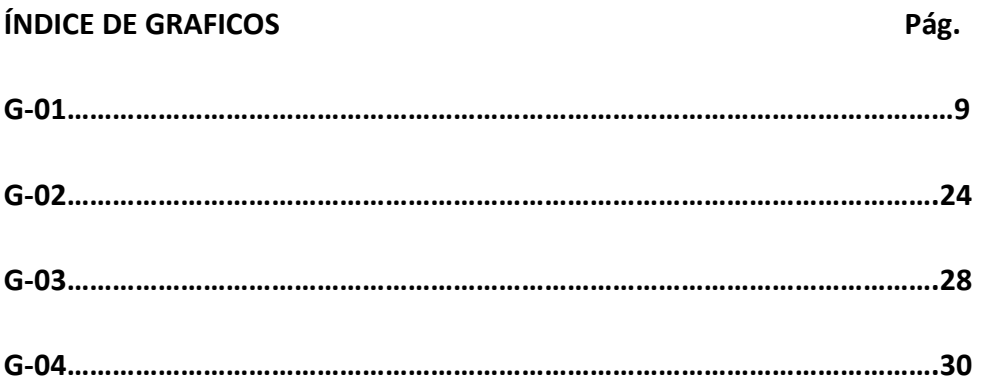

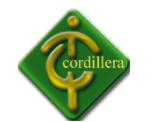

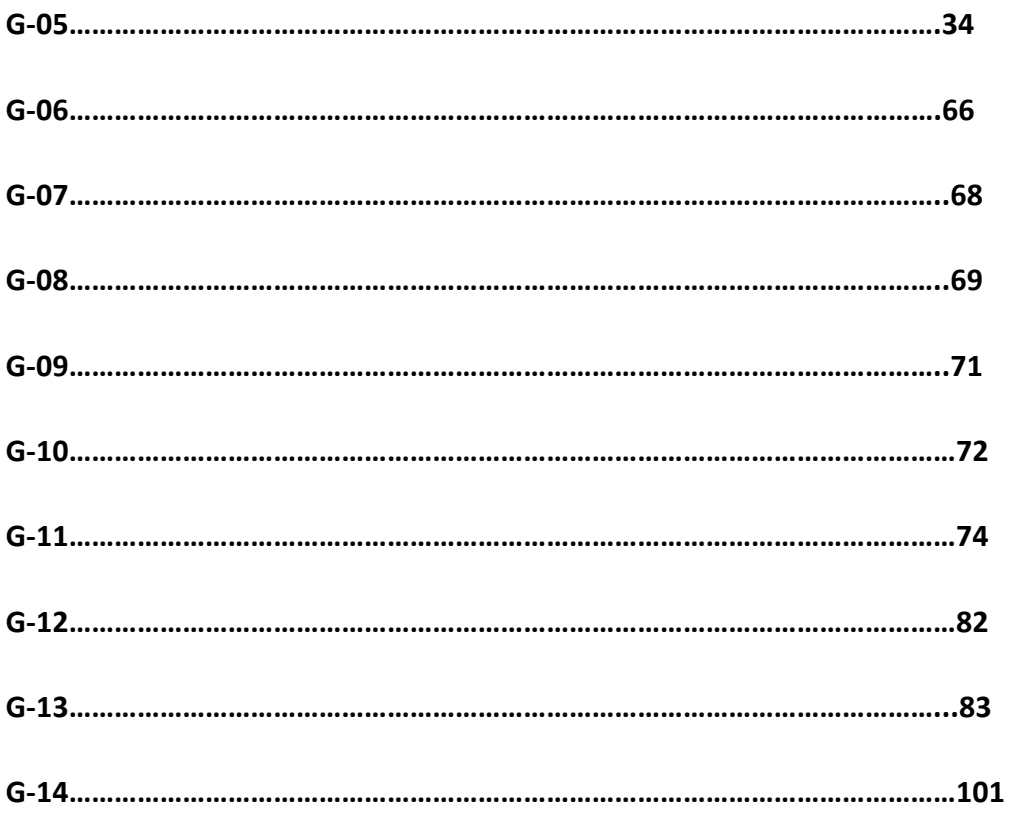

### **CAPITULO I**

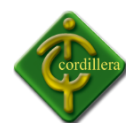

#### **EL PROBLEMA**

#### **1.1 PLANTEAMIENTO DEL PROBLEMA**

La falta de un sistema integrado, que pueda controlar los Proyectos de Grado de los estudiantes del sexto nivel del Instituto Tecnológico Superior Cordillera, causa retrasos en la presentación de los temas y avances de parte de los directores de trabajo y estudiantes, ya que la elaboración de los mismos requiere de tiempo, análisis e información, la cual es muy complicado obtenerla en su totalidad ya que contamos con más de 100 estudiantes aspirantes divididos entre las distintas escuelas del Instituto Tecnológico Superior Cordillera.

Debido a los escases de información de los proyectos de grado, ocasiona retrasos en los procesos establecidos por el departamento de proyectos, generando resultados erróneos en la presentación de reportes, sin obtener un resultado adecuado ya que no se cuenta con un sistema el cual les brinde la completa información y les genere reportes adecuados para saber así el desarrollo en el que se encuentra el alumno, la escuela y el Instituto Tecnológico Superior Cordillera.

La falta de un registro correcto de la cantidad de tutorías que existen por directores de trabajo causa exceso de trabajo al director del proyecto, por lo cual no se podría realizar un control adecuado al desarrollo del proyecto ya que al obtener un exceso de proyectos de grado imposibilita al director de trabajo a control de manera adecuada el desarrollo de la misma.

El control indebido de seguridad y respaldo en los proyectos de grado, genera una pérdida de información de los avances y temas presentados por los estudiantes a los directores de proyecto, sin poder obtener una total seguridad de que su trabajo de proyecto está correctamente almacenado y seguro, por lo cual el alumno no tiene la total seguridad de que su proyecto de grado se encuentra guardado correctamente en un lugar seguro.

12

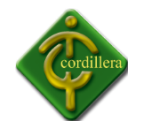

A causa del tiempo no se puede obtener resultados óptimos en el seguimiento del desarrollo de avances del departamento de proyectos, ya que al querer generar resultados estadísticos, no se cuenta con la totalidad de información y se obtiene resultados incorrectos lo cual no permite que el proyecto en desarrollo tenga un seguimiento adecuado y lograr realizar un control de calidad bueno.

La inconsistencia de un control de proyectos genera problemas en la administración y desarrollo de los trabajos de grado por parte de los estudiantes ya que no es imposible controlar el control de calidad que tiene el proyecto en su desarrollo.

La indebida administración de los proyectos de grado, clasificados en un específico lugar, ocasiona redundancia de información en el departamento de proyectos y no se obtiene un indebido inventario de los proyectos que se están desarrollando en el periodo lectivo.

El manejo indebido e información causa pérdidas de información lo cual no se puede controlar, ni tener la cantidad exacta de que alumnos se han retirado de su proyecto de grado así mismo de los alumnos que se encuentran desarrollando su proyecto de grado.

Al no contar con un sistema de proyectos no se puede conocer de manera exacta la cantidad de alumnos que se encuentran desarrollando el proyecto de grado, ni tampoco controlar que los directores de trabajo realicen su labor como tutores, es decir no se mantiene un control adecuado de los estudiantes ni de los docenes.

#### **1.2 FORMULACION DEL PROBLEMA**

¿Con la implementación de un sistema integrado para el departamento de proyectos, se podrá mejorar el control de calidad de los trabajos de grado?

#### **1.3 DELIMITACION DEL PROBLEMA**

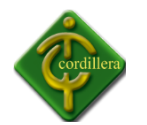

En la cuidad de quito con 80 000 de habitantes, el Instituto Superior Tecnológico Cordillera ubicado en la parroquia de la Chaupícruz con tres campus en los cual se implanta las carreas de: Administración de empresas, Hotería y Turismo, Salud, Diseño Grafico, Analista en Sistemas, Educacióncon 3000 alumnos de clase social media comprendida entre las edades de 18 a 30 años donde se realizará la implementación del sistema.

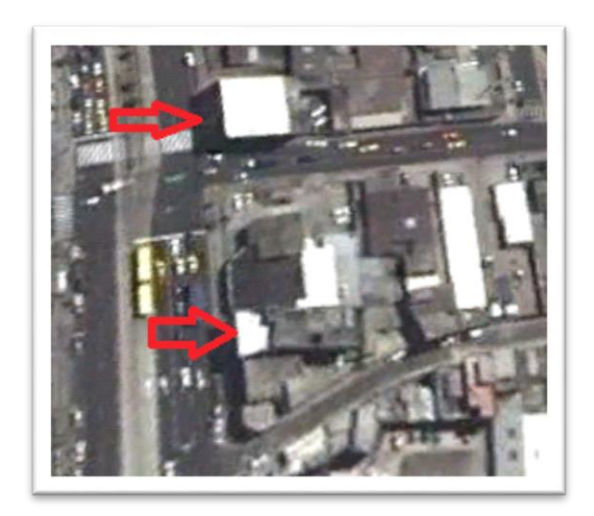

**Nombre**: Instituto Tecnológico Superior Cordillera

**Gráfico:** G – 01

**Fuente:** Internet

**1.4 Objetivos**

#### **1.4.1 Objetivo General**

Sistematizar los métodos y procedimientos del departamento de proyectos, a fin de

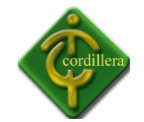

optimizar la integridad de información y mejorar el control de calidad.

#### **1.4.2 Objetivos Específicos**

- Conocer los procesos y reglas del negocio
- Diseñar lógicamente y físicamente la Red LAN del ITSCO
- Materializar la Red implementar políticas de seguridad y procedimientos de la conexión a la Base de Datos.
- Realizar las pruebas de conectividad e implementación.

#### **1.5 Alcance**

El sistema integrado de control de proyectos está orientado a la necesidad de los directores de trabajo, directores de escuela y director de proyectos, lo cual cada director de trabajo deberá ser el responsable de realizar el control de calidad del proyecto en desarrollo dando así una seguridad en los datos almacenados en el sistema integrado, ya que la información que la almacenara será muy detallada con respecto a los datos educativos e información del alumno o alumnos a desarrollarlo.

Dadas las especificaciones y conocimientos generales del funcionamiento del Instituto Superior Tecnológico Cordillera en la investigación y desarrollo de los proyectos, se ha deducido que el sistema ayudara a mejorar el control del proyecto de grado en desarrollo, dando facilidad al director del proyecto a tener respaldada su información en el sistema integrado, ya que el mismo se encargara de almacenar la información para dar integridad a los datos ingresados en la base de datos de la misma, sabiendo que en base a la información ingresada respectivamente se realizaran los reportes respectivos por losDirectores de escuelas y Directores administrativos del Instituto, para realizar un control y supervisión de la calidad de seguimiento que está realizando el Director de trabajo con el proyecto de grado.

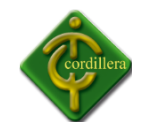

La seguridad del sistema integrado será desarrollada con el mayor cuidado ya que se debe preservar la información del sistema para evitar alteraciones por parte de terceras personas ya que el sistema contara con privilegios administrativos y de usuarios para poder tener una buena administración y evitar la mala manipulación de datos ingresados.

El sistema contaracon un administrador de privilegios absolutos al sistema, lo cual será el encargado de controlar, monitorear, y evitar el manejo erróneo del sistema, ya que será el encargado del mantenimiento de sistema y del mismo dependerá su desarrollo n la utilización de los usuarios, además de esto contara con un sistema de bloqueo automático de fechas de presentación de temas y avances respectivamente para lo cual el usuario debe estar capacitado e informado de las seguridades que cuenta el sistema integrado para su buen funcionamiento.

El sistema Integrado una vez desarrollado en su totalidad se lo pondrá a pruebas respectivas para la verificación de su buen funcionamiento, el mismo que se realizará en el Instituto Superior Tecnológico Cordillera con una base de datos respectiva, la implementación del Sistema Integrado se realizará en los laboratorios del Instituto Superior Tecnológico Cordillera de los tres campus aproximadamente en 30 computadoras.

El sistema de Análisis e Implementación de un Sistema integrado para el control de Proyectos de Grado para el Instituto Tecnológico Superior Cordillera va tener los siguientes alcances:

#### **Módulo Configuración**

La red del Instituto Tecnológico Superior Cordillera consta con tres Campus, en cada uno laboratorios, mas los ordenadores de los diferentes departamentos que hay en los tres campus. El servidor se montara en el Departamento de sistemas ubicado en el campus matriz (la prensa).

**·** Instalación del sistema Operativo Linux

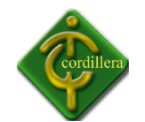

- Configuración del servidor
- Configuración de la base de Datos
- Levantar servicios Mysql

#### **Módulo de seguridad**

En el Sistema Integrado utilizamos un servidor con el sistema operativo Linux Centos 5 en el cual tenemos las siguientes seguridades:

- Ubicación del servidor
- Seguridad para el servidor
- Utilización de claves
- Control de usuarios
- Privilegios para el acceso al servidor
- **Módulo de Conectividad**
	- Configuración de la conectividad del sistema Integrado con el servidor
	- Configuración del ODBC en cada cliente
	- Configuración del SQLyog

#### **1.6 Justificación e Importancia**

El Instituto Tecnológico Superior Cordillera, ha venido experimentando un moderado pero sostenido crecimiento y aumento de su participación en el mercado académico estudiantil Superior por ello podemos justificar que es muy importante y necesario la implementación de este Sistema Integrado en el Departamento de Proyectos para la automatización de todos los procesos que se llevan a cabo para el control de Proyectos de

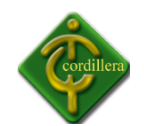

Grado, ya que de esta manera se facilita la administración del Departamento de Proyectos de una manera global y eficiente para toda la institución.

El Análisis e Implementación de un Sistema integrado para el control de Proyectos de Grado para el Instituto Tecnológico Superior Cordillera es muy necesaria para el instituto ya que por medio de este nos permite el un mayor2 control de calidad de los Proyectos de Grado que satisface un 100% los procesos de una manera rápida, ordenada y eficaz el ingreso de cada avances con su información específica.

De acuerdo a lo anteriormente expuesto se puede reducir a la imperiosa necesidad de implementar el sistema lo que implica la total atención en el manejo de las necesidades y procesos del departamento de Proyectos en el Instituto Superior Cordillera, el control pertinencia de la información se verá reflejada en la velocidad de respuesta que se obtenga a través de las interfaces de salida del sistema.

Cabe recalcar que todo este proceso de automatización ayudara a que todo la operatividad de la Institución se halle enmarcado dentro de estándares, rapidez, seguridades, salidas de manejo de información que sobre toda las cosas debemos dar soluciones y mantener la satisfacción del usuario o cliente que es la razón de ser en el desarrollo e implementación del Sistema de Análisis e Implementación de un Sistema integrado para el control de Proyectos de Grado para el Instituto Tecnológico Superior Cordillera.

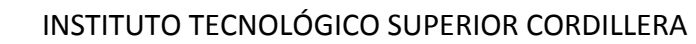

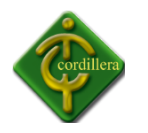

#### **CAPITULO II**

#### **2.1 Antecedentes**

Una de las dimensiones que es necesario tener en cuenta para la renovación de los Diseños Curriculares de la Escuela de Sistemas está vinculada con sus orígenes y la historia de la Institución, de sus estructuras, de sus prácticas y de sus puntos de partida teóricos son las bases sobre las que se sustentan las modificaciones de los planes de estudio de todas sus carreras de grado. Carreras que, en la actualidad, son ADMINISTRACION BANCARIA Y FINANCIERA, ADMINISTRACION DE

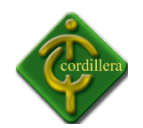

BOTICAS Y FARMACIAS, ADMINISTRACION DE RECURSOS HUMANOS-PERSONAL, ADMINISTRACION INDUSTRIAL Y DE LA PRODUCCION, ADMINISTRACION TURISTICA Y HOTELERA, ADMINISTRACION Y DESARROLLO DEL PATRIMONIO CULTURAL, ANALISIS DE SISTEMAS, AUDITORIA INFORMATICA, DESARROLLO DEL TALENTO INFANTIL, DISEÑO GRAFICO, MARKETING INTERNO Y EXTERNO, OPTOMETRIA dentro del campo tecnológico y DISEÑO GRAFICO, MANTENIMIENTO Y REPARACION DE EQUIPOS DE COMPUTO, PROGRAMACION DE SISTEMAS, ADMINISTRACION DEL PATRIMONIO CULTURAL, ADMINISTRACION DE EMPRESAS, en el nivel de Técnico Superior y se hallan organizadas en las siguientes carreras: Sistemas, Administración de Empresas, Salud, Educación, Diseño Gráfico, Administración Hotelera.

La dimensión histórica del Instituto Tecnológico Cordillera se sustenta en su riqueza académica, el nivel en la práctica de valores y el aporte permanente de sus profesores; así, es importante destacar que en su "filosofía" da respuesta no sólo a necesidades que tenían que ver con una problemática educativa, la formación de profesionales, sino también a las necesidades sociales que ese momento histórico presentaba y sigue presentando.

Las finalidades, funciones y organización sobre las que se fundó este Instituto proporcionaron al poco tiempo una cantidad de egresados que, a través de su inserción en la sociedad y sus aportes a la cultura, fueron capaces de brindar a las empresas profesionales competentes y con solida formación en valores. Formación que en aquel momento se veía amenazada y que supuso, para estos egresados, el cumplimiento profesional de una responsabilidad social de las funciones encomendadas.

Justamente, en el decreto de Fundación del Instituto Tecnológico Superior Cordillera, mediante Acuerdo No. 1999 de Ministerio de Educación y Registro CONESUP No. 17030 del 8 de octubre del 2001; encontramos algunas de estas consideraciones sobre el perfil profesional, que constituyen las huellas precisas del mandato histórico que hemos heredado.

20

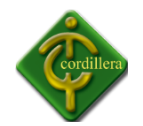

Esta perspectiva histórica de la formación de Tecnólogos Analistas de Sistemas se ve influenciada por la situación actual de crisis política, económica, social, de valores y, por lo tanto, educativa. Esto nos compromete a cuestionarnos profundamente acerca de cómo abordar los cambios en la formación de profesionistas en esta carrera, reconociendo que la misma está atravesada por este marco en el cual se hace difícil, pero no imposible, encarar los nuevos caminos que la misma realidad institucional nos plantea.

Según nuestra concepción, esta expectativa la podrá lograr aquel trabajador intelectual, grado que adquiere el estudiante que pasa por las aulas de Instituto Tecnológico Superior Cordillera que en su formación desarrolla:

- Capacidad para reflexionar sobre su propia práctica e incorporar en ella los condicionamientos externos que la atraviesan.
- Capacidad para cuestionar y cuestionarse, para dudar, conmocionarse, para enseñar y, simultáneamente, aprender de los otros.
- Capacidad para fundamentar su práctica y sostener su pensamiento crítico tanto en lo macro (su inserción en la sociedad); como en lo micro (su práctica en el aula y en la institución).
- Capacidad para construirse como un profesional autónomo, es decir, un aquel que tome sus propias decisiones a partir de una relación equilibrada con los demás.

Esta autonomía, es fundamental en el plano operativo, en la toma de decisiones, pero también debe abarcar los aspectos intelectuales y afectivos. Por eso, la formación Tecnólogos Analistas de Sistemas a la que apuntamos a través de esta mirada, desde una dimensión histórica, tiene en cuenta todas las situaciones analizadas.

De manera similar, aquel que ingresa a esta carrera portando su propia historia escolar, que le pertenece como sujeto, y a partir de la cual construirá su propia

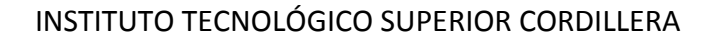

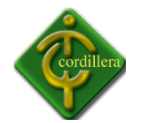

formación, el Instituto Tecnológico Cordillera, reafirma su dimensión histórica sintetizada en estas páginas como uno de sus puntos de partida fundamentales, a partir de los cuales será factible concretar la formación de verdaderos transformadores de la realidad y no meros transmisores de conocimientos, incluso en momentos de crisis y convulsión como los que se viven actualmente.

En términos de conocimiento, es indudable que su construcción adquiere sentido cuando se relaciona con la realidad y es transformadora.

¿De qué sirve el conocimiento si no es para ponerlo a disposición del mejoramiento de la calidad de vida de toda la humanidad?

¿De dónde se nutre el conocimiento, sino del estudio de la realidad en el más amplio de los sentidos?

¿Cómo plantearnos la formación de un Tecnólogo Analista de Sistemas que no solo sea transmisor de conocimientos sino transformador de su propia realidad?

Para contestar estos interrogantes una de las cuestiones importantes a tener en cuenta son las dificultades con las que nos vamos a encontrar ante esta necesidad de integrar conocimiento y acción

#### **2.2 Reseña histórica**

Desde los orígenes del Instituto Tecnológico Cordillera, la dimensión pedagógica quedó definida como uno de los pilares fundamentales en la formación de Tecnólogos Analistas de Sistemas, situación que aún hoy se mantiene, pues es impensable formar a profesionales sin tener en cuenta todos los aportes de la Pedagogía, entendida en el sentido más amplio, como ciencia fundente del hecho educativo.

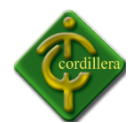

Por lo tanto, es necesario destacar, aunque sea brevemente, los aportes fundamentales que brinda esta dimensión en la formación de los profesionales que la Institución ha brindado a la sociedad basada en la pedagogía del amor.

Una reflexión filosófico-histórico-sociológica acerca de:

- La Institución, su inserción en el sistema educativo y su papel en la sociedad.
- La educación en los distintos períodos históricos y en los distintos espacios.
- La educación y su relación con el Estado en los distintos períodos históricos.

Fundamentos Psicológicos científicos acerca de:

La problemática del profesional en Sistemas en la actualidad, sus procesos de pensamiento, sus códigos de comunicación (el lenguaje), su afectividad, su inserción social.

Las teorías del aprendizaje ubicadas históricamente para comprender su relación con el surgimiento de los diferentes modelos didácticos y el trabajo con la Didáctica del saber del Modelo Pedagógico por perfiles de Desempeño.

Reflexión sobre los problemas y fundamentos de la didáctica para:

Interpretarla no solamente desde su accionar en el aula sino en sus relaciones con la institución, el sistema educativo y la política educacional, como así también desde sus fundamentos teóricos.

Comprenderla como instancia que posibilita obtener las herramientas acerca del cómo enseñar que redefinen en el Bien ser, pasando por el saber hacer los elementos inherentes a la profesión

Para concluir, es en esta dimensión donde se vinculan todos los puntos de partida que mencionábamos anteriormente, ya que deben contestarse los para qué, por

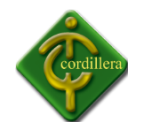

qué y cómo se enseña como así también los para qué, por qué y cómo se aprende. Esto supone que el futuro Tecnólogo Analista de Sistemas realice un esfuerzo para relacionarse comprometidamente con el conocimiento y los métodos, con *el qué* y con el cómo. Desde esta perspectiva, alcanza una relación de compromiso, al componer para él y para los otros (la sociedad) la tan mentada autonomía en una relación equilibrada entre su propia afirmación y la de los demás.

En la breve reseña histórica del Instituto y de la Escuela de Sistemas presentada, se advierte la importancia social que tuvo la formación de profesionales, desde el momento que cubrió y ocupó un lugar que la sociedad misma requería. Por ello, resulta importante enfocarnos en la dimensión ética y social vinculada con la formación docente que queremos perfilar en este Diseño Curricular.

¿Cuál es la situación actual del Instituto en cuanto a ese requerimiento social? ¿Cuál es la repercusión que tiene en la sociedad? ¿Cómo se da la inserción de los egresados en esta sociedad? ¿Qué función cumplen en ella a través de las instituciones en las cuales trabajan?

Algunas de estas preguntas ya han sido contestadas y, además, existe una importante cantidad de testimonios de egresados que brindan numerosas respuestas a ellas. Sin embargo, en esta fundamentación, parece adecuado explicitar algunas de las implicancias del rol del profesional en sistemas en cuanto a su función social.

En primer lugar se considera al profesional de Sistemas como un compromiso éticoque involucra a quien la realiza en su práctica cotidiana. Ético, porque a partir de esas prácticas se genera un compromiso humano que se da en un marco institucional. En efecto, en el accionar del profesional, la coherencia entre el decir y el hacer es fundamental porque constituyen modelos que se vuelcan y reflejan en el propio accionar en el campo profesional.

24

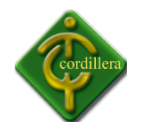

Este compromiso caracteriza uno de los aspectos más importantes de la formación, que debe ser tematizado, porque existen valores controvertidos y en crisis en nuestra realidad y entorno inmediato.

En segundo lugar, la profesión de sistemas tiene un carácter socialporque su accionar se proyecta en lo institucional; y se debe considerar que las instituciones, son parte de la sociedad. La acción del profesional de sistemas debe, por lo tanto, contribuir a establecer relaciones de trabajo solidarias o autoritarias en una institución y, a partir de ello será el carácter de su proyección en la sociedad.

Uno de los desafíos más difíciles, por las condiciones ya descritas en que se encuentra nuestro país, es la construcción de canales de entendimiento, reconocimiento de derechos, de obligaciones, de trabajo cooperativo entre los distintos actores que transitan las organizaciones. El Instituto no es una excepción en este tema. Si nuestro objetivo es formar profesionales comprometidos con una conciencia moral y ética, basada en los valores intrínsecos del ser humano, formando damas y caballeros, profesionales todos y no sólo "transmisores de conocimientos sino transformadores de la realidad" debemos comenzar por transformar la propia identidad de los pueblos y en particular de la Escuela de Sistemas.

Esta es una tarea que se debe potenciar en lo inmediato y es también una de las bases fundamentales sobre las cuales implementar los cambios que nos interesan llevar a cabo.

#### **Visión**

A la distancia el ITSCO ve en cada alumno un caballero y en cada alumna una dama, ciudadanos decentes y cabales, con la mirada en el mundo del mañana donde todo está por hacerse y en el que serán los profesionales del país que debe ser Ecuador.

#### **Misión**

25

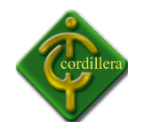

El ITSCO forma profesionales con un perfil de personas cultas, educadas y decentes, preparadas morales, científicas y técnicamente para afrontar los desafíos de un mundo en constante cambio y asumir la responsabilidad de guiar y salvar a la familia y a la sociedad del caos que amenaza a la humanidad, para optar por una vida de dignidad y libertad.

#### **2.3 Marco Referencial**

**Centos 5.0**

**CentOS** (**C**ommunity **ENT**erprise **O**perating **S**ystem) es una [bifurcación](http://es.wikipedia.org/wiki/Bifurcaci%C3%B3n) a nivel binario de la distribución Linux [Red Hat Enterprise Linux](http://es.wikipedia.org/wiki/Red_Hat_Enterprise_Linux)**RHEL**, compilado por voluntarios a partir del [código fuente](http://es.wikipedia.org/wiki/C%C3%B3digo_fuente) liberado por [Red Hat.](http://es.wikipedia.org/wiki/Red_Hat)

[Red Hat Enterprise Linux](http://es.wikipedia.org/wiki/Red_Hat_Enterprise_Linux) se compone de [software libre](http://es.wikipedia.org/wiki/Software_libre) y [código abierto,](http://es.wikipedia.org/wiki/C%C3%B3digo_abierto) pero se publica en formato binario usable (CD-ROM o DVD-ROM) solamente a suscriptores pagados. Como es requerido, Red Hat libera todo el [código fuente](http://es.wikipedia.org/wiki/C%C3%B3digo_fuente) del producto de forma pública bajo los términos de la [Licencia pública general de GNU](http://es.wikipedia.org/wiki/Licencia_p%C3%BAblica_general_de_GNU) y otras licencias. Los desarrolladores de CentOS usan ese código fuente para crear un producto final que es muy similar al Red Hat Enterprise Linux y está libremente disponible para ser bajado y

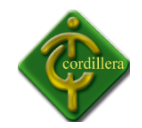

usado por el público, pero no es mantenido ni asistido por Red Hat. Existen [otras](http://es.wikipedia.org/wiki/Clones_de_RedHat_Enterprise_Linux)  [distribuciones](http://es.wikipedia.org/wiki/Clones_de_RedHat_Enterprise_Linux) también derivadas de los fuentes de Red Hat.

CentOS usa [yum](http://es.wikipedia.org/wiki/Yellow_dog_Updater,_Modified) para bajar e instalar las actualizaciones, herramienta también utilizada por [Fedora.](http://es.wikipedia.org/wiki/Fedora_(distribuci%C3%B3n_Linux))

#### **Requisitos de Sistema**

Hardware recomendado para operar:

- Memoria RAM: 64 MB (mínimo).
- Espacio en Disco Duro: 1024 MB (mínimo) 2 GB (recomendado).
- Procesador: ver [Arquitecturas](http://es.wikipedia.org/wiki/CentOS#Arquitecturas)

#### **Arquitecturas**

CentOS soporta casi las mismas arquitecturas que [Red Hat Enterprise Linux:](http://es.wikipedia.org/wiki/Red_Hat_Enterprise_Linux)

- [Intel](http://es.wikipedia.org/wiki/Intel) [x86-](http://es.wikipedia.org/wiki/X86)compatible (32 bit) (Intel Pentium I/II/III/IV/Celeron/Xeon, AMD K6/K7/K8, AMD Duron, Athlon/XP/MP).
- [AMD64\(](http://es.wikipedia.org/wiki/AMD64)Athlon 64, etc) e [Intel](http://es.wikipedia.org/wiki/Intel) [EM64T](http://es.wikipedia.org/wiki/EM64T) (64 bit).

Las versiones 3.x y 4.x (pero no la 5.0 y posteriores) además soportaron:

- Intel [Itanium](http://es.wikipedia.org/wiki/Itanium) (64 bit).
- [PowerPC/](http://es.wikipedia.org/wiki/PowerPC)32 [\(Apple](http://es.wikipedia.org/wiki/Apple_Computer) [Macintosh](http://es.wikipedia.org/wiki/Apple_Macintosh) [PowerMac](http://es.wikipedia.org/wiki/PowerMac) corriendo sobre procesadores G3 o G4 [PowerPC\)](http://es.wikipedia.org/wiki/PowerPC).
- **[IBM](http://es.wikipedia.org/wiki/IBM) [Mainframe](http://es.wikipedia.org/wiki/Mainframe) [\(eServer](http://es.wikipedia.org/w/index.php?title=EServer&action=edit&redlink=1) [zSeries](http://es.wikipedia.org/w/index.php?title=ZSeries&action=edit&redlink=1) y [S/390\)](http://es.wikipedia.org/w/index.php?title=S/390&action=edit&redlink=1).**

También se tuvo soporte para dos arquitecturas no soportadas por [Red Hat Enterprise](http://es.wikipedia.org/wiki/Red_Hat_Enterprise_Linux)  [Linux.](http://es.wikipedia.org/wiki/Red_Hat_Enterprise_Linux)

- Alpha procesador [\(DEC Alpha\)](http://es.wikipedia.org/wiki/DEC_Alpha) (sólo en CentOS 4)
- [SPARC](http://es.wikipedia.org/wiki/SPARC) (beta en CentOS 4)

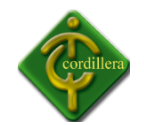

#### **HISTORIA**

CentOS Lanzado a finales de 2003, CentOS es un proyecto comunitario con los objetivos de reconstruir el código fuente de Red Hat Enterprise Linux (RHEL) en una distribución de Linux instalable y proporcionar actualizaciones oportunas de seguridad para todos los paquetes de software incluidos. Para decirlo con más rodeos, CentOS no es más que un clon de RHEL. La única diferencia técnica entre los dos es de marca - CentOS sustituye a todas las marcas registradas de Red Hat y con sus propios logotipos. Pero la conexión entre RHEL y CentOS no es inmediatamente visible en el sitio web de CentOS, debido a las leyes de marcas, Red Hat se conoce como un "prominente de América del Norte Enterprise Linux Proveedor", en lugar de su nombre propio. Sin embargo, las relaciones entre Red Hat y CentOS siendo amistosa y desarrolladores de CentOS muchos están en contacto activo con los ingenieros de Red Hat.

CentOS es a menudo visto como un servidor de distribución fiable. Viene con el mismo conjunto de kernel de Linux bien probada y estable y paquetes de software que forman la base de sus padres, Red Hat Enterprise Linux. A pesar de ser un proyecto comunitario a cargo de voluntarios, ha ganado una reputación de ser una alternativa sólida, libre de los productos de servidor más costoso en el mercado, especialmente entre los administradores de sistemas con experiencia Linux. CentOS es también adecuado como una solución de escritorio de la empresa, especialmente cuando la estabilidad, se prefieren fiabilidad y apoyo a largo plazo a lo largo software más reciente y características. Al igual que Red Hat Enterprise Linux, CentOS es compatible con un mínimo de 5 años de actualizaciones de seguridad.

A pesar de sus ventajas, CentOS puede no ser la mejor solución en todos los escenarios de implementación. Aquellos usuarios que prefieren una distribución con las últimas tecnologías Linux y los paquetes de software más reciente debe buscar en otra parte. Grandes versiones de CentOS, que siguen de versiones de RHEL, sólo se liberan cada 2 a 3 años, mientras que el "punto" emisiones (por ejemplo, 5,1) tienden a llegar a 6 a 9 meses

28

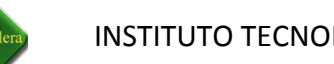

INSTITUTO TECNOLÓGICO SUPERIOR CORDILLERA

de intervalo. Las emisiones a punto por lo general no contienen todas las características principales (aunque a veces incluyen soporte para más hardware reciente) y sólo un puñado de paquetes de software pueden actualizarse a versiones más recientes. El kernel de Linux, el sistema base y la mayoría de versiones de las aplicaciones no han cambiado, pero en ocasiones una versión más reciente de un paquete de software importantes (por ejemplo, OpenOffice.org o Firefox) se podrá proporcionar, con carácter experimental. Como proyecto paralelo, CentOS también construye paquetes actualizados para los usuarios de sus distribuciones, pero los repositorios que los contienen no están habilitadas de forma predeterminada, ya que pueden romper la compatibilidad ascendente.

\* Ventajas: Muy bien probada, estable y confiable, libre para descargar y utilizar, viene con 5-años de actualizaciones de seguridad gratuito; comunicados del sistema y actualizaciones established actualizaciones de seguridad seguridad seguridad seguridad \* última Contras: Carece de Linux tecnologías, pero al momento de la liberación, la mayoría de los paquetes de software no están actualizados \* Software de gestión de paquetes: YUM utilizando gráficos y la utilidad de línea de comandos de paquetes RPM \* Ediciones disponibles: DVD de instalación y CD instalable en directo (con GNOME) para procesadores i386 y x86\_64, las versiones anteriores (3.xy 4.x) también está disponible para Alpha, IA64 e IBM z-series (s390, s390x) procesadores. \* Otros clones RHEL y CentOS distribuciones basadas en: Scientific Linux, SME Server, StartCom Enterprise Linux, Linux Fermi, Rocas de distribución de Cluster Server, Oracle Enterprise Linux

29

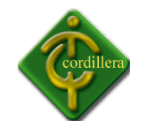

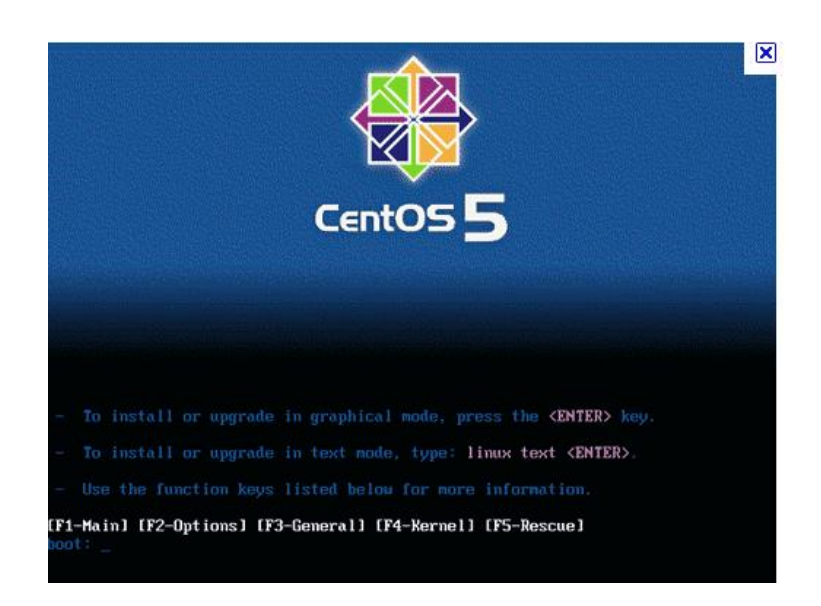

**Nombre**: Sistema Operativo Centos

**Gráfico:** G – 02

**Fuente:** Internet

**Mysql**

MySQL es un sistema de gestión de bases de datos relacional, licenciado bajo la GPL de la GNU. Su diseño multihilo le permite soportar una gran carga de forma muy eficiente. MySQL fue creada por la empresa sueca MySQL AB, que mantiene el copyright del código fuente del servidor SQL, así como también de la marca.

Aunque MySQL es software libre, MySQL AB distribuye una versión comercial de MySQL, que no se diferencia de la versión libre más que en el soporte técnico que se ofrece, y la posibilidad de integrar este gestor en un software propietario, ya que de no ser así, se vulneraría la licencia GPL.

Este gestor de bases de datos es, probablemente, el gestor más usado en el mundo del software libre, debido a su gran rapidez y facilidad de uso. Esta gran aceptación es debida, en parte, a que existen infinidad de librerías y otras herramientas que permiten su uso a

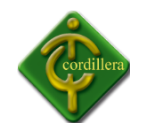

través de gran cantidad de lenguajes de programación, además de su fácil instalación y configuración.

MySQL es la base de datos open source más popular y, posiblemente, mejor del mundo. Su continuo desarrollo y su creciente popularidad está haciendo de MySQL un competidor cada vez más directo de gigantes en la materia de las bases de datos como Oracol.

MySQLDatabase Server es la base de datos de código fuente abierto más usada del mundo.

MySQL es un sistema de administración de bases de datos.

MySQL es un sistema de administración relacional de bases de datos.

#### **Características de MySQL**

Las principales características de este gestor de bases de datos son las siguientes:

- 1. Aprovecha la potencia de sistemas multiprocesador, gracias a su implementación multihilo.
- 2. Soporta gran cantidad de tipos de datos para las columnas.
- 3. Dispone de API's en gran cantidad de lenguajes (C, C++, Java, PHP, etc).
- 4. Gran portabilidad entre sistemas.
- 5. Soporta hasta 32 índices por tabla.
- 6. Gestión de usuarios y passwords, manteniendo un muy buen nivel de seguridad en los datos.
- 7. Proporciona los motores transaccionales y no-transaccionales del almacenaje.
- 8. Relativamente fácil agregar otros motores del almacenaje.
- 9. Las funciones del SQL se ponen en ejecución usando una biblioteca altamente optimizada.

El servidor está disponible pues un programa separado para el uso en un ambiente networkedclient/server. Está también disponible como biblioteca que se pueda encajar

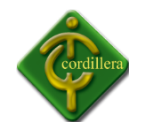

(ligado) en usos independientes. Tales usos se pueden utilizar en el aislamiento o en ambientes donde no hay disponible red.

El código de MySQL se prueba con purifica (un detector comercial de la salida de la memoria) así como con Valgrind, una herramienta del GLP.

#### **Plataformas**

MySQL funciona sobre múltiples plataformas, incluyendo:

- [AIX](http://es.wikipedia.org/wiki/AIX)
- **[BSD](http://es.wikipedia.org/wiki/BSD)**
- **[FreeBSD](http://es.wikipedia.org/wiki/FreeBSD)**
- [HP-UX](http://es.wikipedia.org/wiki/HP-UX)
- [GNU/Linux](http://es.wikipedia.org/wiki/Linux)
- [Mac OS X](http://es.wikipedia.org/wiki/Mac_OS_X)
- [NetBSD](http://es.wikipedia.org/wiki/NetBSD)
- **[Novell Netware](http://es.wikipedia.org/wiki/Novell_Netware)**
- [OpenBSD](http://es.wikipedia.org/wiki/OpenBSD)
- [OS/2](http://es.wikipedia.org/wiki/OS/2) Warp
- [QNX](http://es.wikipedia.org/wiki/QNX)
- SGI [IRIX](http://es.wikipedia.org/wiki/IRIX)
- **[Solaris](http://es.wikipedia.org/wiki/Solaris_(sistema_operativo))**
- [SunOS](http://es.wikipedia.org/wiki/SunOS)
- **SCO OpenServer**
- **[SCO UnixWare](http://es.wikipedia.org/wiki/UnixWare)**
- [Tru64](http://es.wikipedia.org/wiki/Tru64)
- [eBD](http://es.wikipedia.org/wiki/EBD)
- [Windows 95,](http://es.wikipedia.org/wiki/Windows_95) [Windows 98,](http://es.wikipedia.org/wiki/Windows_98) [Windows NT,](http://es.wikipedia.org/wiki/Windows_NT) [Windows 2000,](http://es.wikipedia.org/wiki/Windows_2000) [Windows XP,](http://es.wikipedia.org/wiki/Windows_XP) [Windows](http://es.wikipedia.org/wiki/Windows_Vista)  [Vista,](http://es.wikipedia.org/wiki/Windows_Vista) [Windows 7](http://es.wikipedia.org/wiki/Windows_7) y Windows Server [\(2000,](http://es.wikipedia.org/wiki/Windows_2000_Server) [2003](http://es.wikipedia.org/wiki/Windows_Server_2003) y [2008\)](http://es.wikipedia.org/wiki/Windows_Server_2008).
- [OpenVMS](http://es.wikipedia.org/wiki/OpenVMS)

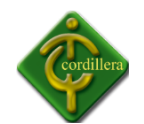

#### **Ventajas**

- Velocidad al realizar operaciones
- Es software libre.
- Su conectividad y robustez.
- Escalabilidad
- Conectividad.
- Es multihilo
- Accceso a las bases de datos de forma simultanea.
- Seguridad, en forma de permisos y privilegios
- Bajo costo en requerimiento para la elaboración de bases de datos.ç
- Gratuito.

#### **Desventajas**

- No tiene integridad referencial
- Lento con grandes bases de datos
- No tiene tantas capacidades como otros gestores profesionales
- Dificultad de manejo
- No es intuitivo como otros programas.
- Un gran porcentaje de utilidades de Mysql no están documentada
- El hecho de que no maneje integridad referencial hace de este gestor una solución pobre sobre todo para aquellos programadores que provienen de otros gestores que si poseen esta característica.

MySQL es no solamente la base de datos abierta más popular de la fuente del mundo, él es también la base de datos cada vez mayor más rápida de la industria. Con más de 8 millones de instalaciones y 50.000 transferencias directas por día, MySQL continúa siendo la opción para una amplia gama de reveladores, administradores de la base de datos y ELLOS activos los encargados que desean una base de datos del alto rendimiento que sea confiable y fácil de utilizar.

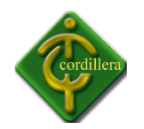

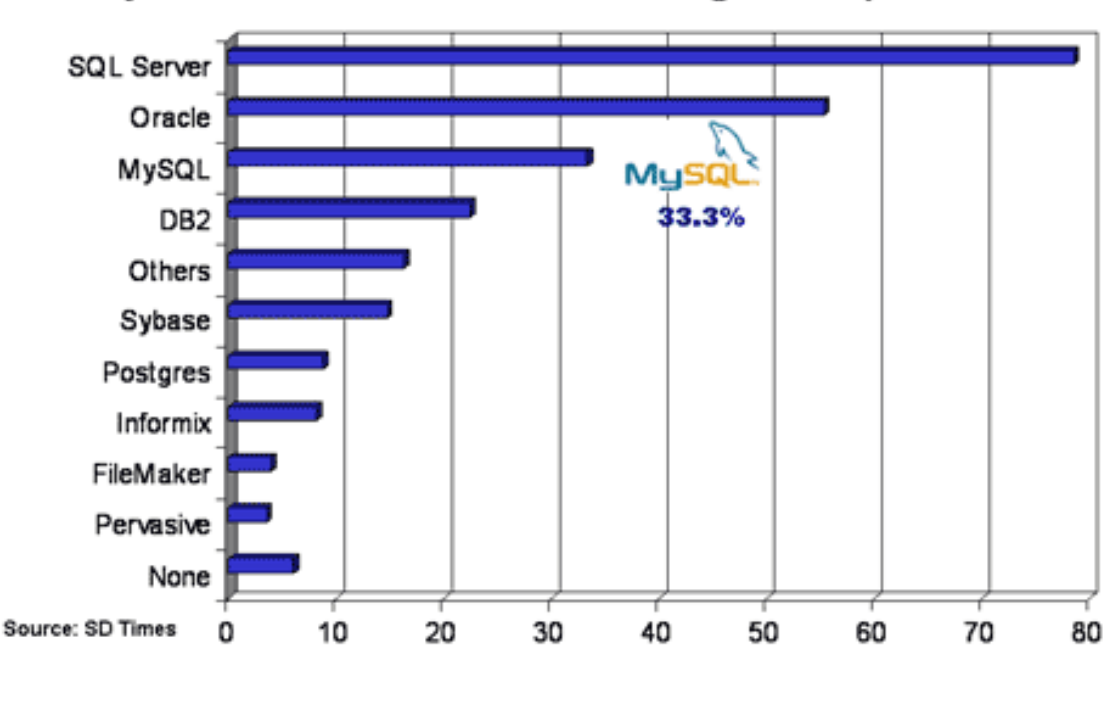

MySQL is the #3 database among those polled

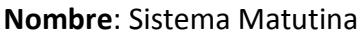

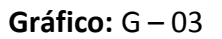

**Fuente:** Internet

Las empresas que utilizan MySQl consiguen reducir su gasto destinado a este tipo de software hasta en un 90%.

La facilidad de su uso la flexibilidad en diferentes sistemas operativos hacen muy popular esta base de datos.

Mysql es un buen gestor de bases de datos ya que almacena gran cantidad de líneas manejando gran cantidad de capacidad de almacenaje.

**ODBC**

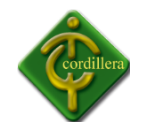

En [informática,](http://www.alegsa.com.ar/Dic/informatica.php) el ODBC (Open DatabaseConnectivity) es un estándar de acceso a [bases](http://www.alegsa.com.ar/Dic/base%20de%20datos.php)  [de datos,](http://www.alegsa.com.ar/Dic/base%20de%20datos.php) que permite mantener independencia entre los [lenguajes de programación,](http://www.alegsa.com.ar/Dic/lenguaje%20de%20programacion.php) los sistemas de bases de datos (las [bases de datos](http://www.alegsa.com.ar/Dic/base%20de%20datos.php) y su [software gestor\)](http://www.alegsa.com.ar/Dic/sgbd.php), y los [sistemas](http://www.alegsa.com.ar/Dic/sistema%20operativo.php)  [operativos.](http://www.alegsa.com.ar/Dic/sistema%20operativo.php)

O lo que es lo mismo, **conectividad abierta de bases de datos**. Si escribimos una aplicación para acceder a las tablas de una DB de Access, ¿qué ocurrirá si después queremos que la misma aplicación, y sin reescribir nada, utilice tablas de SQL Server u otra DB cualquiera? La respuesta es sencilla: no funcionará. Nuestra aplicación, diseñada para un motor concreto, no sabrá dialogar con el otro. Evidentemente, si todas las DB funcionaran igual, no tendríamos este problema.... aunque eso no es probable que ocurra nunca.

Esta es la idea: por un lado el ODBC provee de unas caracteríisticas siempre homogéneas, y por el otro permite distintos controladores que aseguran la conectividad de la aplicación con diferentes bases de datos.

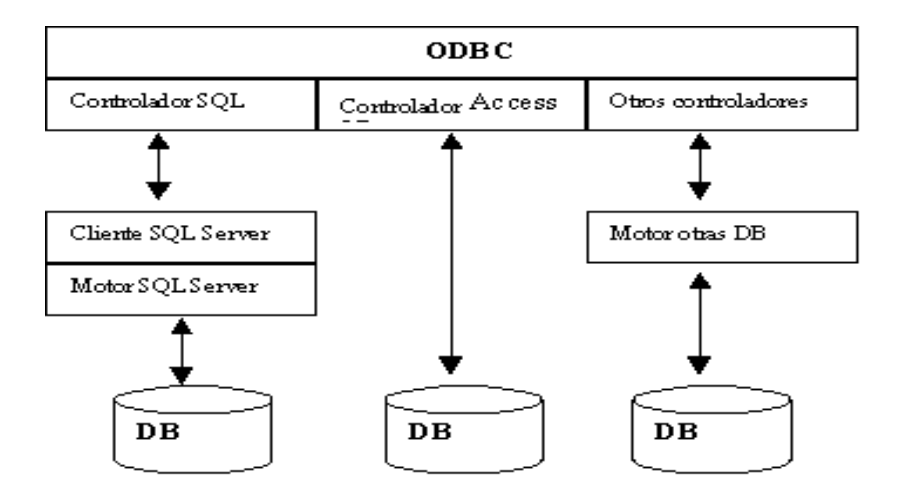

**Nombre**: OBCD

**Gráfico:** G – 04

**Fuente:** Internet

**Características de ODBC**

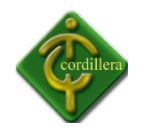

ODBC es una interfaz de programación de aplicaciones estándar (API) que permite acceder a datos contenidos y manejados por sistemas de gestión de bases de datos (DBMSs). Utilizando ODBC, las aplicaciones pueden acceder a datos almacenados en una gran variedad de ordenadores personales, miniordenadores y grandes ordenadores, incluso aunque cada DBMS utilice un formato diferente para guardar la información. Entre sus características, destacan:

• ODBC es una interfaz de programación de aplicaciones estándar que utiliza SQL (StructuredQueryLanguage).

• Oculta al programador la complejidad a la hora de conectarse a un origen de datos: por ejemplo, el acceso a los datos a través de redes de comunicación es transparente.

• Permite a múltiples aplicaciones acceder a múltiples orígenes de datos.

• Proporciona un modelo de programación homogéneo, es decir, bases de datos muy diferentes se manejan, vía ODBC, como si fueran idénticas, siendo ODBC el encargado de realizar las adaptaciones necesarias.

• Se basa en el modelo cliente/servidor.

#### **Arquitectura de ODBC**

Se basa en cuatro componentes:

• Aplicaciones: son las responsables de interactuar con el usuario y de llamara las funciones ODBC para ejecutar sentencias SQL y recoger los resultados.

• El driver manager: se encarga de cargar y llamar a los drivers según lo demanden las aplicaciones.

• Drivers: procesan las llamadas a las funciones ODBC, ejecutan sentencias SQL y devuelven los resultados a las aplicaciones. Son también responsablesde interactuar con cualquier capa software necesaria para acceder a lasfuentes de datos, como puede ser el software de red.
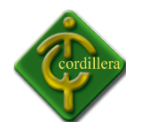

• Orígenes de datos: consisten en conjuntos de datos, más todo lo que puedaser necesario para llegar hasta ellos; sistemas operativos, gestores de basesde datos, redes de comunicación, etc.

# **Controladores y orígenes de datos**

El controlador (driver) es un dispositivo intermedio entre los datos y el programa de acceso a dichos datos. Los controladores se almacenan en ficheros con extensión DLL (librerías dinámicas de Windows) que generalmente se copian en el directorio SYSTEM de Windows. Tiene que haber un controlador para cada formato de bases de datos que se quiere utilizar.

Los orígenes de datos (data source) son los ficheros o directorios específicos donde se encuentran los datos. En el caso de las bases de datos locales (dBase, Paradox,

Access, etc.) el origen de datos únicamente incluye la localización de los datos, no siendo necesario que esté disponible el gestor propietario de dicho formato. Sin embargo, en los servidores SQL no sólo es necesario indicar donde se encuentran los datos, sino que además es necesario es necesario que esté disponible el propio programa servidor de datos (SQL Server, Oracle, SQL Base, etc.).

El concepto de origen de datos es independiente del controlador y de los datos.

Por ejemplo, se podrían crear dos orígenes de datos diferentes para la misma base de datos, uno de ellos configurado para usar la base de datos en modo sólo lectura y el otro con autorizaciones para leer y escribir en la base de datos.

Cuando se ejecuta el icono ODBC del Panel de Control de Windows, aparece una ventana con la lista de los orígenes de datos, mostrando el nombre del origen de datos y, entre paréntesis, el controlador asociado con cada uno. Esta ventana permite, además de conocer los orígenes de datos instalados y el controlador asociado con cada uno, configurar, añadir y borrar los orígenes de datos.

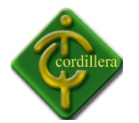

#### **Gestión de los orígenes de datos**

Para instalar un origen de datos, debe pulsar el botón Agregar. Lo primero que nos pide es que identifiquemos el controlador con el que se asociará el origen de datos que se está creando. Por supuesto, en el caso de que se trate de un origen para un controlador nuevo, primero debe instalarse el controlador, tal como se explica posteriormente, y luego instalar el origen de datos para dicho controlador. Una vez seleccionado el controlador, aparece una ventana en la que es necesario definir ciertas características del origen de datos. Estas características varían en función de las opciones soportadas por el formato del origen de datos, pero siempre debe indicarse un nombre propio para identificar el origen (que no tiene por qué coincidir con el nombre del directorio o fichero donde se encuentren los datos), y un directorio o nombre de fichero que corresponda al lugar donde se almacenan los datos.

En la lista de orígenes de datos hay otros botones además de Agregar. El botón

Configurar permite definir los valores fundamentales del origen de datos. Al activar este botón aparece la misma ventana que se utilizó para crear el origen de datos. El botón Eliminar borra el origen de datos seleccionado (no borra físicamente el fichero de la base de datos al que está asociado dicho origen). Y el botón Opciones permite establecer algunas opciones generales para toda la gestión ODBC. Entre esas opciones está la posibilidad de registrar las llamadas de ODBC en un fichero específico con extensión LOG.

Desactivar esta opción dará un mejor rendimiento de velocidad a la aplicación que esté haciendo llamadas ODBC; sin embargo, registrar todo lo que ocurre puede ser útil cuando se produzcan errores y así poderlos documentar.

Toda la gestión de orígenes de datos se realiza mediante el fichero ODBC.INI.

De hecho, el administrador de ODBC lo único que hace es gestionar el contenido de dicho fichero. En el fichero ODBC.INI se encuentra la sección general [ODBC Data Sources], que almacena la lista de los orígenes de datos instalados. A continuación se establece una sección para cada origen que guarda los valores de cada una: directorio, controlador, etc.

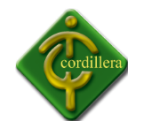

#### **Gestión de controladores**

Debe haber un controlador para cada formato de bases de datos que queramos gestionar. Para acceder a las opciones relativas a los controladores hay que pulsar el botón Controladores en la ventana principal del Administrador ODBC (la ventana con la lista de los orígenes de datos instalados).

Al pulsar dicho botón, aparece una ventana con la lista de los controladores ODBC instalados. En esa ventana existen botones para borrar e instalar controladores.

La instalación de un controlador exige tener un disquete con dicho controlador. En la sección general [ODBC Drivers] del fichero ODBCINST.INI aparecen los controladores instalados. Después existe una sección para cada controlador donde se detallan parámetros como su situación en el disco.

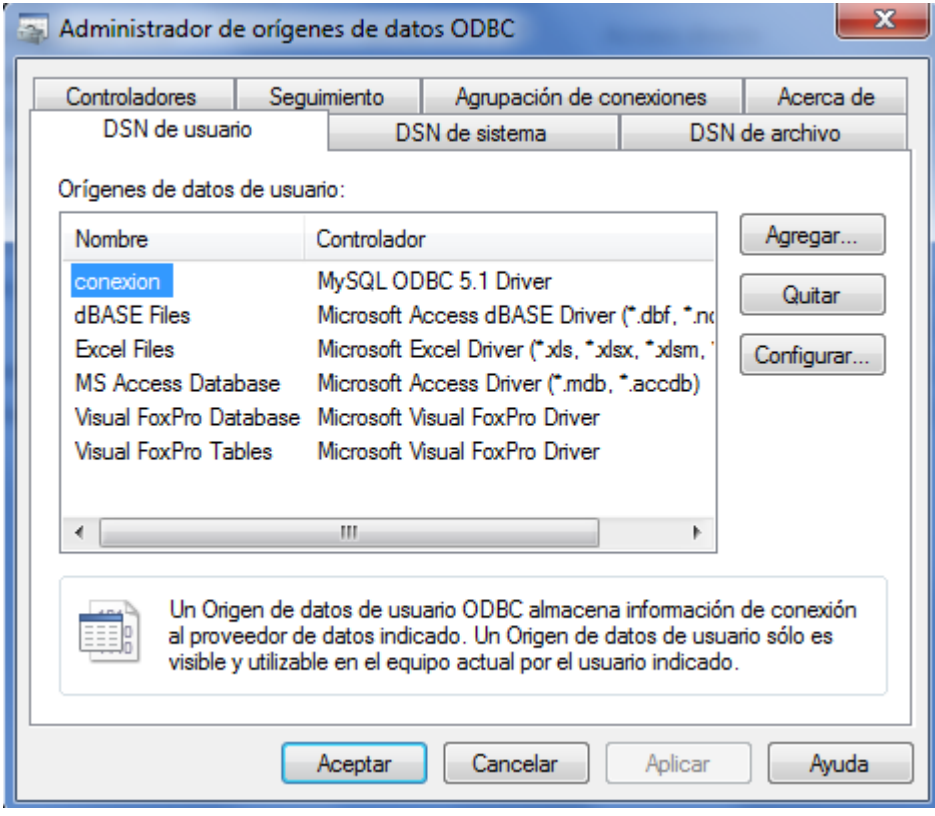

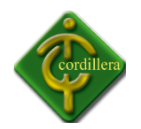

**Nombre**: ODBC **Gráfico:** G – 05 **Fuente:**laptop

# **Sistema de gestión de Datos**

Los sistemas de gestión de bases de datos (en [inglés](http://es.wikipedia.org/wiki/Idioma_ingl%C3%A9s) *databasemanagementsystem*, abreviado *DBMS*) son un tipo de [software](http://es.wikipedia.org/wiki/Software) muy específico, dedicado a servir de interfaz entre la [base de datos,](http://es.wikipedia.org/wiki/Base_de_datos) el usuario y las [aplicaciones](http://es.wikipedia.org/wiki/Aplicaci%C3%B3n_(inform%C3%A1tica)) que la utilizan.

# **Propósito**

El propósito general de los sistemas de gestión de bases de datos es el de manejar de manera clara, sencilla y ordenada un conjunto de datos que posteriormente se convertirán en información relevante para una organización.

# **Objetivos**

Existen distintos objetivos que deben cumplir los SGBD:

 **Abstracción de la información**. Los SGBD ahorran a los usuarios detalles acerca del almacenamiento físico de los datos. Da lo mismo si una base de datos ocupa uno o cientos de archivos, este hecho se hace transparente al usuario. Así, se definen varios *niveles de abstracción*.

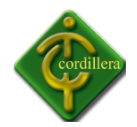

- **Independencia**. La independencia de los datos consiste en la capacidad de modificar el esquema (físico o lógico) de una base de datos sin tener que realizar cambios en las aplicaciones que se sirven de ella.
- **Consistencia**. En aquellos casos en los que no se ha logrado eliminar la redundancia, será necesario vigilar que aquella información que aparece repetida se actualice de forma coherente, es decir, que todos los datos repetidos se actualicen de forma simultánea. Por otra parte, la base de datos representa una realidad determinada que tiene determinadas condiciones, por ejemplo que los menores de edad no pueden tener licencia de conducir. El sistema no debería aceptar datos de un conductor menor de edad. En los SGBD existen herramientas que facilitan la programación de este tipo de condiciones.
- **Seguridad**. La información almacenada en una base de datos puede llegar a tener un gran valor. Los SGBD deben garantizar que esta información se encuentra segura de permisos a usuarios y grupos de usuarios, que permiten otorgar diversas categorías de permisos.
- **Manejo de transacciones**. Una [transacción](http://es.wikipedia.org/wiki/Transacci%C3%B3n_(inform%C3%A1tica)) es un programa que se ejecuta como una sola operación. Esto quiere decir que luego de una ejecución en la que se produce una falla es el mismo que se obtendría si el programa no se hubiera ejecutado. Los SGBD proveen mecanismos para programar las modificaciones de los datos de una forma mucho más simple que si no se dispusiera de ellos.
- **Tiempo de respuesta**. Lógicamente, es deseable minimizar el tiempo que el SGBD demora en proporcionar la información solicitada y en almacenar los cambios realizados.

#### **Ventajas**

- Proveen facilidades para la manipulación de grandes volúmenes de datos (ver [objetivos\)](http://es.wikipedia.org/wiki/Sistema_de_gesti%C3%B3n_de_bases_de_datos#Objetivos). Entre éstas:
	- Simplifican la programación de equipos de consistencia.

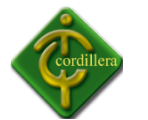

- Manejando las políticas de respaldo adecuadas, garantizan que los cambios de la base serán siempre consistentes sin importar si hay errores correctamente, etc.
- Organizan los datos con un impacto mínimo en el código de los programas.
- Disminuyen drásticamente los tiempos de desarrollo y aumentan la calidad del sistema desarrollado si son bien explotados por los desarrolladores.
- Usualmente, proveen interfaces y lenguajes de consulta que simplifican la recuperación de los datos.

#### **Inconvenientes**

- 1. Típicamente, es necesario disponer de una o más personas que administren la base de datos, de la misma forma en que suele ser necesario en instalaciones de cierto porte disponer de una o más personas que administren los sistemas operativos. Esto puede llegar a incrementar los costos de operación en una empresa. Sin embargo hay que balancear este aspecto con la calidad y confiabilidad del sistema que se obtiene.
- 2. Si se tienen muy pocos datos que son usados por un único usuario por vez y no hay que realizar consultas complejas sobre los datos, entonces es posible que sea mejor usar una [hoja de cálculo.](http://es.wikipedia.org/wiki/Hoja_de_c%C3%A1lculo)
- 3. Complejidad: los software muy complejos y las personas que vayan a usarlo deben tener conocimiento de las funcionalidades del mismo para poder aprovecharlo al máximo.
- 4. Tamaño: la complejidad y la gran cantidad de funciones que tienen hacen que sea un software de gran tamaño, que requiere de gran cantidad de memoria para poder correr.
- 5. Coste del hardware adicional: los requisitos de hardware para correr un SGBD por lo general son relativamente altos, por lo que estos equipos pueden llegar a costar gran cantidad de dinero.

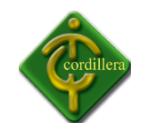

#### **2.4 Marco Legal**

La importancia del desarrollo e implementación del sistema integrado en donde organizaremos un conjunto de actividades para el mejor desempeño del Departamento de Proyectos.

#### **Ley Propiedad Intelectual**

**Art. 1.-** Forman parte del Sistema Nacional de Educación Superior ecuatoriano:

a) Las universidades y escuelas politécnicas creadas por ley y las que se crearen de conformidad con la Constitución Política y la presente ley. Estas podrán ser públicas financiadas por el Estado, particulares cofinanciadas por el Estado y particulares autofinanciadas; y,

b) Los institutos superiores técnicos y tecnológicos que hayan sido autorizados por el Ministerio de Educación y Cultura y que sean incorporados al Sistema, así como los que se crearen de conformidad con la presente ley.

Las instituciones del Sistema Nacional de Educación Superior ecuatoriano tienen como misión la búsqueda de la verdad, el desarrollo de las culturas universal y ancestral ecuatoriana, de la ciencia y la tecnología, mediante la docencia, la investigación y la vinculación con la colectividad.

Será su deber fundamental la actualización y adecuación constantes de las actividades docentes e investigativas, para responder con pertinencia a los requerimientos del desarrollo del país.

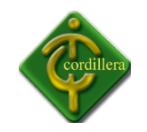

**Art. 2.-** Las instituciones del Sistema Nacional de Educación Superior ecuatoriano, esencialmente pluralistas, están abiertas a todas las corrientes y formas del pensamiento universal expuestas de manera científica. Dirigen su actividad a la formación integral del ser humano para contribuir al desarrollo del país y al logro de la justicia social, al fortalecimiento de la identidad nacional en el contexto pluricultural del país, a la afirmación de la democracia, la paz, los derechos humanos, la integración latinoamericana y la defensa y protección del medio ambiente.

Les corresponde producir propuestas y planteamientos para buscar la solución de los problemas del país; propiciar el diálogo entre las culturas nacionales y de éstas con la cultura universal, la difusión y el fortalecimiento de sus valores en la sociedad ecuatoriana, la formación profesional, técnica y científica y la contribución para lograr una sociedad más justa, equitativa y solidaria, en colaboración con los organismos del Estado y la sociedad.

Los centros de educación superior son comunidades de autoridades, personal académico, estudiantes, empleados y trabajadores.

Es incompatible con los principios de la educación superior toda forma de violencia, intolerancia y discriminación. Las instituciones del Sistema Nacional de Educación Superior adoptarán políticas y mecanismos específicos para promover y garantizar una participación equitativa de las mujeres en todos sus niveles e instancias.

**Art. 3.-** Las instituciones del Sistema Nacional de Educación Superior ecuatoriano, en sus diferentes niveles, tienen los siguientes objetivos y estrategias fundamentales:

a) Formar, capacitar, especializar y actualizar a estudiantes y profesionales en los niveles de pregrado y posgrado, en las diversas especialidades y modalidades;

44

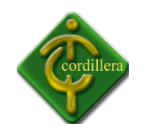

b) Preparar a profesionales y líderes con pensamiento crítico y conciencia social, de manera que contribuyan eficazmente al mejoramiento de la producción intelectual y de bienes y servicios, de acuerdo con las necesidades presentes y futuras de la sociedad y la planificación del Estado, privilegiando la diversidad en la oferta académica para propiciar una oportuna inserción de los profesionales en el mercado ocupacional;

c) Ofrecer una formación científica y humanística del más alto nivel académico, respetuosa de los derechos humanos, de la equidad de género y del medio ambiente, que permita a los estudiantes contribuir al desarrollo humano del país y a una plena realización profesional y personal;

d) Propiciar que sus establecimientos sean centros de investigación científica y tecnológica, para fomentar y ejecutar programas de investigación en los campos de la ciencia, la tecnología, las artes, las humanidades y los conocimientos ancestrales;

e) Desarrollar sus actividades de investigación científica en armonía con la legislación nacional de ciencia y tecnología y la Ley de Propiedad Intelectual;

f) Realizar actividades de extensión orientadas a vincular su trabajo académico con todos los sectores de la sociedad, sirviéndola mediante programas de apoyo a la comunidad, a través de consultorías, asesorías, investigaciones, estudios, capacitación u otros medios;

g) Preservar y fortalecer la interculturalidad, la educación bilingüe, la solidaridad y la paz; y,

h) Sistematizar, fortalecer, desarrollar y divulgar la sabiduría ancestral, la medicina tradicional y alternativa y en general los conocimientos y prácticas consuetudinarias de las culturas vivas del Ecuador.

45

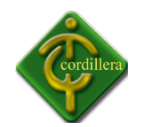

**Art. 4.-** Las universidades y escuelas politécnicas son personas jurídicas sin fines de lucro. El Estado reconoce y garantiza su autonomía académica y de gestión y autogestión económica y administrativa.

La Constitución Política de la República garantiza la autonomía de las universidades y escuelas politécnicas, sin injerencia alguna, concebida como la responsabilidad para asegurar la libertad en la producción de conocimientos y el derecho sin restricciones para la búsqueda de la verdad, la formulación de propuestas para el desarrollo humano y la capacidad para autorregularse, dentro de los lineamientos de la Constitución Política de la República, la presente ley, sus estatutos y reglamentos.

**Art. 5.-** Los organismos e instituciones que forman parte del Sistema Nacional de Educación Superior se sujetarán a los mecanismos de control constitucional y legalmente establecidos y tienen la responsabilidad de rendir cuentas a la sociedad sobre el buen uso de su autonomía y el cumplimiento de su misión, fines y objetivos. Los centros de educación superior se someterán obligatoriamente al Sistema Nacional de Evaluación y Acreditación.

**Art. 6.-** Los recintos de las universidades y escuelas politécnicas son inviolables y no podrán ser allanados sino en los casos y términos en que puede serlo el domicilio de una persona. Deben servir, exclusivamente, para el cumplimiento de sus trascendentales misión, fines y objetivos definidos en esta ley. La vigilancia y el mantenimiento del orden interno son de competencia y responsabilidad de sus autoridades. Cuando se necesite el resguardo de la fuerza pública, la máxima autoridad ejecutiva universitaria o politécnica solicitará la asistencia pertinente, de lo cual informará en su momento al órgano colegiado superior.

Quienes violaren dichos recintos serán enjuiciados de conformidad con la ley.

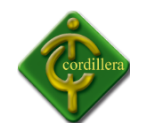

**Art. 7.-** El ejecutivo y sus órganos, autoridades y funcionarios no podrán clausurar ni reorganizar las universidades y escuelas politécnicas total o parcialmente, ni privarlas o disminuir sus rentas y asignaciones presupuestarias, ni retardar su entrega; no podrán, en general, adoptar medida alguna que impida o menoscabe de cualquier forma su normal funcionamiento y que atente contra su libertad, autonomía y capacidad de autogestión.

**Art. 8.-** La educación en las universidades, escuelas politécnicas e institutos superiores técnicos y tecnológicos públicos será laica y financiada por el Estado, al tenor de lo que dispone la Constitución Política de la República del Ecuador

# **CAPITULO III**

# **INVESTIGACIÓN CIENTÍFICA**

**3.1 Tipos de Investigación**

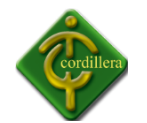

# **3.1.1 Investigación Cuantitativa Bibliográfica Documental**

El tipo de documentación documental se aplica en su totalidad en el sistema de control de proyectos, ya que con la finalidad de extraer datos de información del mismo tengo que recurrir a fuentes de información que por tratarse de un asunto técnico están almacenados en una categoría especial, la recopilación de información necesaria de libros técnicos, manuales, revistas, broshurts, catálogos me permitirá analizar los procesos y procedimientos propios del sistema que tengo que desarrollar e igualmente me permitirá conocer el origen de la información del flujo que sigue la misma y donde necesita ser almacenada mediante un diseño lógico y coherente materializado la información la información recopilada de los documentos antes mencionados.

Igual tratamiento se lo realizara con la información que obtenga a través de internet, CD y material magnético que pueden aportar al desarrollo y estructuración de mi proyecto. cabe recalcar que toda información referente a este tema será como valido, ya que la estructuración de la misma a través de los modelos lógicos que son de entendimiento para los usuarios programadores para la generación de base de datos que finalmente darán como resultado sistemas informáticos consistentes rápidos y confiables.

La investigación se desarrolla mediante un proceso que ordena una serie de actividades que se realizan en varias fases o etapas: La selección el tema y la consulta bibliográfica preliminar. En todos estos pasos se han de usar las fuentes; en realidad las fuentes es algo que usamos en nuestras vidas cotidianas, para consultar una palabra, buscamos en algún diccionario o como ya lo hemos utilizado fuentes de internet, que como se sabe, ya se había realizado con anterioridad.

Como se ha dicho precedentemente, las fuentes son materiales que existen con anterioridad y que en su mayoría nos dicen las procedencias y origen de las cosas, la finalidad de las fuentes es el de orientarnos para salir de las dudas que tengamos del origen de algo.

48

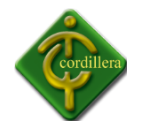

# **3.1.2 Investigación de Campo Descriptiva**

Este tipo de investigación se aplica en mi proyecto de investigación ya que con el mismo me permite analizar y describir todos los procesos y procedimientos que son parte del sistema a desarrollarse igualmente me permite determinar los rangos y cualidades del recurso humano que forman parte de estos procesos; poniendo especial énfasis en el comportamiento del recurso humano pero anteponiendo lo que nos interesa en cada uno de los procedimientos estructurales de la organización es muy importante la aplicación de este tipo de investigación porque me permitirá ir analizando los tiempos de ejecución de cada tarea por parte del recurso humano, y al mismo tiempo el aporte que significa estos tipos de información para el proyecto presentado. Una parte importante de la investigación se incluye en el primero de estos objetivos.

Con el fin de describir las características de los usuarios de un producto o servicio, muchas empresas realizan estudios sobre el perfil de los consumidores. Tales perfiles hacen uso de características demográficas, socioeconómicas, geográficas y psicográficas, así como tasas de consumo. Los estudios descriptivos determinan las percepciones del comprador acerca de las características de los productos.

Una investigación descriptiva se caracteriza por la enunciación clara del problema de decisión, objetivos específicos de investigación y necesidades de información detalladas. Se caracteriza, además, por un diseño de investigación cuidadosamente planeado y estructurado.

#### **Explicativa**

Este tipo de investigación se aplicará en el estudio del planteamiento del problema ya que me permitió determinar las causas que generaron la problemática por perdida de la información, y de igual manera el efecto que tuvieron las mismas con el desarrollo del proyecto, que es la implementación de la plataforma virtual tres capas para la gestión de

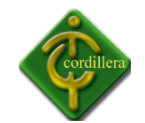

proyectos; normalmente pudiendo contestar las interrogantes porque ocurrió el fenómeno de pérdida de la información, tiempos de espera prolongados de los clientes, y a su vez la misma relacionándola con los motivos de quien lo generó a fin de poder descubrir las causas y efectos que motivaron la ejecución de los mismos. Igualmente en la aplicación de este tipo de investigación que se fundamenta en la observación directa permitiendo determinar los conocimientos adquiridos en forma teórica y poderlos materializar en una forma práctica a través de las soluciones planteadas y de soluciones informáticas; aportes a solucionar el problema planteado.

#### **Histórica**

Este tipo de investigación es muy utilizada ya que me permite analizar todos los eventos que se llevaron a cabo en el diseño y construcción del sistema original en el caso de existir y por otro lado en los procesos manuales que se realizaban, en el caso de no contar con un sistema. Este análisis por memorizado de información relevante de origen, proceso y destino de la misma y quien se vara afectada por la sistematización de tareas y simplificación de procesos que se ejecutaban.

Por otro lado este tipo de investigación también facilita la relación que va a existir con los procedimientos actuales, lo que significa que realizando un análisis de procesos y procedimientos anteriores estos puede adquirir un valor agregado, lo que me permitirá discernir qué tipo de información es la que tiene que ser automatizada y que información es la que debe ser relacionada y qué tipo de información tiene que ser almacenada y visualizada; bajo esta premisas podemos establecer la importancia que tiene el tipo de información histórica en el análisis de información y restructuración de eventos del pasado con los que estamos ejecutando actualmente y que requieren mucha atención en la recopilación detallada de datos y el análisis por memorizado de su integración a los módulos automatizados.

#### **3.2 Métodos De Investigación**

**3.2.1 Métodos Teóricos**

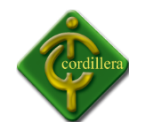

Estos métodos de investigación se aplica en su totalidad a mi proyecto de Desarrollo e Implementación del Control de Proyectos de Grado, ya que con la finalidad de extraer datos e información de mismo, para ello tengo que recurrir a fuentes de información que por tratarse de un asunto técnico están almacenados en una categoría especial, la recopilación de información necesaria de libros técnicos, manuales, revistas, catálogos, me permitirán analizar los procesos y procedimientos propios del sistema que tengo que desarrollar, igualmente me permitirá conocer el origen de la información, el flujo que sigue la misma, y donde necesita se almacenado, mediante un diseño lógico y coherente materializare la información recopilada de los documentos antes mencionados para la elaboración de este proyecto de grado.

Igual tratamiento se lo realizara con la información que obtenga a través de CD, Internet y material magnético que puedan aportar al desarrollo estructuración de mi proyecto. Cabe recalcar que toda información referente a este tema, será analizado profundamente antes de ser considerado como valido, ya que la estructuración de un sistema informático depende mucho de la toma de datos en tiempo real la estructuración de la misma, se realizará a través de modelos lógicos que son de entendimiento para los usuarios programadores como, la generación de base de datos que finalmente darán como resultado sistemas informáticos consistentes, rápidos, y confiables

# **Método Deductivo**

Es un tipo de razonamiento que nos lleva:

- a) De lo general a lo particular.
- b) De lo complejo a lo simple.

Pese a que el razonamiento deductivo es una maravillosa herramienta del conocimiento científico, si el avance de la ciencia se diera sólo en función de él, éste sería muy pequeño. Esto se debe a que nuestra experiencia como humanos es limitada, depende de nuestros sentidos y de nuestra memoria.

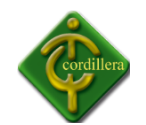

Este método va de lo general a lo particular, y me permite analizar la información de una mejor manera la interpretación del tema denominado Desarrollo e Implementación del Control de Proyectos de Grado, lo general

constituye el almacenamiento de la información en una bases de datos estructurada, la misma que para su estructuración surgió un proceso de análisis, diseño que se definieron ordenadamente de acuerdo a los tipos de datos que van a ser almacenados así como la cantidad de información a ser receptada en la elaboración de este proyecto.

# **Método Inductivo**

Es un modo de razonar que nos lleva:

- a) De lo particular a lo general.
- b) De una parte a un todo.

Inducir es ir más allá de lo evidente. Dado que este método de investigación es muy importante, podemos decir que lo particular seria la información que podemos sacar de provecho de la empresa, en este caso realizando encuestas que nos permitirán recolectar desde la más mínima información para llegar a lo general que en este caso sería nuestro proyecto, razón por la cual para ello utilizaremos este método para realizar este proyecto de una manera ordenada y segura.

El razonamiento inductivo es una modalidad del [razonamiento no deductivo](http://es.wikipedia.org/wiki/Razonamiento_no_deductivo) que consiste en obtener conclusiones generales a partir de premisas que contienen datos particulares, el cual lo particular seria la obtención de la mínima información para almacenarla en la base de datos, para concluirla con lo general que en este caso seria, la elaboración de todo el proyecto.

# **Método Histórico Lógico**

El método Histórico lógico se aplica a mi proyecto, desarrollo de una plataforma virtual tres capas para la gestión de proyectos. Ya que con la ayuda del mismo me ha permitido

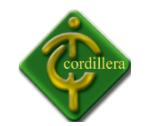

validar todos los procesos y procedimientos que se encuentran materializados en un plan y que me permiten reproducir cronológicamente toda la sesión de tareas que se tienen que ejecutar en un macro proceso; al mismo tiempo me permite definir claramente el comportamiento de cada uno de los procesos, es decir verificando el alcance que tiene cada uno de ellos, en la realización de determinada tarea, y al mismo tiempo definida en un tiempo de ejecución. Por consiguiente este método me ayudo a delimitar las áreas automatizables y al mismo tiempo las actividades, que tienen que cumplir cada uno de los actores involucrados.

#### **Método Analítico Sintético**

El método analítico sintético se aplica al proyecto, desarrollo de una plataforma virtual tres capas para la gestión de proyectos, ya que con el mismo me permite realizar un análisis a profundidad de cada uno de los elementos que intervienen en el desarrollo de un software informático es decir una metodología diseño estructuración de base de datos, etc. lo que llevado a la incorporación de un lenguaje de programación van a permitir la sistematización en la organización; por otro lado al realizar una síntesis de la información teórica y conceptual nos permitirá reunir todos los argumentos válidos a fin de poder estructurar toda la lógica didáctica y conceptual de todo elemento que interviene en el desarrollo de mi tema desarrollo de una plataforma virtual tres capas para la gestión de proyectos, pudiendo concentrar el mayor esfuerzo en la búsqueda de información y análisis de la misma pero únicamente con la salvedad de que sea aplicable estrictamente al tema en ejecución. Por consiguiente el método analítico y sintético tiene su fundamentación de aplicación en cómo vamos a tratar la información teórica necesaria para la estructuración del capítulo segundo de este tema de proyecto.

#### **Método Analítico Sistémico**

Este método nos conduce a la estructuración lógica del proyecto, desarrollo de una plataforma virtual tres capas para la gestión de proyectos, ya que tendrán que seguir un

53

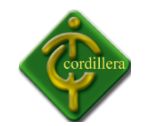

orden definido en la estructuración de cada capítulo lo que permitirá a cualquier lector ir verificando paso a paso el análisis de la problemática que objetivos se persigue como voy a aplicar mi investigación y finalmente en el desarrollo de un software informático que será la vinculación de las partes constitutivas del proyecto y al mismo tiempo el objetivo general que se consigue al automatizar todos los procesos y procedimientos de la entidad.

#### **3.3 Herramientas de Recolección de Información**

Las Herramientas o Instrumentos son los medios materiales que se emplean para recoger y almacenar la información. Para recoger datos e información relevantes, la investigadora utilizó como instrumentos de recolección de datos el guión de entrevista, el registro de observación documental e igualmente el registro del diario de observación directa, cuyos resultados fueron satisfactorios.

El guión de entrevista estuvo conformado de preguntas relacionadas directamente con el objetivo general y los objetivos específicos de la investigación. Mediante el guión de entrevista se obtuvo información cualitativa

Las técnicas de recolección de datos son las distintas formas de obtener información. Las técnicas de recolección de datos que fueron utilizadas en la presente investigación son la observación directa y la entrevista.

#### **Observación**

Esta técnica mantiene su fundamento en la visualización practica de los hechos, lo que en el Sistema Integrado es fundamental con la finalidad de poder discernir la información que fue recopilada con anterioridad en el sistema Integrado genera, controla, y produce.

La observación consiste en el registro sistemático, cálido y confiable de comportamientos o conductas manifiestas. En relación a la observación se hace "a través de formularios, los

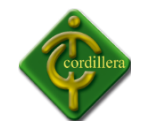

cuales tienen aplicación a aquellos problemas que se pueden investigar por métodos de observación, análisis de fuentes documentales y demás sistemas de conocimiento.

La observación se realizó en nuestro caso por la necesidad de implementar un sistema de control de proyectos (Tesis), automatizando de esta manera los procesos que comúnmente se habían estado llevando. Con este sistema se mejorara el orden y el control de todos los proyectos de grado, de todas las escuelas del ITSCO dando así un mejor manejo de la información, más rápida, precisa y confiable a nuestra institución.

#### **Entrevista**

Es una técnica de recolección de información en el Proyecto de Grado denominada Desarrollo e implantación de un sistema integrado para el control de proyectos de Grado del ITSCO, ya que inicialmente realizamos el trabajo de investigación en las personas responsables del manejo de estos procesos.

La entrevista es uno de los pasos más importante al que nos enfrentaremos a la hora de realizar nuestro proyecto. Todo este proceso tienen el único objetivo de conseguir llegar a una entrevista personal, así que si lo conseguimos nos servirá para seguir todas las instrucciones que saquemos de la encuesta y aplicarlas a nuestro proyecto.

Para ello realizamos las siguientes preguntas que son muy necesarias para cumplir con este propósito:

#### **Pregunta:**

1. ¿Cuál es el diseño lógico de la red?

#### **Respuesta:**

El diseño lógico es el proceso de construir un esquema de la información que se utiliza en el Instituto Tecnológico Superior Cordillera, basándose en estándares de la estructura de la red, tomando en cuenta que el modelo lógico es una parte primordial para la construcción y diseño de la misma, logrando así un diseño

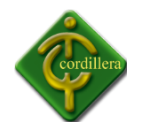

especifico de de la la red. En esta etapa, se transforma el esquema conceptual en un esquema lógico que se utiliza las estructuras de datos conforme se va desarrollando el esquema lógico, éste se va probando y validando con los requisitos delInstituto Tecnológico Superior Cordillera.

#### **Análisis:**

Con el diseño lógico de la red nos pudimos dar cuenta que el Instituto TecnológicoSuperior Cordillera cuanta una estructura, diseño de red basada en estándares adecuado y apropiados para la misa, la cual es favorable para la instalación del Sistema Integrado.

#### **Pregunta:**

2. ¿Cuál es el diseño físico de la red?

#### **Respuesta:**

Los equipos utilizados en la topología de red que proponemos son:

5 switches. 1 para el segundo piso, 1 para el primer piso en las oficinas distintas a admisiones, 1 para admisiones, 1 como entrada al bloque y que distribuya las señales a los demás equipos que permitirá la distribución en estas de la señal proveniente del bloque administrativo.

1 Access Point para la emisión de una señal inalámbrica que sirva tanto para lograr una mayor cobertura en el bloque como para dar respaldo a la red cableada. 1 servidor para dar apoyo al servidor ya existente y así lograr mantener un rendimiento óptimo de la red luego de agregar nuevos servicios y usuarios.

#### **Análisis:**

Mediante este diseño físico, podemos observar cómo está estructurada la red del InstitutoTecnológico Superior Cordillera, y así determinar si cuenta con todos los equipos necesarios que para implementar el Sistema Integrado.

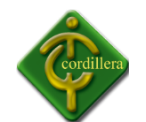

#### **Pregunta**

3. ¿A la red se le realizo una certificación de puntos?

#### **Respuesta:**

Si es muy importante realizar la certificación de los puntos de red, ya que se debe mantener los estándares de red, es por ello que nuestro Instituto Tecnológico Superior Cordillera cuenta con las certificaciones cisco de SYSTIMAX.

#### **Análisis:**

Al ver que el InstitutoTecnológico Superior Cordillera cuenta con todas las certificaciones legales de la red, podemos estar seguros de que el ITSCO cuenta con todo lo necesario para poder establecer el Sistema Integrado.

#### **Pregunta:**

4. ¿Cuál es la versión de la base de datos libre MYSQL?

#### **Respuesta:**

Nuestro Instituto Tecnológico Superior Cordillera cuenta con la última versión de MYSQL 5.0, que es un [sistema de gestión de bases de datosrelacional,](http://es.wikipedia.org/wiki/Sistema_de_gesti%C3%B3n_de_bases_de_datos) [multihilo](http://es.wikipedia.org/wiki/Hilo_de_ejecuci%C3%B3n) y [multiusuario](http://es.wikipedia.org/wiki/Multiusuario) con más de seis millones de instalaciones, que a su vez es la más estable hasta el momento.

#### **Análisis:**

Esto nos ayudo mucho, ya que MYSQL 5.0 es un sistema de base de datos libre, hasta el momento, mediante esto pudimos ver que todo el instituto está basado bajo este sistema y así realizar también nuestro proyecto en esta base de datos.

#### **Pregunta:**

5. ¿Qué pasa si ORACLE desea cobrar la licencia por MYSQL para todos los usuarios?

#### **Respuesta:**

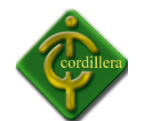

Primeramente si la versión de MYSQL que va ha ser licenciada cuenta con todo lo que el ITSCO necesita, se deberá pagar la licencia para cada usuario, caso contrario se migrara a otra base de datos libre.

#### **Análisis:**

Esto me ayudo para prever los posibles cambios que pudieran ocurrir en el caso de que se licenciara las licencias de MYSQL, y así poder observar que mediante nuestro sistema también se conecte con otras bases de datos.

#### **Pregunta:**

6. ¿Qué otra base de datos libre tienen provisto instalar en el caso de que MYSQL desaparezca?

#### **Respuesta:**

Si ocurre algo así se migrará a PostgreSQL, ya que es la única base de datos libre que se conoce en nuestro medio; y de igual forma que MYSQL; PostgreSQL es un [sistema de gestión de base de datosrelacional](http://es.wikipedia.org/wiki/Sistema_de_gesti%C3%B3n_de_base_de_datos)[orientada a objetos](http://es.wikipedia.org/wiki/Base_de_datos_orientada_a_objetos) y [libre.](http://es.wikipedia.org/wiki/Software_libre)

Como muchos otros proyectos de [código abierto,](http://es.wikipedia.org/wiki/Software_de_c%C3%B3digo_abierto) el desarrollo de PostgreSQL no es manejado por una empresa y/o persona, sino que es dirigido por una comunidad de desarrolladores que trabajan de forma desinteresada, altruista, libre y/o apoyados por [organizaciones comerciales.](http://es.wikipedia.org/wiki/Empresas)

#### **Análisis:**

Es muy importante tener en cuenta este que la base de datos migrara a otra que sea de código abierto, ya que son licencias libres, por ello hemos visto la necesidad de estar preparado para este problema, y hemos visto que nuestro sistema si cumple con todos los requerimientos para conectarse a esta base de datos.

#### **Pregunta:**

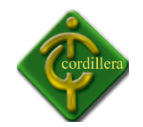

7. ¿Cree usted que la escuela cuenta con el equipo necesario para implementar el sistema?

#### **Respuesta:**

Si, ya que se maneja aplicativos de última generación en la sistematización del ITSCO. Y cuenta con dos servidores de torre, y dos servidores Raks.

#### **Análisis:**

Al saber que el ITSCO cuenta con esta tecnología podemos estar seguros de que nuestro sistema, se ejecute sin ningún problema en estos servidores establecidos por el Instituto.

#### **Pregunta:**

8. ¿Cree usted que el servidor de datos soporte el ingreso de varios usuarios a la vez?

#### **Respuesta:**

Si por supuesto ya que es una base de datos multiusuario y especialmente construida con este fin, para que varios usuarios se conecten en su cuenta al mismo tiempo, y reciban su información en tiempo real.

#### **Análisis:**

Con esta observación, podemos tener en cuenta que, debemos validar esas seguridades en el momento que dos usuarios se conecten y no se caiga el sistema, es por ello mediante esto podemos tener en cuenta todas las seguridades que debe cumplir nuestro sistema para evitar estos errores.

#### **Conclusión**

La base de todo al proyecto en marcha tiene como finalidad desarrollar e implementar un Sistema Integrado para el Instituto Tecnológico Superior Cordillera, el cual encierra un

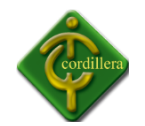

conjunto de actividades y procesos mediante las preguntas realizadas en la encuesta, que desarrolladas secuencialmente de una forma eficiente y planificadas correctamente con autoridad, busca, como principal objetivo cumplir con todo este sistema para nuestro instituto, y también de esta manera suministrar una base de datos para construir un software de alta calidad en una forma eficiente, y así facilitar el proceso de control de proyectos que satisfaga las necesidades de todo el Instituto Tecnológico Superior Cordillera.

**CAPITULO IV**

#### **4.1 DIAGNOSTICO SITUACIONAL**

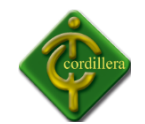

Instituto Tecnológico Superior Cordillera no contaba con un sistema para realizar el control de proyectos lo cual se manejaba manualmente esto quiere decir que la revisión de cada Trabajo de Grado estaba a cargo del Director de Proyectos, no existía un control de calidad de cada Proyecto de Grado por lo que se suscitaba los siguientes problemas; causa retrasos en la presentación de los temas y avances de parte de los directores de trabajo y estudiantes. Debido a la escases de información de los proyectos de grado ocasiona inconvenientes en los procesos establecidos por el departamento de proyectos y generando resultados erróneos al momento de realizar reportes ya que esto implica tiempo para los directores de proyecto, por este motivo se lo ha desarrollado al sistema integrado para poder resolver los problemas de manera más conveniente, rápida y eficaz ya que al no contar con un sistema automatizado de control de proyectos teníamos información errada lo cual no permitía tener un control de calidad de los proyectos de grado, es así que con supervisión del consejo consultivo, director de escuela se ha definido los estándares de cada uno de los procesos a realizar el sistema integrado.

La falta de un registro correcto de la cantidad de tutorías que existen por directores de trabajo causa exceso de trabajo al director del proyecto. El control indebido de seguridad y respaldo en los proyectos de grado genera una pérdida de información de los avances o temas presentados por los estudiantes a los directores de proyecto. A causa del tiempo no se puede obtener resultados óptimos en el seguimiento del desarrollo de avances del departamento de proyectos. La inconsistencia de un control de proyectos genera problemas en la administración y desarrollo de los trabajos de grado por parte de los estudiantes ya que no es posible tener un registro del control de calidad que tiene el proyecto en su desarrollo. La indebida administración de los proyectos de grado, clasificados en un específico lugar ocasiona redundancia de información en el departamento de proyectos y no se obtiene un indebido inventario de los proyectos que se están desarrollando en el periodo lectivo.

En la actualidad el Instituto Cordillera ya cuenta con un sistema el cual les ayuda a realizar el control de proyectos, a generar reportes, y llevar un control de calidad bueno, lo cual permite a los directores de trabajo, directores de escuelas, y administradores realizar un

61

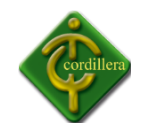

control adecuado y así poder tener claro cómo se está desarrollando los proyectos de grado.

Una vez realizado e implementado el sistema integrado nos podemos dar cuenta la factibilidad que ha tenido la implementación y la buena acogida por parte de los directores de trabajo y directivos de la institución, ya que con esta automatización se puede controlar de manera exacta como se está desarrollando el tema de tesis, y además de esto controlar la calificación que el director de trabajo ha puesto en el desarrollo del capítulo.

Además de esto el sistema integrado realiza graficas estadísticas para poder controlar de forma global e individual como se está desarrollando el sistema dando una estadística adecuada para tener claro cómo está el avance de cada alumno, de la escuela, y de la institución en sí, ya que no solo se lo realizo para controlar a los alumnos sino también para obtener resultados académicos globales y tomar decisiones contundentes para mejorar el control de proyectos y tener así de manera más clara la toma de decisiones para un mejor desarrollo de la institución.

# **4.2 ESTRUCTURA ORGANIZACIONAL**

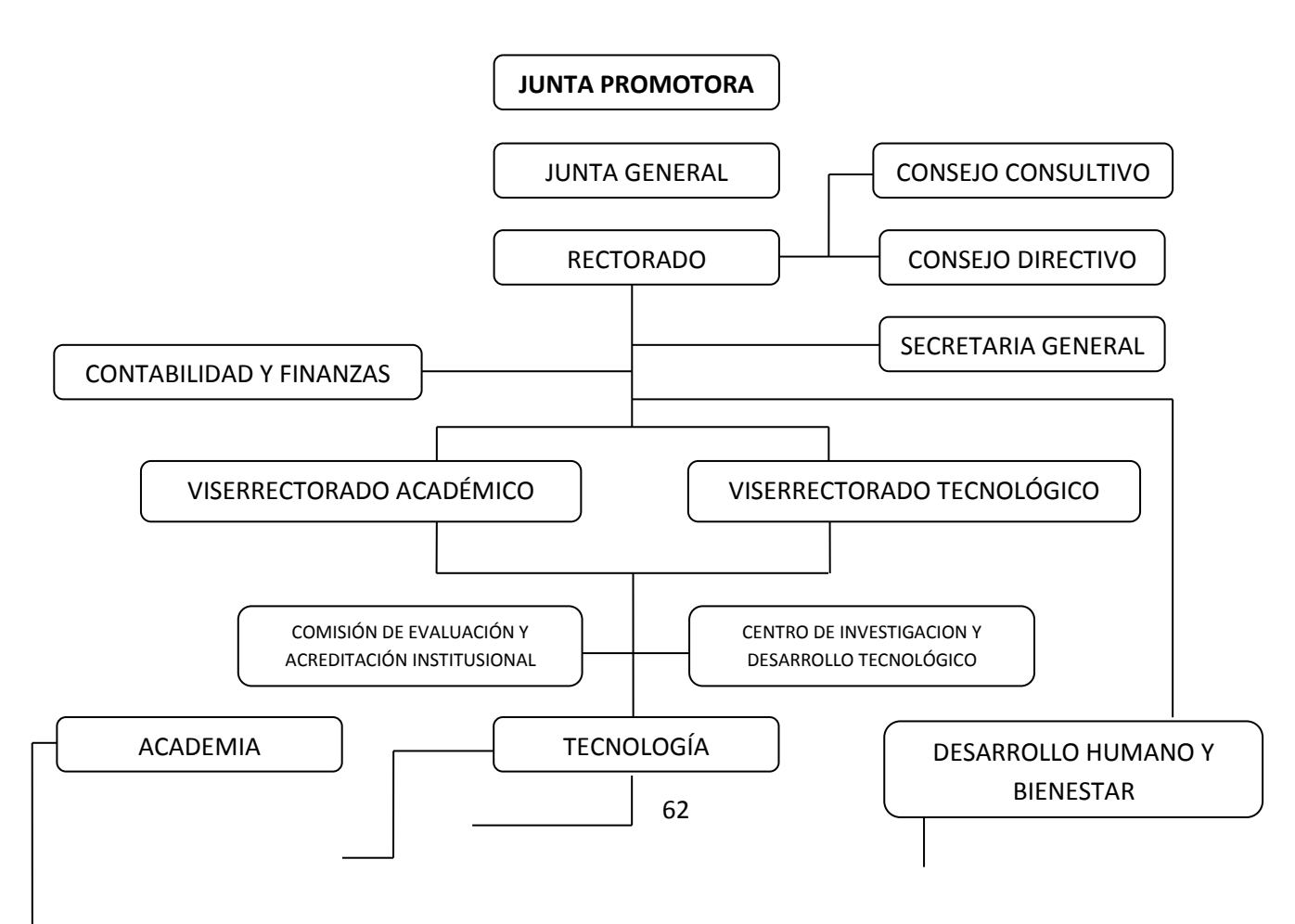

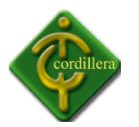

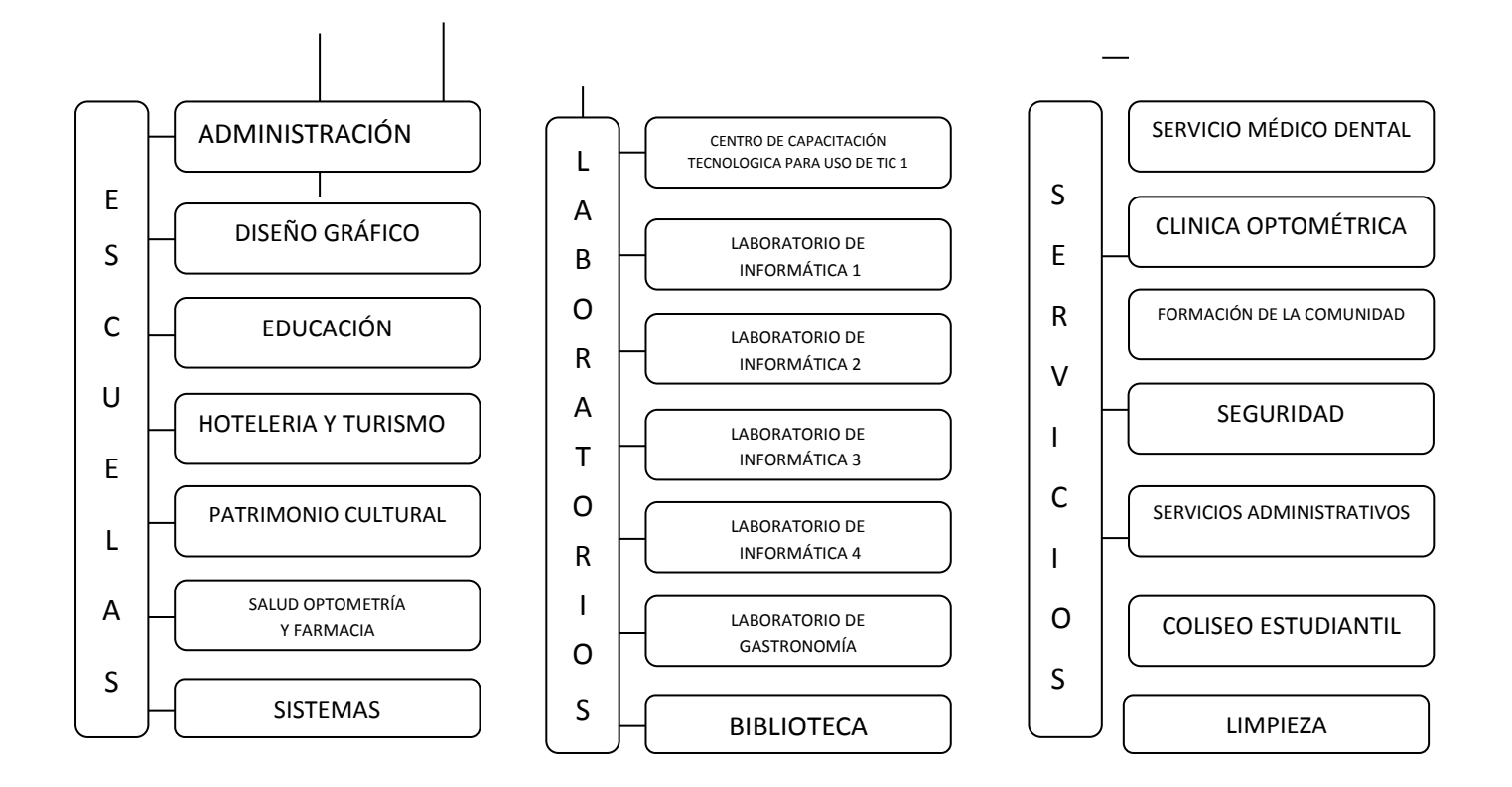

# **ORGANIGRAMA JERÁRQUICO**

La organización del Instituto Superior Tecnológico Cordillera es una estructura de un algoritmo modular, puede representarse adecuadamente mediante un Organigrama Jerárquico.

En este tipo de diagramas, el algoritmo principal se coloca al principio, debajo de él, se colocan en forma de bloques los módulos a los que hace llamar conectados con líneas. Esto se repite con cada módulo obteniéndose finalmente una estructura tipo árbol.

# **Análisis de la Unidad de coordinación de proyectos.**

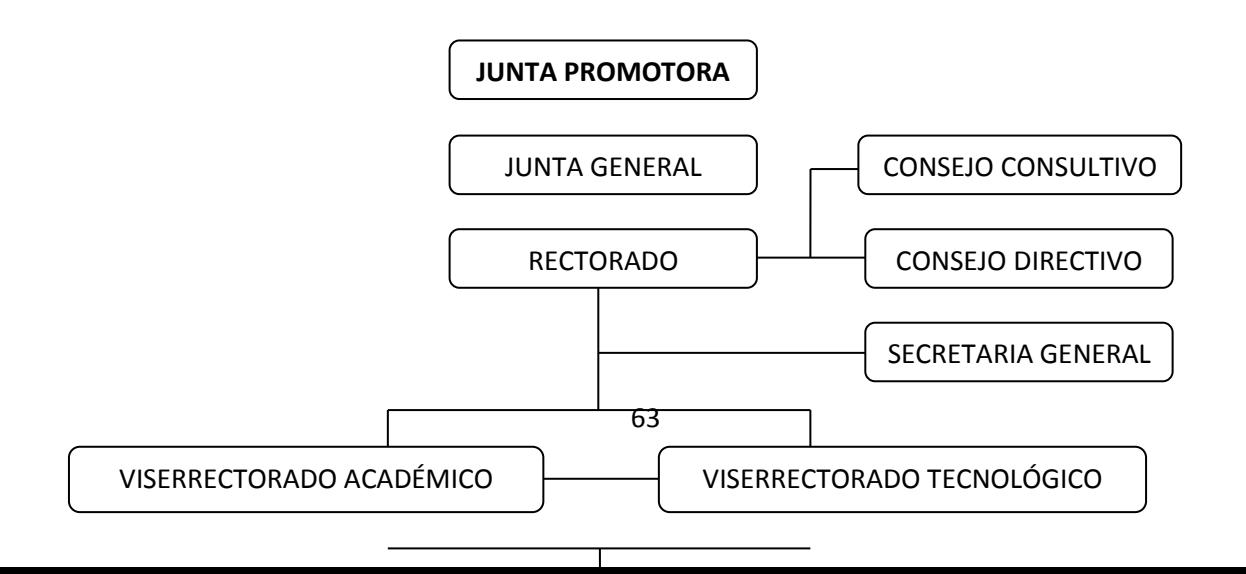

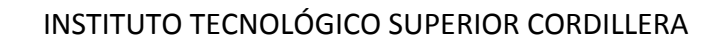

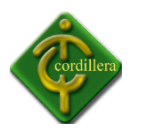

# $\overline{\phantom{a}}$

# **4.3 INFRAESTRUCTURA INFORMÁTICA**

#### **4.3.1 HARDWARE**

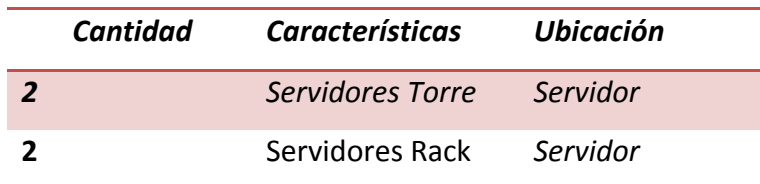

# **4.3.2 SOFTWARE**

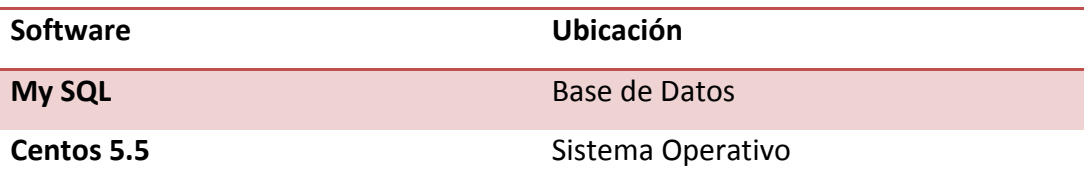

# **4.3.3 COMUNICACIONES**

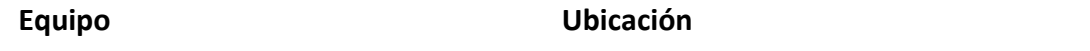

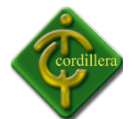

### INSTITUTO TECNOLÓGICO SUPERIOR CORDILLERA

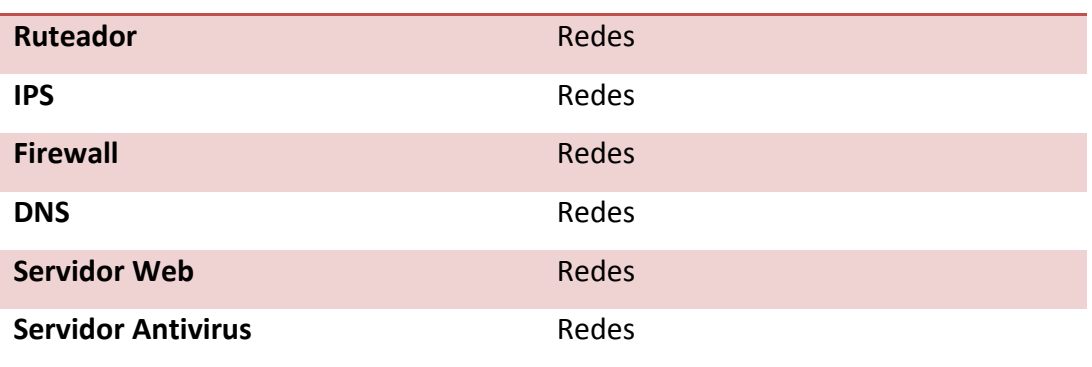

#### **4.3.4 RECURSO HUMANO TÉCNICO**

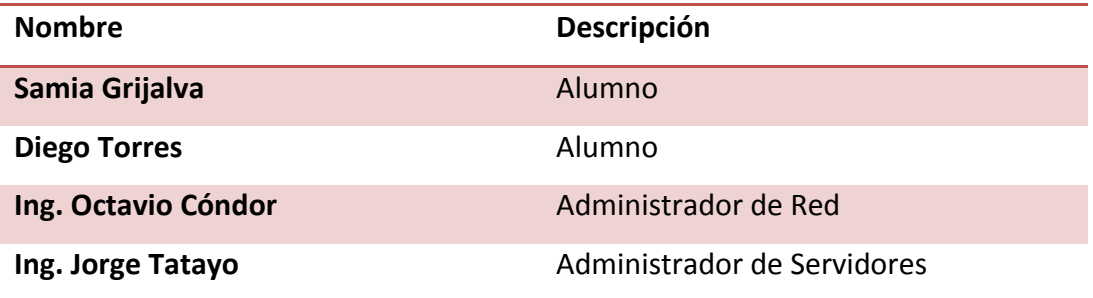

#### **4.4 DESCRIPCION DE ALTERNATIVAS**

A fin de poder evaluar las alternativas se han desarrollado una serie de especificaciones, que se necesitan desarrollar, con la finalidad de implementar el prototipo, también son necesarias las garantías, soporte técnico que se pueden ofrecer.

Para tener una descripción de alternativas primero detallaremos los requerimientos técnicos los cuales se necesitan para la implementación del Sistema Integrado.

#### **Evaluación Alternativa 1: Presentación**

De acuerdo a las especificaciones técnicas pedidas por el Instituto Tecnológico Superior Cordillera para el desarrollo del sistema integrado podemos dar a conocer los requerimientos técnicos los cuales se pueden cumplir.

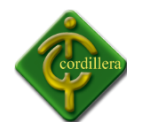

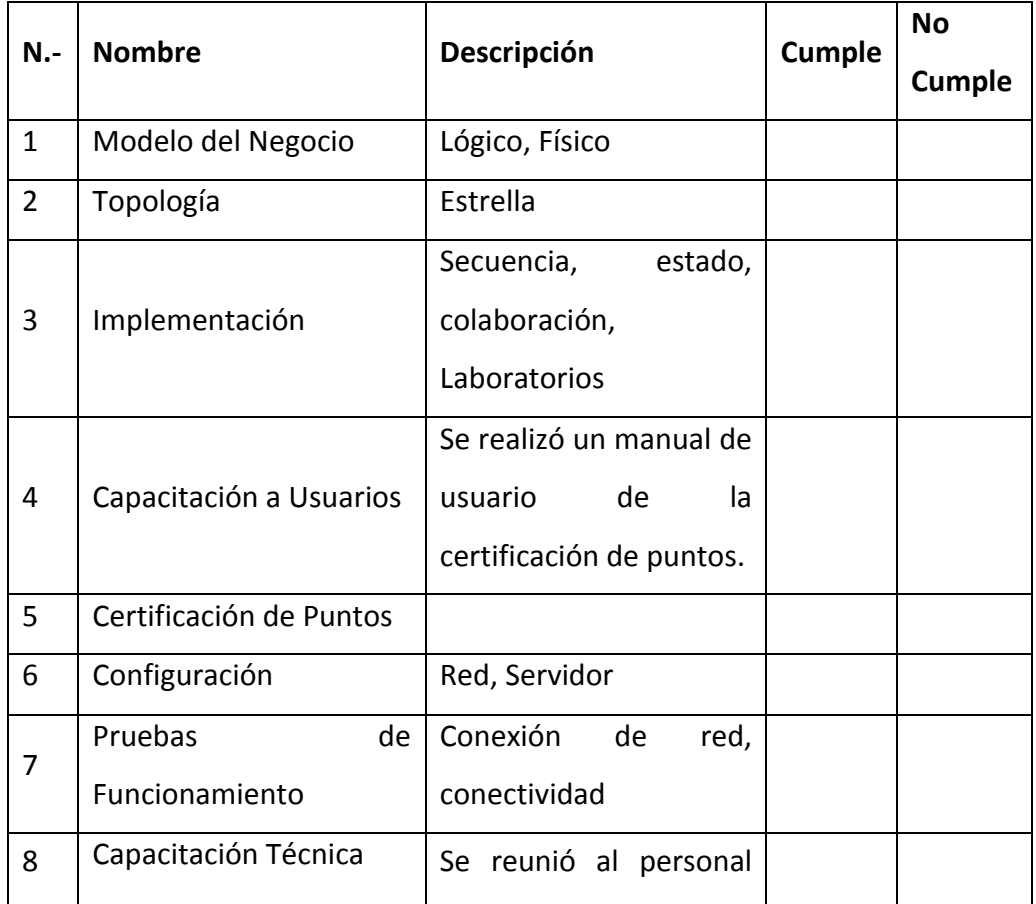

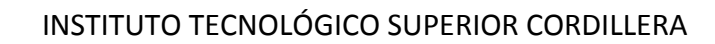

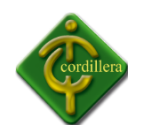

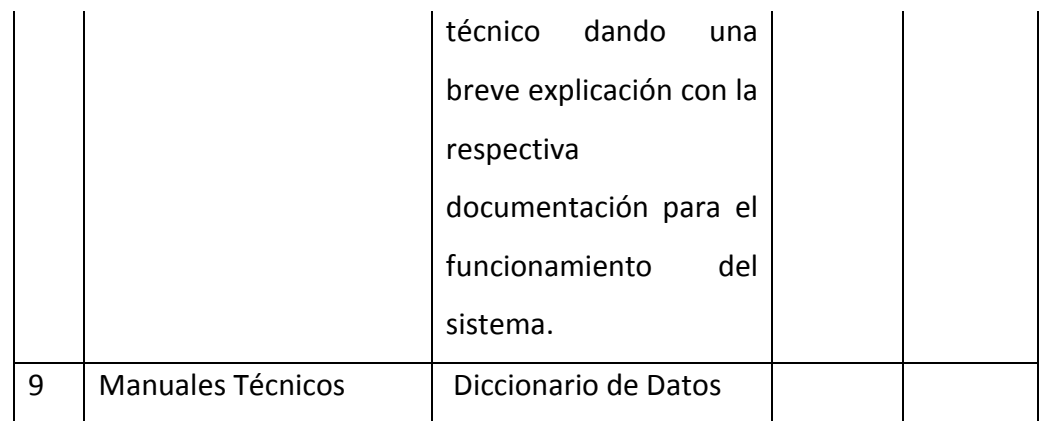

Tiempo

Costo

Garantía

Soporte

# **Alternativa Docente informática**

De acuerdo con las especificaciones técnicas pedidas por el personal docente informático del Instituto Tecnológico Superior Cordillera se dará a conocer mediante el siguiente cuadro los requerimientos con los cuales se puede cumplir.

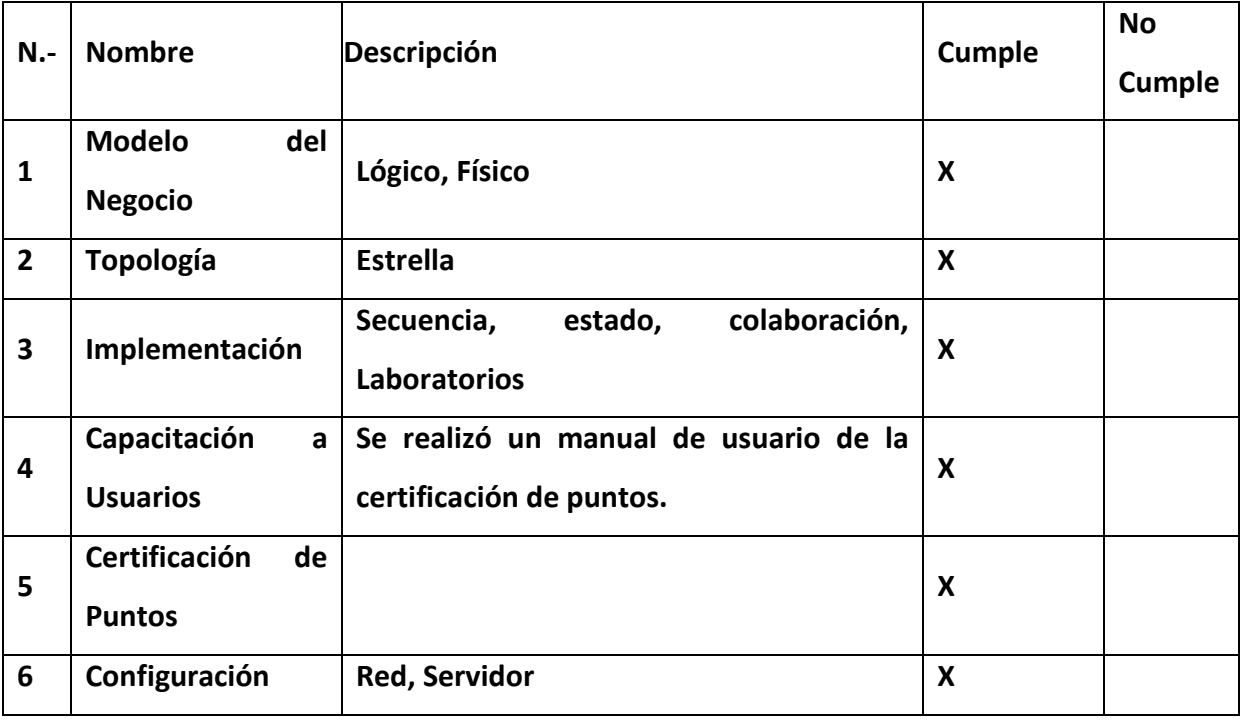

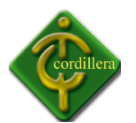

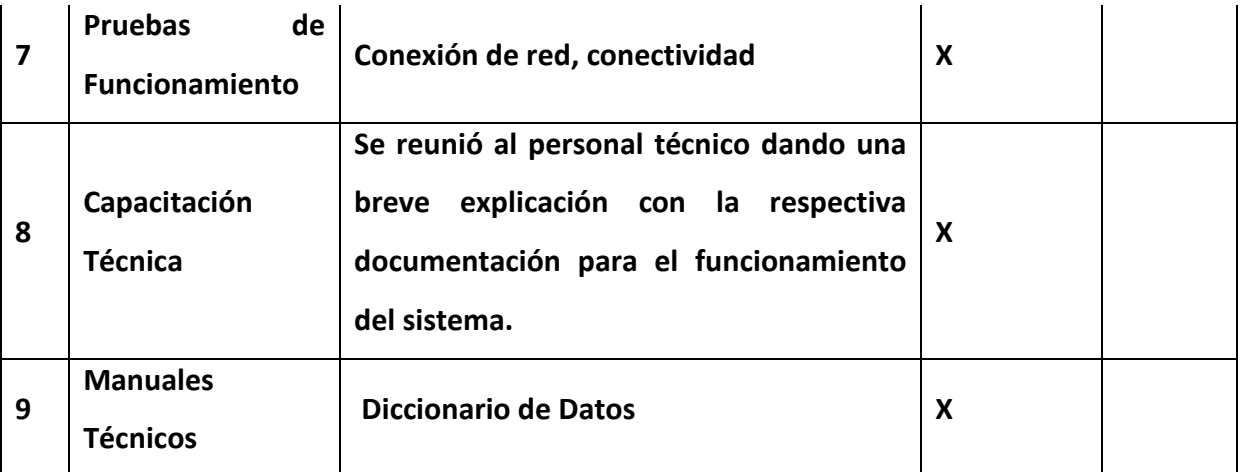

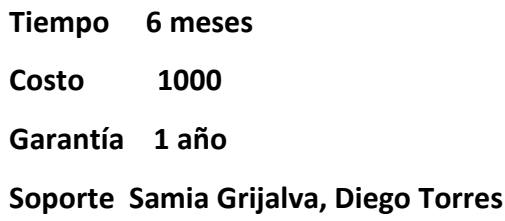

# **Alternativa 3 Instituto Cordillera**

De acuerdo con las especificaciones técnicas pedidas por el Instituto Cordillera damos los requerimientos que puede cumplir.

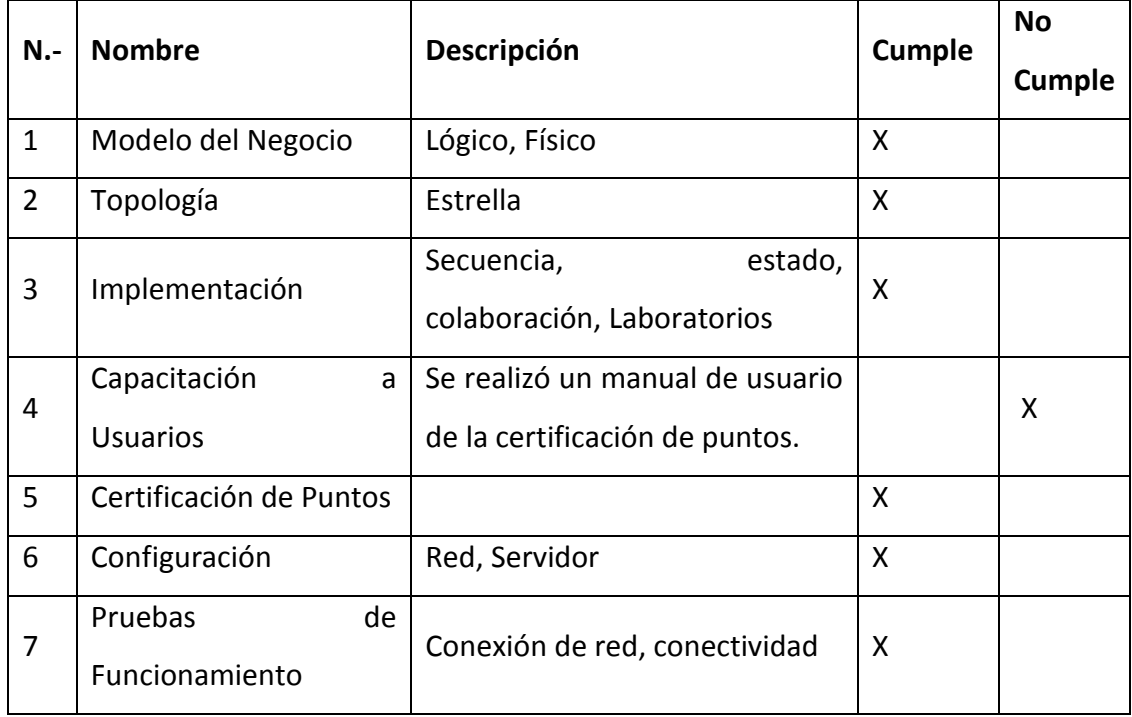

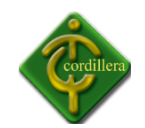

INSTITUTO TECNOLÓGICO SUPERIOR CORDILLERA

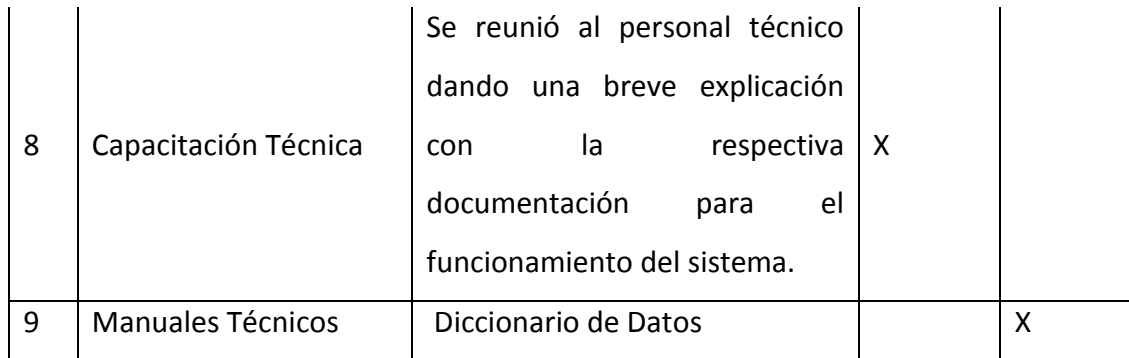

**Tiempo 6 meses Costo 1000 Garantía 1 año Soporte Samia Grijalva, Diego Torres**

# **4.5 EVALUACION Y SELECCIÓN DE ALTERNATIVAS**

Con la finalidad de poder determinar y seleccionar la alternativa que más conviene al interés Institucional se ha obtenido mediante calificación con coeficientes matemáticos que están de la siguiente manera:

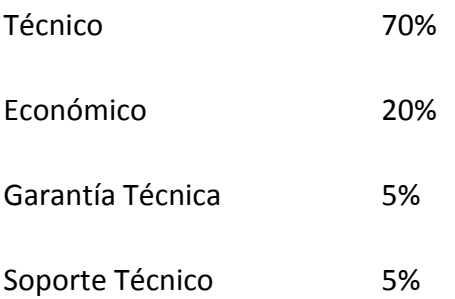

# **Técnico**

Las especificaciones técnicas del la implementación del Sistema Integrado nos ayuda a determinar la parte más importante del proceso de selección de alternativas escogiendo

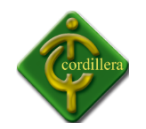

de esta forma la más correcta, por consiguiente se ha diseñado una matriz que contiene pasos cuantitativos de acuerdo a la importancia de cada uno de los elementos que intervienen en dicha alternativa, deberá sumar una totalidad de 100 puntos que corresponde al 70% de la parte técnica.

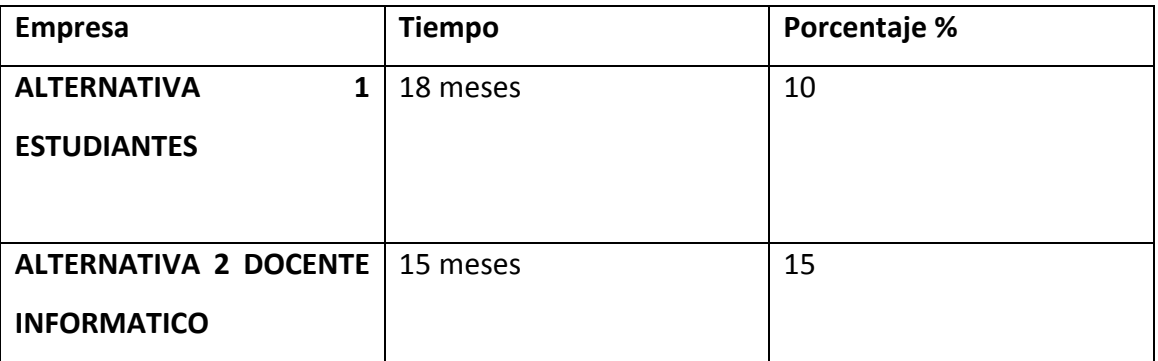

# **Económico**

A fin de determinar el puntaje respectivo que corresponde al 20% , se define de la siguiente manera 25 puntos cuyo costo sea el más económico y así se asignara un costo del más caro y el más barato.

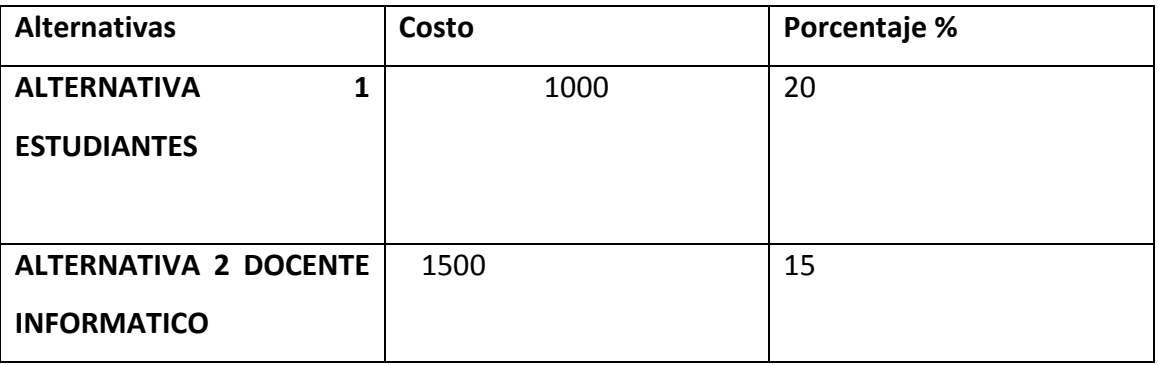

Mediante la media aritmética se determinara el valor más caro que le corresponda que seria 10 puntos y podremos determinar el valor restante que sería de 15 puntos. De esta manera podemos sacar los valores económicos y puntajes para las alternativas.

#### **Garantía**

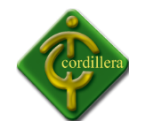

Se determina mediante un puntaje que es de 5 puntos a la alternativa que presente el mayor tiempo se irá determinando por el tiempo máximo y el tiempo mínimo.

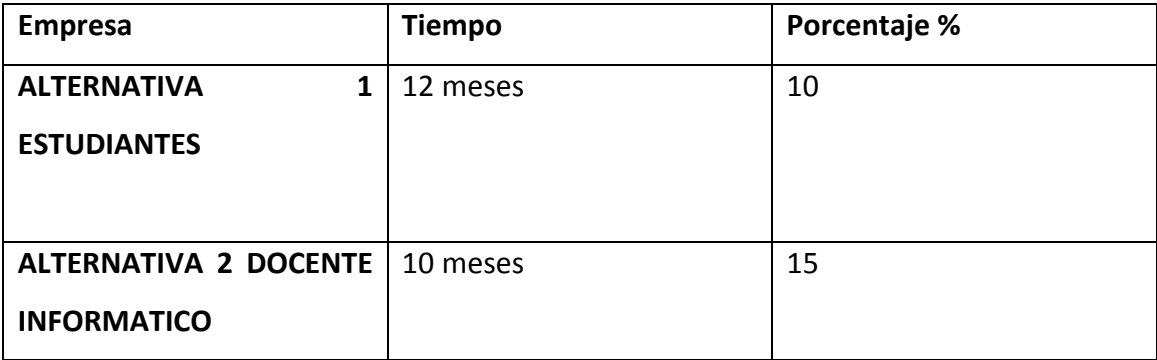

# **4.6 FACTIBILIDAD TECNICA**

El análisis expuesto de las alternativas propuestas para la solución del presente proyecto se pudo sacar la conclusión que la parte técnica es totalmente realizable la misma consideración la realización en el aspecto económico considerando en forma global que la factibilidad técnica es totalmente realizable desde el punto de vista técnica y tecnológica.

# **4.7 DESCRIPCION DE PROCESOS.**

**Proceso del diseño.-** Para este proceso nos basaremos en diseños ya realizados con diferentes estándares de una topología de red LAN, además debemos tomar en cuenta las normas para el diseño de la red, en cuanto se refiere a los requerimientos des sistema y hardware.

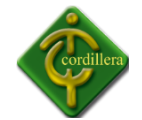

# INSTITUTO TECNOLÓGICO SUPERIOR CORDILLERA

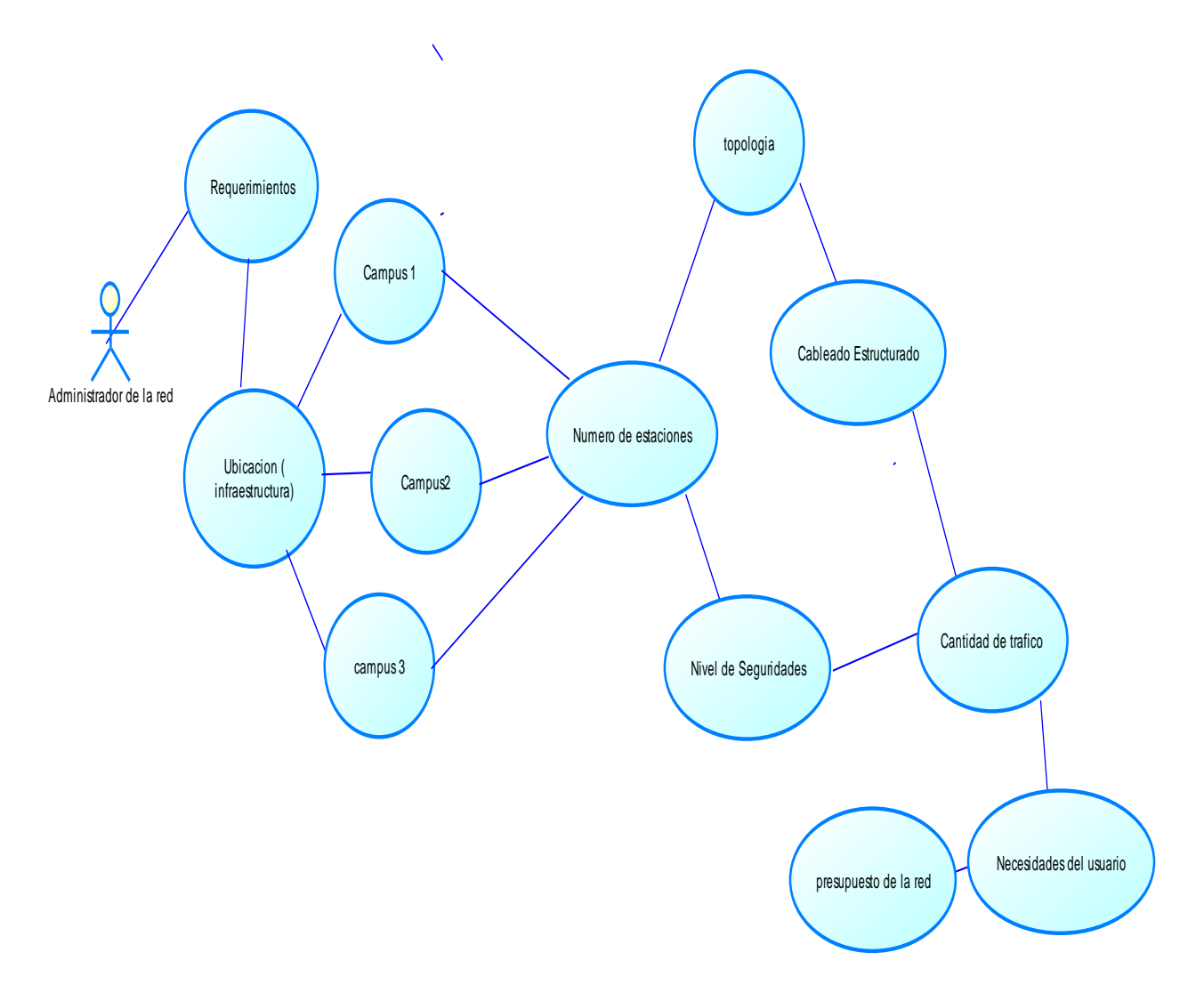

**Nombre**: Proceso de Diseño red

**Gráfico:** G – 06

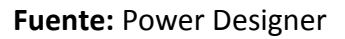

**Proceso de implementación.-** Este proceso se llevara a cabo mediante el método inductivo, que partimos de la particularidad del proyecto para general las normas y recomendaciones que pueden servir en la implementación de una red LAN.

Compartición de recursos de red.
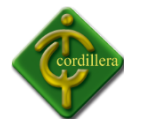

- Compartición de programas y archivos.
- Compartición de Base de Datos.
- Grupos de Trabajo.

Este comprende pasos a seguir para en la implementación de la propuesta, con tiempos estimados de instalación, personas responsables, actividades a realizar y cronograma de las mismas.

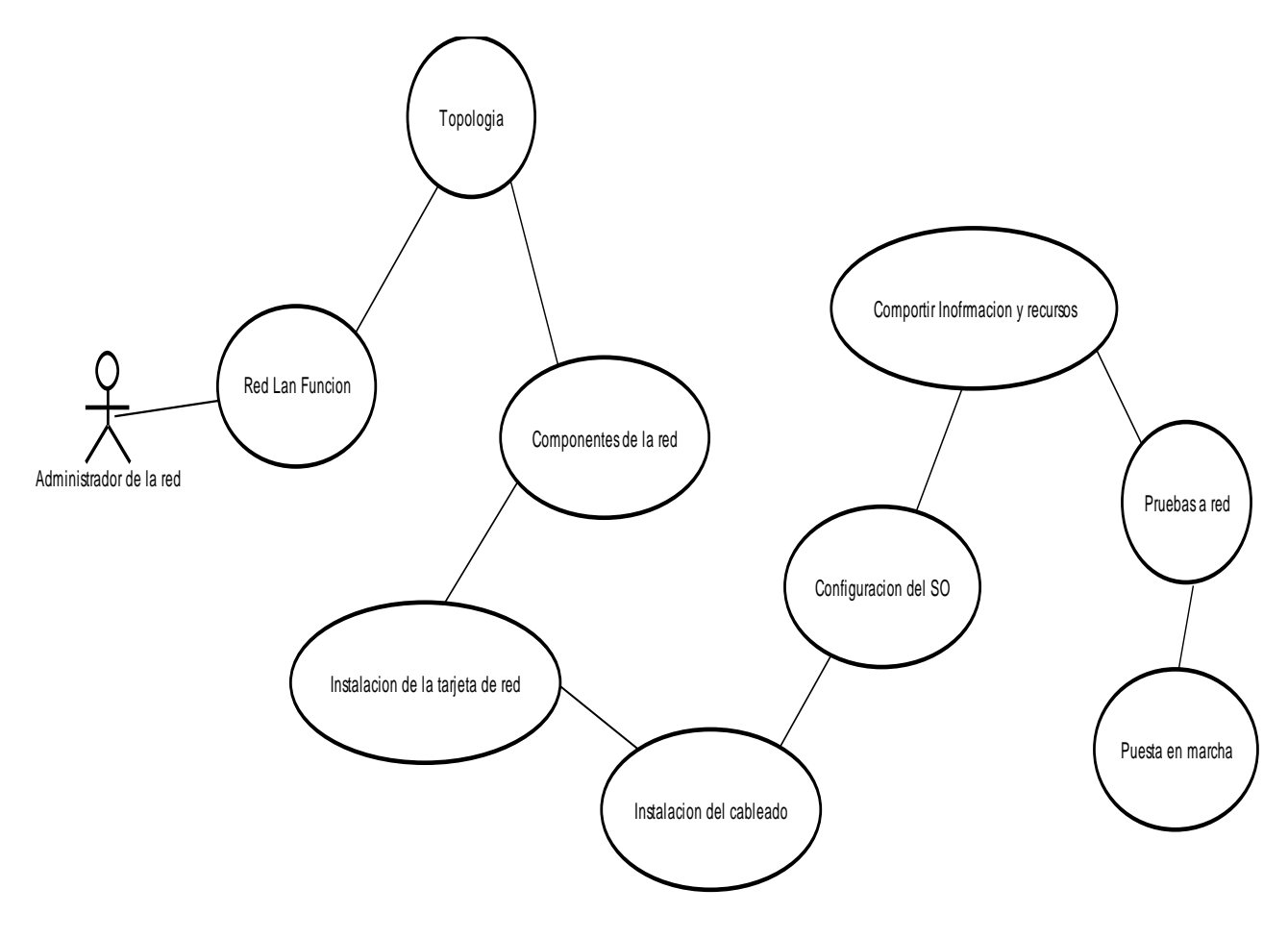

**Nombre**: Proceso de implementación red

**Gráfico:** G – 07

**Fuente:** Power Designer

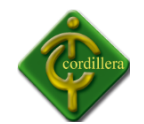

**Proceso de Configuración.-** El Instituto Tecnológico Superior Cordillera consta con red de topología estrella la cual deberá ser configurada, de igual manera los servidores serán configurados para poderlos utilizar y así poder implementar el Sistema Integrado.

**Procesos de Instalación.-** nos basaremos en los requerimientos de los equipos si son factibles para poder instalar los programas y paquetes necesarios que se requieren en la implementación y ejecución del Sistema Integrado.

# **Instalación del Hardware.**

Elementos de hardware a instalar y configurar en la red.

# **Instalación del Software.**

Configuración del software para la instalación de la Solución de Telefonía en Red.

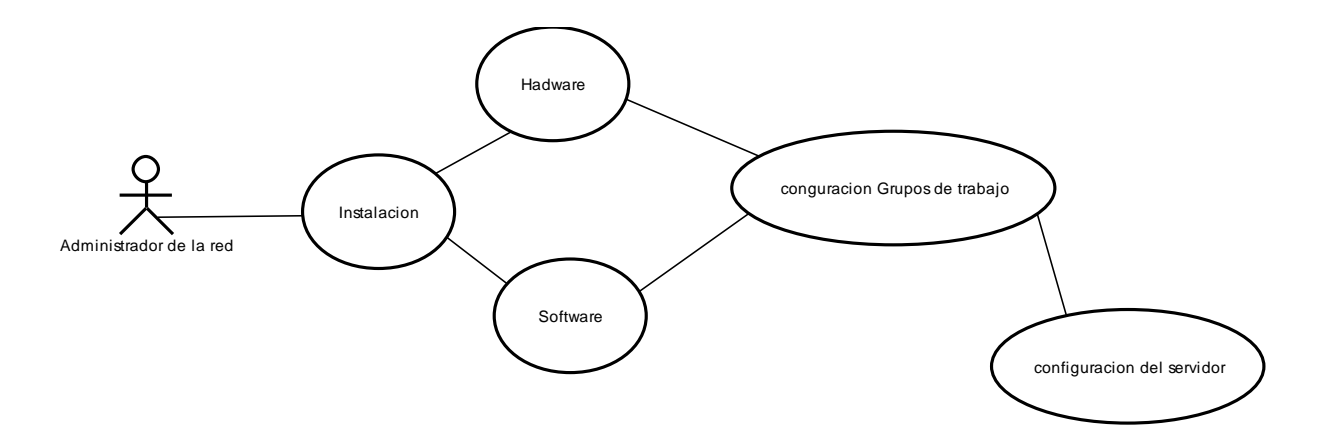

**Nombre**: Proceso de Instalación y configuración red

# **Gráfico:** G – 08

**Fuente:** PowerDesigner

# **4.8 DESCRIPCION DE LA TOPOLOGIA EN DESARROLLO**

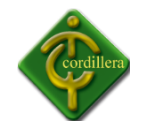

El Instituto Tecnológico Superior Cordillera se maneja por una red LAN la cual comunica a los tres campus mediante una topología de estrella.

#### **TOPOLOGIA DE ESTRELLA.-**

La red se une a un solo punto, normalmente con un panel de control centralizado, como un concentrado de cableado. Los bloques de información son dirigidos atreves del panel de control central hacia sus destinos. Este esquema tiene una ventaja al tener un panel de control que monitorea el tráfico y evita las colisiones y una conexión interrumpida no afecta al resto de la red.

# **4.9 MODELO LOGICO**

El diseño lógico define la arquitectura de la red, mientras el diseño físico establece el detalle de los componentes y configuraciones. Los diseños tienen que crearse en función de las necesidades tanto actuales como previsibles de [la empresa,](http://www.monografias.com/trabajos11/empre/empre.shtml) con el objetivo de obtener el mayor rendimiento de la red y retorno de la inversión posibles. Con frecuencia se cae en el error de no valorar adecuadamente el diseño cuando es uno de los servicios más estratégicos: resulta paradójico querer ahorrarse un poco de [dinero](http://www.monografias.com/trabajos16/marx-y-dinero/marx-y-dinero.shtml) en el diseño para después perder cantidades muy importantes en falta de rendimiento y velocidad de la red, y consecuente productividad de los usuarios, o en costes de comunicaciones.

#### **4.10 MODELO FISICO**

Una vez conocidas las distintas posibilidades existentes técnicamente, ha llegado el momento de diseñar exactamente la red local que se va a montar en el presente proyecto.

El protocolo de bajo nivel que elegimos es Ethernet. Es el más extendido y por lo tanto en el que más variedad de componentes a buen precio vamos a encontrar.

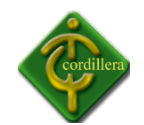

La topología usada en principio será en estrella, con un concentrador principal a donde llegarán todos los cables de las distintas dependencias. Realmente los cables llegarán al panel de parcheo donde serán etiquetados e identificados. Se colocará una roseta en cada una de las dependencias remotas y mediante las pertinentes canaletas se conducirán los cables hasta el armario de comunicaciones. La conexión entre el panel de parcheo y el concentrador, así como entre las rosetas y los PCs, se realizarán mediante los pertinentes latiguillos.

Uno de los puntos de la red será el router que conectado a la línea RDSI nos permitirá interconectar nuestra LAN con Internet.

Cada centro adaptará el diseño de red a sus necesidades concretas y a las características y distribución de las dependencias a cablear.

Si alguna de las dependencias tiene varios ordenadores, por ejemplo el aula de informática, lo más práctico será llevar hasta ella un solo cable desde el concentrador central y colocar allí otro concentrador. De esta forma la cantidad de cable usado será infinitamente menor.

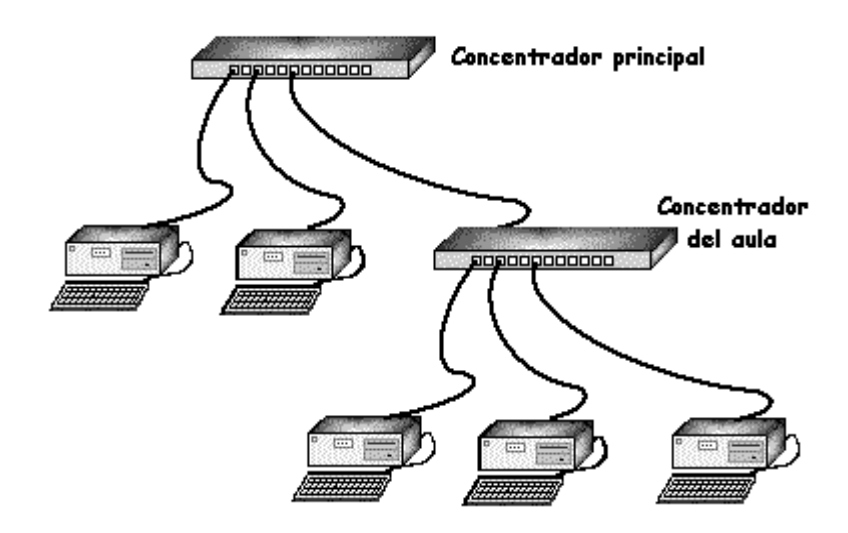

**Nombre**: Instituto Tecnológico Superior Cordillera

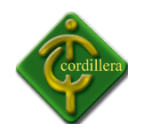

**Grafico:** G – 09 **Fuente:** Google

# **4.11 CERTIFICACION DE PUNTOS**

La **certificación de puntos de red** es de gran importancia en el Instituto Tecnológico Superior Cordillera ya que nos da un buen funcionamiento de la red ya que si existen puntos de red que no funcionen adecuadamente podría tener retrasos en el acceso a aplicaciones de la red, problemas de conexión con los servidores, entre muchas fallas que podrían presentarse.

Con el proceso de certificación de puntos de red estamos en la capacidad de determinar si los problemas son causados por problemas físicos en la red o si son originados por otro tipo de problemas como lo serían por ejemplo el **hardware o el software** que tenga instalado en el equipo.

En IT Redes brindamos el servicio de certificación de puntos de red por medio de equipos electrónicos de última generación que permiten diagnosticar los principales parámetros de medición de los **puntos de red** y así vez determinar otros datos como son la atenuación, longitud y resistencia de los puntos de red de su empresa.

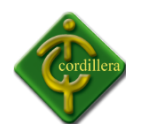

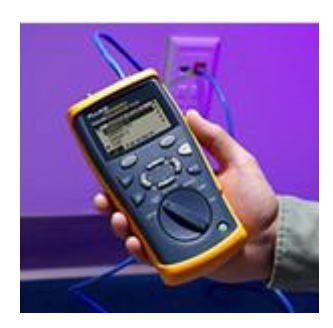

# **Nombre**: Instituto Tecnológico Superior Cordillera **Grafico:** G – 10 **Fuente:** Google

# **4.12 ESTÁNDARES DE IMPLEMENTACION DE UNAREDES**

#### **Red lan**

Las redes LAN se pueden conectar entre ellas a través de líneas telefónicas y ondas de radio. Un sistema de redes LAN conectadas de esta forma se llama una **WAN**, siglas del inglés de wide-areanetwork, **Red de area ancha**.

Las estaciones de trabajo y los ordenadores personales en oficinas normalmente están conectados en una red LAN, lo que permite que los usuarios envíen o reciban archivos y compartan el acceso a los archivos y a los datos. Cada ordenador conectado a una LAN se llama un **nodo**.

Cada nodo (ordenador individual) en un LAN tiene su propia [CPU](http://www.masadelante.com/faq-cpu.htm) con la cual ejecuta programas, pero también puede tener acceso a los datos y a los dispositivos en cualquier parte en la LAN. Esto significa que muchos usuarios pueden compartir dispositivos caros, como impresoras laser, así como datos. Los usuarios pueden también utilizar la LAN para comunicarse entre ellos, enviando E-mail o chateando.

#### **Objetivos del de la Red.**

- Proveer una distribución de los recursos de la Red que participan en la Propuesta.
- Identificar la distribución en la Red con los dispositivos requeridos.

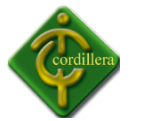

• Proporcionar la ubicación de los puntos de red IP.

#### **TOPOLOGIA.-**

La topología o forma lógica de una red se define como la forma de tender el cable a estaciones de trabajo individuales; por muros, suelos y techos de edificios. Existe muchas formas de considerar para determinar cuál topología es la más apropiada para la situación dada, en el Instituto Tecnológico Superior Cordillera utiliza la topología de estrella.

#### **TOPOLOGIA DE ESTRELLA.-**

En redes LAN con topología en estrella cada estación esta directamente conectada a un modo central, generalmente a través de dos enlaces punto a punto , uno para transmisión y otro para recepción.

En general existen dos alternativas para el funcionamiento del nodo central.

Una es el funcionamiento en modo de difusión, en el que la transmisión de la trama por parte de una estación se transmite sobre todos los enlaces de salida del nodo central.

En este caso aunque la disposición física es una estrella, lógicamente funciona como un bus ; una transmisión desde cualquier estación es recibida por el resto de las estaciones y solo puede transmitir una estación en un instante de tiempo dado.

Otra aproximación es el funcionamiento del nodo central como dispositivo de conmutación de tramas. Una trama entrante se almacena en el nodo y se retransmite sobre un enlace de salida hacia la estación de destino.

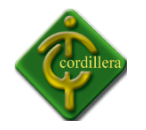

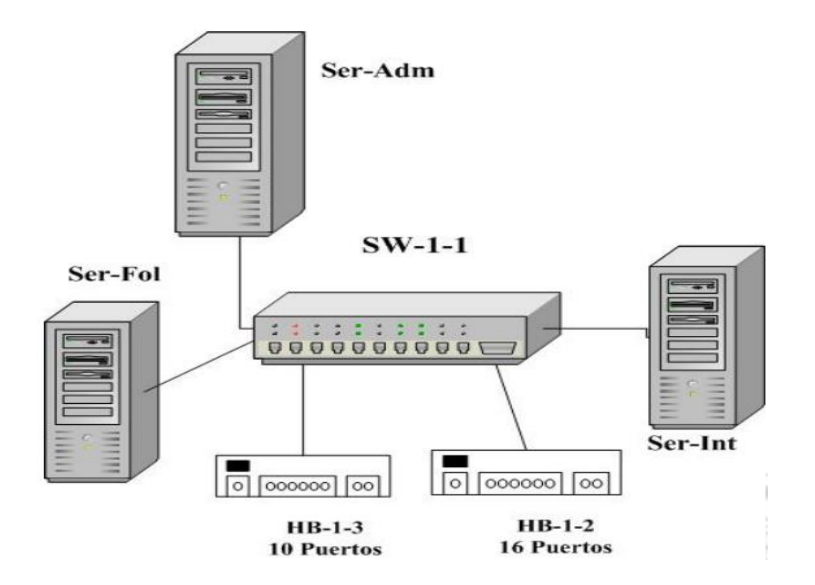

**Nombre**: Instituto Tecnológico Superior Cordillera **Grafico:** G – 11 **Fuente:** Google

En el switch 3C 2960 se encuentran conectados los servidores que dan soporte a la red de datos del Instituto, que es desde donde se corren las diversas aplicaciones utilizadas, el servidor para la página Web de la Instituto y del Servicio de Internet, en el Ser-Fol se almacenan las bases de Datos para las aplicaciones necesarias, corriéndose también las diversas aplicaciones.

# **Diseño del cableado estructurado.-**

Es un sistema de cableado diseñado en una jerarquía lógica que adapta todo el cableado existente y el futuro en un único sistema. Este diseño de cableado estructurado exige una topología de estrella que permite una administración de sencilla y una capacidad de crecimiento flexible.

Entre las características del diseño del cableado destacan las siguientes:

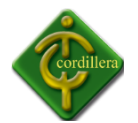

- La configuración de nuevos puntos o puestos de trabajos se realiza hacia el exterior desde un nodo central, sin necesidad de variar el resto de los puntos.
- La localización y corrección de averías se simplifica ya que los problemas se pueden detectado a nivel centralizado.
- Mediante una topología física en estrella se hace posible configurar distintas topologías lógicas tanto en bus como en anillo, simplemente reconfigurando centralizadamente las conexiones.

# **Cable UTP**

El [cable](http://es.wikipedia.org/wiki/Cable) de par trenzado (aunque en estricto rigor debería llamarse "par torcido") es un medio de [conexión](http://es.wikipedia.org/wiki/Conexi%C3%B3n) usado en telecomunicaciones en el que dos [conductores](http://es.wikipedia.org/wiki/Conductor_el%C3%A9ctrico)  [eléctricos](http://es.wikipedia.org/wiki/Conductor_el%C3%A9ctrico) aislados son entrelazados para anular las [interferencias](http://es.wikipedia.org/wiki/Interferencia) de fuentes externas y [diafonía](http://es.wikipedia.org/wiki/Diafon%C3%ADa) de los cables adyacentes. Fue inventado por [Alexander Graham Bell.](http://es.wikipedia.org/wiki/Alexander_Graham_Bell)

# **Categorías del cable UTP**

El cableado de Categoría 5 puede trasmitir datos a velocidades de hasta 100 mbsp.

- **Normas para el cableado estructurado**
- **NORMAS PARA CABLEADO**

Un sistema de cableado estructurado es la infraestructura de cable destinada a transportar, a lo largo y ancho de un edificio, las señales que emite un emisor de algún tipo de señal hasta el correspondiente receptor.

Un sistema de cableado estructurado es físicamente una red de cable única y completa. Con combinaciones de alambre de cobre ( pares trenzados sin blindar UTP ), cables de fibra óptica bloques de conexión, cables terminados en diferentes tipos de conectores y adaptadores.

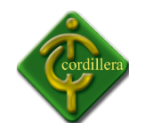

Otro de los beneficios del cableado estructurado es que permite la administración sencilla y sistemática de las mudanzas y cambios de ubicación de personas y equipos. Tales como el sistema de cableado de telecomunicaciones para edificios que presenta como característica saliente de ser general, es decir, soporta una amplia gama de productos de telecomunicaciones sin necesidad de ser modificado.

Utilizando este concepto, resulta posible diseñar el cableado de un edificio con un conocimiento muy escaso de los productos de telecomunicaciones que luego se utilizarán sobre él.

La norma garantiza que los sistemas que se ejecuten de acuerdo a ella soportarán todas las aplicaciones de telecomunicaciones presentes y futuras por un lapso de al menos diez años. Esta afirmación Puede parecer excesiva, pero si se tiene en cuenta que entre los autores de la norma están precisamente los fabricantes de estas aplicaciones.

# **ELEMENTOS PRICIPALES DE UN CALBEADO ESTRUCTURADO**

- Cableado Horizontal
- Cableado del backbone
- Cuarto de telecomunicaciones
- Cuarto de entrada de servicios
- e) Sistema de puesta a tierra
- Atenuación
- Capacitancia
- Impedancia y distorsión por retardo

#### **ESTÁNDARES DE RED (IEEE)**

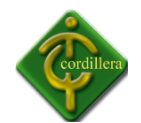

El Comité 802, o proyecto 802, del *Instituto de Ingenieros en Eléctrica y Electrónica* (IEEE) definió los estándares de redes de área local (LAN). La mayoría de los estándares fueron establecidos por el Comité en los 80´s cuando apenas comenzaban a surgir las redes entre computadoras personales.

*Muchos de los siguientes estándares son también Estándares ISO 8802. Por ejemplo, el estándar 802.3 del IEEE es el estándar ISO 8802.3.*

**802.1***Definición Internacional de Redes.* Define la relación entre los estándares 802 del IEEE y el Modelo de Referencia para Interconexión de Sistemas Abiertos (OSI) de la ISO (Organización Internacional de Estándares). Por ejemplo, este Comité definió direcciones para estaciones LAN de 48 bits para todos los estándares 802, de modo que cada adaptador puede tener una dirección única. Los vendedores de tarjetas de interface de red están registrados y los tres primeros bytes de la dirección son asignados por el IEEE. Cada vendedor es entonces responsable de crear una dirección única para cada uno de sus productos.

**802.2***Control de Enlaces Lógicos*. Define el protocolo de control de enlaces lógicos (LLC) del IEEE, el cual asegura que los datos sean transmitidos de forma confiable por medio del enlace de comunicación. La capa de Datos-Enlace en el protocolo OSI esta subdividida en las subcapas de Control de Acceso a Medios (MAC) y de Control de Enlaces Lógicos (LLC). En Puentes, estas dos capas sirven como un mecanismo de switcheo modular, como se muestra en la figura I-5. El protocolo LLC es derivado del protocolo de Alto nivel para Control de Datos-Enlaces (HDLC) y es similar en su operación. Nótese que el LLC provee las direcciones de Puntos de Acceso a Servicios (SAP's), mientras que la subcapa MAC provee la dirección física de red de un dispositivo. Las SAP's son específicamente las direcciones de una o más procesos de aplicaciones ejecutándose en una computadora o dispositivo de red.

El LLC provee los siguientes servicios:

 Servicio orientado a la conexión, en el que una sesión es empezada con un Destino, y terminada cuando la transferencia de datos se completa. Cada nodo participa

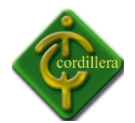

activamente en la transmisión, pero sesiones similares requieren un tiempo de configuración y monitoreo en ambas estaciones.

- Servicios de reconocimiento orientado a conexiones. Similares al anterior, del que son reconocidos los paquetes de transmisión.
- Servicio de conexión sin reconocimiento. En el cual no se define una sesión. Los paquetes son puramente enviados a su destino. Los protocolos de alto nivel son responsables de solicitar el reenvío de paquetes que se hayan perdido. Este es el servicio normal en redes de área local (LAN's), por su alta confiabilidad.

**802.3***Redes CSMA/CD*. El estándar 802.3 del IEEE (ISO 8802-3), que define cómo opera el método de Acceso Múltiple con Detección de Colisiones (CSMA/CD) sobre varios medios. El estándar define la conexión de redes sobre cable coaxial, cable de par trenzado, y medios de fibra óptica. La tasa de transmisión original es de (10 Mbits/seg), pero nuevas implementaciones transmiten arriba de los (100 Mbits/seg) calidad de datos en cables de par trenzado.

**802.4***Redes Token Bus*. El estándar token bus define esquemas de red de anchos de banda grandes, usados en la industria de manufactura. Se deriva del Protocolo de Automatización de Manufactura (MAP). La red implementa el método token-passing para una transmisión bus. Un token es pasado de una estación a la siguiente en la red y la estación puede transmitir manteniendo el token. Los tokens son pasados en orden lógico basado en la dirección del nodo, pero este orden puede no relacionar la posición física del nodo como se hace en una red token ring. El estándar no es ampliamente implementado en ambientes LAN.

**802.5***Redes Token Ring*. También llamado ANSI 802.1-1985, define los protocolos de acceso, cableado e interface para la LAN token ring. IBM hizo popular este estándar. Usa un método de acceso de paso de tokens y es físicamente conectada en topología estrella, pero lógicamente forma un anillo. Los nodos son conectados a una unidad de acceso

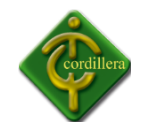

central (concentrador) que repite las señales de una estación a la siguiente. Las unidades de acceso son conectadas para expandir la red, que amplía el anillo lógico. La Interface de Datos en Fibra Distribuida (FDDI) fue basada en el protocolo token ring 802.5, pero fue desarrollado por el Comité de Acreditación de Estándares (ASC) X3T9.

Es compatible con la capa 802.2 de Control de Enlaces Lógicos y por consiguiente otros estándares de red 802.

**802.6***Redes de Área Metropolitana (MAN)*. Define un protocolo de alta velocidad donde las estaciones enlazadas comparten un bus dual de fibra óptica usando un método de acceso llamado Bus Dual de Cola Distribuida (DQDB). El bus dual provee tolerancia de fallos para mantener las conexiones si el bus se rompe. El estándar MAN esta diseñado para proveer servicios de datos, voz y vídeo en un área metropolitana de aproximadamente 50 kilómetros a tasas de 1.5, 45, y 155 Mbits/seg. DQDB es el protocolo de acceso subyacente para el SMDS (Servicio de Datos de MultimegabitsSwitcheados), en el que muchos de los portadores públicos son ofrecidos como una manera de construir redes privadas en áreas metropolitana. El DQDB es una red repetidora que switchea celdas de longitud fija de 53 bytes; por consiguiente, es compatible con el Ancho de Banda ISDN y el Modo de Transferencia Asíncrona (ATM). Las celdas son switcheables en la capa de Control de Enlaces Lógicos.

Los servicios de las MAN son Sin Conexión, Orientados a Conexión, y/o isócronas (vídeo en tiempo real). El bus tiene una cantidad de slots de longitud fija en el que son situados los datos para transmitir sobre el bus. Cualquier estación que necesite transmitir simplemente sitúa los datos en uno o más slots. Sin embargo, para servir datos isócronos, los slots en intervalos regulares son reservados para garantizar que los datos llegan a tiempo y en orden.

**802.7***Grupo Asesor Técnico de Anchos de Banda*. Este comité provee consejos técnicos a otros subcomités en técnicas sobre anchos de banda de redes.

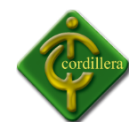

**802.8***Grupo Asesor Técnico de Fibra Óptica*. Provee consejo a otros subcomités en redes por fibra óptica como una alternativa a las redes basadas en cable de cobre. Los estándares propuestos están todavía bajo desarrollo.

**802.9***Redes Integradas de Datos y Voz*. El grupo de trabajo del IEEE 802.9 trabaja en la integración de tráfico de voz, datos y vídeo para las LAN 802 y Redes Digitales de Servicios Integrados (ISDN's). Los nodos definidos en la especificación incluyen teléfonos, computadoras y codificadores/decodificadores de vídeo (codecs). La especificación ha sido llamada Datos y Voz Integrados (IVD). El servicio provee un flujo multiplexado que puede llevar canales de información de datos y voz conectando dos estaciones sobre un cable de cobre en par trenzado. Varios tipos de diferentes de canales son definidos, incluyendo full duplex de 64 Kbits/seg sin switcheo, circuito switcheado, o canales de paquete switcheado.

**802.10***Grupo Asesor Técnico de Seguridad en Redes*. Este grupo está trabajando en la definición de un modelo de seguridad estándar que opera sobre una variedad de redes e incorpora métodos de autenticación y encriptamiento. Los estándares propuestos están todavía bajo desarrollo en este momento.

**802.11** R*edes Inalámbricas*. Este comité está definiendo estándares para redes inalámbricas. Esta trabajando en la estandarización de medios como el radio de espectro de expansión, radio de banda angosta, infrarrojo, y transmisión sobre líneas de energía. Dos enfoques para redes inalámbricas se han planeado. En el enfoque distribuido, cada estación de trabajo controla su acceso a la red. En el enfoque de punto de coordinación, un hub central enlazado a una red alámbrica controla la transmisión de estaciones de trabajo inalámbricas.

**802.12** Prioridad de Demanda (100VG-ANYLAN). Este comité está definiendo el estándar Ethernet de 100 Mbits/seg. Con el método de acceso por Prioridad de Demanda

86

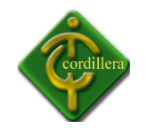

propuesto por Hewlett Packard y otros vendedores. El cable especificado es un par trenzado de 4 alambres de cobre y el método de acceso por Prioridad de Demanda usa un hub central para controlar el acceso al cable. Hay prioridades disponibles para soportar envío en tiempo real de información multimedia.

# **4.13 DESCRIPCION DE LOS EQUIPOS DE RED**

**Servidores Torre:** Una torre de servidores es un grupo de [servidores,](http://es.wikipedia.org/wiki/Servidor) normalmente mantenidos por una [empresa](http://es.wikipedia.org/wiki/Empresa) o [universidad](http://es.wikipedia.org/wiki/Universidad) para ejecutar tareas que van más allá de la capacidad de una sola máquina corriente, como alternativa, generalmente más económica, a un [superordenador.](http://es.wikipedia.org/wiki/Superordenador)

También hace posible la distribución de tareas, de forma que el sistema gana cierta [tolerancia a fallos,](http://es.wikipedia.org/wiki/Tolerancia_a_fallos) ya que si uno de los servidores se estropea, el sistema continúa trabajando, notando únicamente una pérdida de rendimiento.

El término usado en inglés es server farm y también podrá encontrarlo con su traducción literal: granja de servidores.

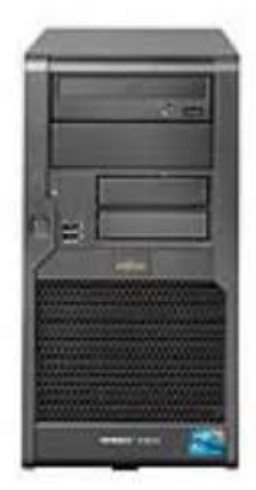

**Nombre**: Instituto Tecnológico Superior Cordillera

**Grafico:** G – 12 **Fuente:** Google

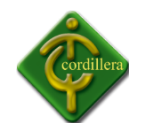

**Servidores Rack:** Los [servidores](http://www.servidoresrack.com/tag/servidores/) montados en rack proporcionan espacio adicional para el crecimiento gracias a su diseño vertical. La mayoría de los negocios se están expandiendo y las necesidades de conexión en red y almacenamiento suelen aumentar y no disminuir, por lo que pasar a un entorno con montaje en rack contribuye a proporcionar espacio adicional para el crecimiento.

Aunque piense que para satisfacer las necesidades de hoy en día no es necesario un montaje en rack, párese un momento y piense dónde estará su negocio dentro de un año.

O dentro de cinco años. ¿Está preparado para afrontar ese crecimiento? Dos o tres servidores en torre y sus respectivos cables pueden ocupar casi dos metros cuadrados de superficie en el suelo, por lo que si aumenta su negocio con otro servidor más sólo hará que aumente la superficie de suelo utilizada.

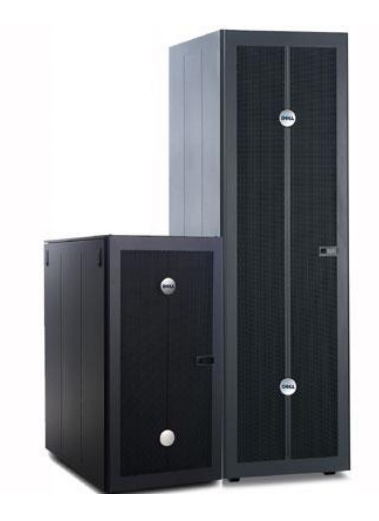

**Nombre**: Instituto Tecnológico Superior Cordillera **Grafico:** G – 013 **Fuente:** Google

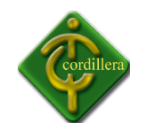

**Racks:** Un rack es un bastidor destinado a alojar equipamiento electrónico, informático y de comunicaciones. Las medidas para la anchura están [normalizadas](http://es.wikipedia.org/wiki/Est%C3%A1ndar) para que sea compatible con equipamiento de cualquier fabricante, siendo la medida más normalizada la de 19 [pulgadas,](http://es.wikipedia.org/wiki/Pulgada) 19".

También son llamados bastidores, cabinets o armarios.

Los racks son un simple armazón metálico con un ancho interno normalizado de 19 [pulgadas,](http://es.wikipedia.org/wiki/Pulgada) mientras que el alto y el fondo son variables para adaptarse a las distintas necesidades.

Externamente, los racks para montaje de servidores tienen una anchura estándar de 600 mm y un fondo de 800 o 1000 mm. La anchura de 600 mm para racks de servidores coincide con el tamaño estándar de las losetas en los centros de datos. De esta manera es muy sencillo hacer distribuciones de espacios en centros de datos (CPD). Para servidores se utilizan también racks de 800 mm de ancho, cuando es necesario disponer de suficiente espacio lateral para cableado. Estos racks tienen como desventaja una peor eficiencia energética en la refrigeración. El armazón cuenta con guías horizontales donde puede apoyarse el equipamiento, así como puntos de anclaje para los tornillos que fijan dicho equipamiento al armazón. En este sentido, un rack es muy parecido a una simple estantería.

**Switc[hCatalyst](http://www.cisco.com/en/US/products/ps6406/index.html) 2966:** Su empresa necesita lo mejor. Los Switches de Cisco Catalyst 2966 soportan voz, datos, vídeo y acceso seguro. Ofrecen una gestión escalable conforme cambian las necesidades de su negocio.

#### *Características destacadas*

Los Switches Catalyst Serie 2966 soportan:

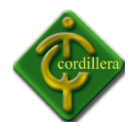

- **Comunicaciones todas en uno:** Soporte de datos, voz y tecnología inalámbrica, por lo que cuando esté listo para implementar estos servicios disponga de una red que admita todas sus necesidades de negocio.
- **Inteligencia:** Dé prioridad al tráfico de voz o al intercambio de datos para alinear la entrega de información a sus requisitos de negocio.
- **Seguridad mejorada:** Proteja la información importante, mantenga a los usuarios no autorizados alejados de la red y consiga un funcionamiento ininterrumpido.
- **Fiabilidad:** Aprovéchese de las ventajas de los métodos basados en normas para conseguir una mayor fiabilidad y una rápida recuperación de errores. También puede agregar un suministro de energía redundante para obtener una fiabilidad adicional.
- **Fácil configuración:** Utilice Cisco Network Assistant para simplificar la configuración, las actualizaciones y la solución de problemas.

**Switc[hCatalyst](http://www.cisco.com/en/US/products/ps6406/index.html) 3566:** La serie Cisco Catalyst® 3566 es la próxima generación de switches fast Ethernet de capa 3 eficientes energéticamente. Ésta nueva serie de switches se apoya en la tecnología Cisco EnergyWise, que permite a las empresas medir y administrar el consumo de energía de la infraestructura de red y los dispositivos conectados a ésta, reduciendo así su costo de energía y su emisión de carbono. En la serie Cisco Catalyst 3566 consume menos energía que sus predecesores y es el switch de capa de acceso ideal para empresas, comercios y sucursales, ya que maximiza la productividad y la inversión permitiendo una red unificada de datos, voz y vídeo.

#### **Aspectos destacados del producto**

- Menor consumo de energía que sus predecesores.
- Compatible usa el mismo Cisco IOS ® Software de imagen como la serie 3560 y tiene el mismo conjunto de características.

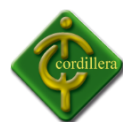

- Soporte completo de EnergyWise® para controlar el consumo de energía de la infraestructura de red y poner en práctica programas de ahorro de energía para reducción de costos.
- Compatible con Cisco Redundant Power System (RPS) 2300.
- Todas las unidades tienen una profundidad uniforme de 11,9 pulgadas para una mejor gestión de los cables.
- Previamente configurado con Cisco IOS al momento de ser ordenado.
- Incluye enrutamiento de IPv6 en el conjunto de servicios IP.
- Modelo de alimentación independiente.

# **4.14 PRUEBAS Y DEPURACIÓN**

Las pruebas que se debe realizar en red son en cada punto, individualmente para poder verificar la trasmisión de datos.

# **Pruebas de configuración IP**

En primer lugar, se recomienda que verifique la configuración IP de su equipo. Los sistemas de Windows ofrecen un herramienta de línea de comandos, llamada *ipconfig*, que le permite saber cuál es la configuración IP de su equipo. El resultado de este comando proporciona la configuración de cada interfaz. Un equipo con dos tarjetas de red y un adaptador inalámbrico tiene 3 interfaces, cada una con su propia configuración. Para visualizar la configuración IP de su equipo, sólo debe ingresar el siguiente comando (Inicio/ejecutar):

cmd /k ipconfig /all

El resultado de dicho comando es similar a la siguiente información:

Configuración IP de Windows

**Nombre del host**. . . . . . . . . . . . : CCM: Sufijo del DNS primario. . . . . . . . : Tipo de nodo . . . . . . . . . . . . . : Transmisión Enrutamiento IP activado . . . . . . . : N.° Proxy de WINS activado . . . . . . . . : N.°

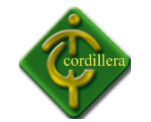

Conexión de red inalámbrica de la tarjeta de Ethernet:

Sufijo DNS específico por conexión . . :

Descripción. . . . . . . . . . . . . . : Adaptador 3A Mini PCI para LAN 2100

inalámbrica de Intel(R) PRO

Dirección física . . . . . . . . . . . : 00-0C-F1-54-D5-2C DHCP activado. . . . . . . . . . . . . : N.° **Dirección IP** . . . . . . . . . . . . . : 192.168.1.3 **Máscara de subred**. . . . . . . . . . . : 255.255.255.0 **Pasarela predeterminada**. . . . . . . . : 192.168.1.1 **Servidores DNS** . . . . . . . . . . . . : 193.19.219.210

Conexión de área local con tarjeta de Ethernet:

Estado del medio . . . . . . . . . . . : Medio desconectado Descripción. . . . . . . . . . . . . . : Controlador integrado Broadcom de 570x

Gigabit

Dirección física . . . . . . . . . . . : 0F-0F-1F-CB-99-87

El informe anterior muestra que el equipo tiene dos interfaces de red, y que una de las ellas es inalámbrica. El nombre del equipo en la red es **CCM**.

La interfaz de Ethernet conectada a la red de área local (tarjeta de red) no está activada porque el cable está desconectado, pero el adaptador inalámbrico está configurado.

Los equipos de una misma red deben usar una misma serie de direcciones (con direcciones diferentes) y la misma máscara de subred. En el caso de las redes locales, para conectar equipos con direcciones IP enrutables, se deben usar series de direcciones privadas.

La pasarela predeterminada hace referencia, cuando corresponde, a las direcciones IP del equipo que brinda el acceso a Internet. Servidores DNS.

Los servidores DNS deben coincidir con los DNS de la organización. En la mayoría de los casos, éstos corresponden al proveedor de servicios.

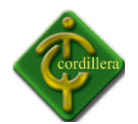

# **Pruebas de Conexión**

Para probar que una red funcione de manera adecuada, existe una utilidad muy práctica que se suministra como una prestación estándar con la mayoría de los sistemas operativos. Se trata del comando **ping**. Los pings le permiten enviar paquetes de datos a un equipo en una red y evaluar el tiempo de respuesta. El comando *ping* se explica en detalle en la siguiente dirección:

[Herramientas de red: comando ping](http://es.kioskea.net/contents/outils-reseau/ping.php3)

Para probar la red exhaustivamente, sólo debe abrir una ventana de línea de comandos y, a continuación, llevar a cabo los siguientes pasos en forma sucesiva:

 realizar una búsqueda (ping) de la dirección de bucle de retorno, que hace referencia a su equipo:

ping -t 127.0.0.1

- realizar una búsqueda de las direcciones IP de los equipos de la red, por ejemplo: ping -t 192.168.0.3
- realizar una búsqueda de los nombres de los equipos, por ejemplo: ping -t Mickey
- realizar una búsqueda del equipo utilizado como puerta de enlace en la red de área local, es decir, aquél que comparte su conexión a Internet. Por lo general, su dirección es 192.168.0.1:

ping -t 192.168.0.1

- realizar una búsqueda de la pasarela del proveedor de servicios. La dirección de la pasarela del proveedor de servicios se puede obtener utilizando el comando *ipconfig* en el equipo que se utiliza como puerta de enlace en la red de área local.
- realizar una búsqueda de los servidores del nombre del proveedor de servicios . La dirección de los servidores DNS del proveedor de servicios se puede obtener utilizando el comando *ipconfig* en el equipo que se utiliza como pasarela en la red de área local.
- realizar una búsqueda de un equipo en la red de Internet, por ejemplo: ping -t 193.19.219.210

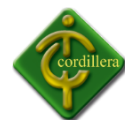

 realizar una búsqueda de un nombre de dominio, por ejemplo: ping -t www.commentcamarche.net

# **4.15 INSTALACIÓN DEL SISTEMA**

En la instalación y configuración deberemos realizar a la red y servidores del Instituto

**1) Instalaremos en los servidores Linux instalando Centos.**

**ANEXO 1**

**2) Instalación y Configuración de Mysql 5.0** 

**ANEXO 2** 

# **4.16 RECOPILACIÓN Y CARGA DE DATOS**

Con la finalidad de poder establecer los datos adecuados se realizo las pruebas necesarias, con lo que se valido la funcionalidad del sistema especialmente los reportes generados respectivamente y al despliegue de resultados como consecuencia de los filtros de información que tiene que realizar a fin de poder visualizar reportes estadísticos.

Posteriormente se realizara una carga de datos considerable para demostrar la factibilidad del prototipo y la rapidez del mismo, igualmente las consultas tanto de los directores de Trabajo, Directores de escuela y alumnos se lo realiza en la carga de datos inicial, lo que significa que a su vez se pueden realizar los mantenimientos necesarios en cualquiera de estas tablas.

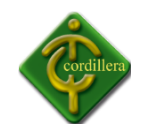

# **4.17 PRUEBAS Y DEPURACION FINAL EN FUNCIONAMIENTO**

Una vez terminado el sistema realizaremos las pruebas y depuración final tanto de la base de datos, como de nuestro sistema, y a su vez probar las seguridades, más importantes para que así no sea jaqueado, para ello probamos primeramente la base de datos que esté correctamente instalada en el servidor de datos del Instituto, luego instalamos nuestro sistema, configurándolo, y verificando si está conectado a la base de datos del servidor del Instituto. Una vez que hemos realizado toda la instalación de la base de datos como también de nuestro sistema, procedemos a comprobar si hace falta corregir ciertos errores de compilación o configuración para así terminar con todas las pruebas.

#### **4.18 PUESTA EN MARCHA DEL SISTEMA**

Una vez que se instala y configura la Base de Datos My SQL, se tiene que definir el funcionamiento del ambiente del mismo que almacenara los datos de las Escuelas, Los Temas, Los alumnos, Los Tutores, y Directores, los propietarios del esquema de la base son el Administrador los cuales tenemos que configurar y desbloquear, posteriormente se tendrá que realizar las interfaces de comunicación entre la base de datos y a su vez para probar la comunicación de nuestro sistema a la base de datos del Instituto.

### **4.19 CAPACITACIÓN AL USUARIO FINAL**

El usuario recibirá la capacitación en el departamento tecnológico del Instituto, iniciando el mismo con la explicación de las tecnologías utilizadas para el aplicativo, como se tiene

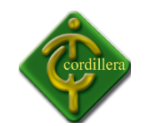

que realizar las cargas de datos, y como utiliza la información de la base de datos My SQL, igualmente como desplegar los reportes Estadísticos en la interface grafica, también se realizara la explicación del funcionamiento de las herramientas del manejo del sistema, como sacar información de la base de datos, como colocar y a su vez como se realizaran las calificaciones de cada ítem de los capítulos en el caso de los tutores y en la calificación que también la realiza el lector .

La metodología aplicada en la capacitación al usuario final será demostrativa, iniciando la misma con la interface que va a ocupar el usuario en sus consultas diarias, realizando una explicación detallada de cada uno de los elementos que interviene en el sistema.

# **4.20 CAPACITACIÓN AL PERSONAL TÉCNICO**

Para la capacitación al personal técnico se tomara en cuenta las herramientas que se están utilizando, en nuestro caso My SQL para la base de datos, el administrador de la base de datos será quien realice los respectivos mantenimientos de la base, para ello es muy importante que tengan el conocimiento de My SQL, ya que el administrador es el encargado de ingresar, modificar, eliminar los daros de la base de datos.

El personal técnico también estará capacitado en la carga de los datos como también en todo el funcionamiento del sistema.

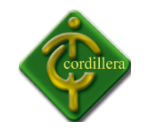

**CAPITULO V**

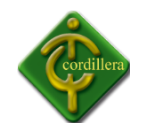

#### **PRINCIPALES IMPACTOS**

#### **5.1 Científico.**

La investigación desarrollada por el proyecto tiene una característica especial ya que aplicativos y tecnologías implementadas en nuestro medio únicamente se lo realizaba con software extranjero de los cuales no se podía tener el soporte técnico necesario, por lo tanto al tratarse de una implementación local se podrá beneficiar los técnicos y especialistas, que se dedican a este tipo de negocios ya que cualquier inquietud y soporte será localmente.

#### **5.2 Educativo.**

El desarrollo de un sistema informático involucra el conocimiento del diseño y la programación, por lo tanto al realizar un proyecto de fusión de tecnologías se realizara un aporte muy importante para el conocimiento de los alumnos de la institución que se encuentran en los niveles inferiores los cuales se pueden motivar y desarrollar proyectos de fusión de muchas tecnologías existentes.

#### **5.3 Técnico.**

Lo referente a este tema se considera las herramientas que se utilizaron para el modelamiento y desarrollo del Sistema de Comando y Control de Despacho de Flotas Vehiculares, considerando que las mismas fueron estudiadas en las aulas de la Institución, en consecuencia su aplicación no tuvo mayor dificultad.

#### **5.4 Tecnológico.**

El ejecutar temas de innovación tecnológica aplicando los conocimientos recibidos en las aulas hace que cualquier proyecto sea considerado como un aporte institucional hacia la sociedad, mejor aún si lo que se resta realizando es la unión de varias tecnologías en un solo aplicativo, que es producto de la investigación tecnológica.

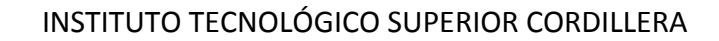

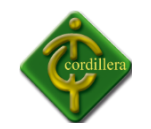

# **5.5 Empresarial.**

Siendo la visión emprendedora la realización en un futuro de una empresa, se ha cristalizado el primer paso que consiste en tener un aplicativo que maneje las reglas del negocio, por lo tanto a medida que se perfecciona el mismo se continuara con una mentalidad empresarial.

# **5.6 Social.**

La implementación de este sistema y la estructuración de una empresa en lo futuro para brindar este tipo de servicio, lograra crear fuentes de trabajo tanto en el ámbito administrativo como técnico, por consiguiente se estará brindando un aporte al ámbito social.

# **5.7 Económico.**

La generación de impuestos por el serviciobrindado con este tipo de empresa beneficiara a la economía nacional ya que su aporte será con todos lo que establece la ley en pagos de aranceles e impuestos en general.

#### **5.8 Conclusiones.**

1. La metodología de investigación científica aplicada al proyecto me permitió determinar la utilización de tipos de investigación, métodos y herramientas que facilitaron la obtención de resultados cuantitativos y cualitativos, que facilitaron la obtención de procedimientos, tareas y procesos propios de la toma de decisiones del Sistema de Comando Control y Despacho de Flotas Vehiculares.

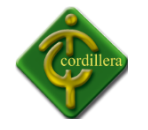

- 2. La aplicabilidad de los pasos que se siguen en ingeniería de software fueron determinantes ya que mediante el análisis me permitieron discernir todo el flujo de información que se ejecuta en el proceso de ubicación de sitios de interés y finalmente de la cartografía geo referenciada y el vehículo, al mismo tiempo poder diseñar adecuadamente los procesos sus relaciones, las bases de datos y sus objetos, a fin de poder obtener una organización metódica y bien estructurada del sistema de Comando Control y Despacho de Flotas Vehiculares.
- 3. Los conocimientos adquiridos en el Instituto tecnológico Superior Cordillera, me permitieron consolidar las teorías pragmáticas en herramientas de ejecución prácticas utilizando lenguajes de programación, y bases de datos materializadas en conocimientos de programación informática. Lo que definió en una concatenación de ideas lógicamente estructuradas y enlazadas hacia la consecución de un objetivo general "Analizar, desarrollar e implementar un Sistema de Comando Control y Despacho de Flotas Vehiculares.
- 4. En un entorno de desarrollo de software se debe realizar muchas pruebas de campo como validaciones de sistema, validaciones de usuarios, para poder decir que el software está terminado y en funcionamiento, mas aun si consideramos que en nuestro caso también se tiene que mantener un especial atención por la fusión de tecnologías ejecutadas en el proyecto, lo que permitirá la consolidación de la información estructural y espacial de ubicación de los vehículos y sitios de interés.

#### **5.9 Recomendaciones.**

1. Todo trabajo de investigación debe sustentarse con una metodología métodos y herramientas de la investigación científica por lo tanto es recomendable que las personas se preparen en este campo para realizar cualquier investigación,

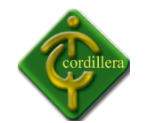

más aun considerando que esto es la base para poder realizar el proyecto de grado previo a la obtención del título de Tecnólogo Analista de Sistemas.

- 2. Seguir la misma secuencia de desarrollo de software a fin de poder llegar a obtener un sistema completo, aplicable y amigable, es el resultado de haber seguido una metodología de desarrollo y técnicas de programación que permita interactuar los datos alfanuméricos (información), con los datos cartográficos y relacionarlos, a fin de poder estructurar un sistema real de Toma de decisiones.
- 3. Este proyecto es un Sistema completo y probado por lo que se recomienda su aplicación en la industria, considerar también que es a nivel nacional lo que implicaría que su interface web, me permita manejar la información de todo el país, bajo estas premisas es conveniente también mantener una base de datos cartográfica de todo el país, incluyendo todos las poblaciones, poblados y recintos.
- 4. Realizar este proyecto me ha permitido conocer aún más las reglas del negocio del Servicio de Rastreo Satelital, y he podido constatar del negocio que se brinda en este tipo de servicio, igualmente me ha permitido conocer las que he tenido que investigar y que puedan ayudar en el desarrollo e integración de este tipo de soluciones informáticas.

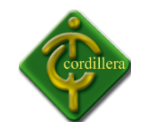

# **CAPITULO VI**

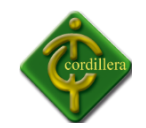

#### **Bibliografía**

Introducción a MySQL, Bases de datos, relaciones, triggers, Edit: ESPE, Edic: 02, Quito Ecuador.

#### **NETGRAFIA**

# **Conectores ODBC MySQL**

www.mysql.com/downloads/connector/odbc/Fundamentos de rasterizaciòn

#### **Funciones en VB6**

http://www.elguille.info/vb/vb6/stringFunctions.htm

#### **[Desencadenadores](http://www.vehiculosremotos.com.ec/) de MySQL**

[http://enreas.wikia.com/wiki/Gu%C3%ADa\\_Pr%C3%A1ctica\\_MySQL\\_5/Cap%C3%ADtulo\\_](http://enreas.wikia.com/wiki/Gu%C3%ADa_Pr%C3%A1ctica_MySQL_5/Cap%C3%ADtulo_12:_Desencadenadores) 12: Desencadenadores

#### **Empaquetadores de Instalación**

www.ojodigital.com/foro/software/211654-programa-para-generar-un-instalable-deproyecto-vb6.html

#### **Sistemas cliente servidor**

<http://es.wikipedia.org/wiki/Cliente-servidor>

- <http://www.conozcasuhardware.com/actualiz/actred1.htm>
- [http://www.htmlweb.net/redes/subredes/subredes\\_1.html](http://www.htmlweb.net/redes/subredes/subredes_1.html)
- <http://es.tldp.org/Manuales-LuCAS/GARL2/garl2/x-087-2-create.subnets.html>
- http://www.uv.es/~montanan/redes/redes 03.rtf

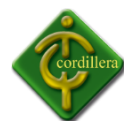

- <http://www.monografias.com/trabajos7/rela/rela.shtml>
- <http://www.cybercursos.net/cursos-online/lan/componentes.htm>
- <http://www.zonagratuita.com/a-cursos/hacking/ConstruyendoRedLAN.htm>
- [http://www.pchardware.org/redes/redes.php#inicio](http://www.pchardware.org/redes/redes.php)
- [http://www.htmlweb.net/redes/topologia/topologia\\_1.html](http://www.htmlweb.net/redes/topologia/topologia_1.html)

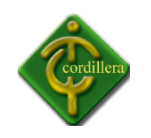

INSTITUTO TECNOLÓGICO SUPERIOR CORDILLERA

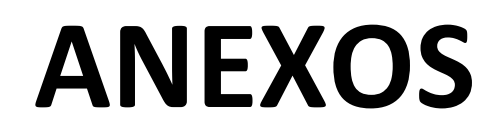

# **Anexos 1**

# **MANUAL USUARIO**

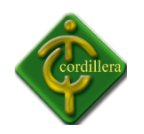

# **TEMA:**

# **INSTALACION DEL SISTEMA OPERATIVO**

# **CENTOS 5.0**

# **MANUAL DE INSTALACIÓN**

**TEMA:** Instalación de CentOS 5

Inserte el [disco](http://www.alcancelibre.org/staticpages/index.php/como-centos5-grafico) DVD de instalación de CentOS 5 y en cuanto aparezca el diálogo de inicio (boot:), pulse la tecla ENTER o bien ingrese las opciones de instalación deseadas.

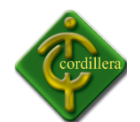

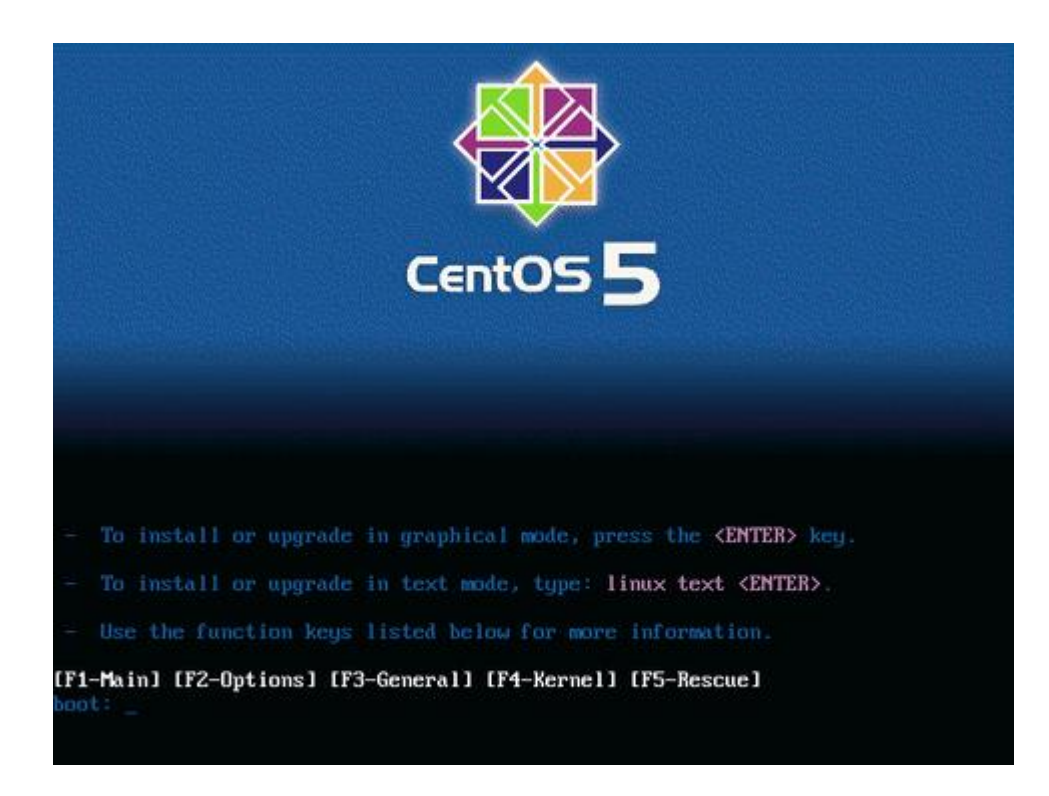

Si desea verificar la integridad del [disco](file:///C:/Users/Administrador/Desktop/centos%20corresto.htm) a partir del cual se realizará la instalación, seleccione «OK» y pulse la tecla ENTER, considere que esto puede demorar varios minutos. Si está [seguro](http://www.alcancelibre.org/staticpages/index.php/como-centos5-grafico) de que el disco o discos a partir de los cuales se realizará la instalación están en buen estado, seleccione «Skip» y pulse la tecla ENTER.

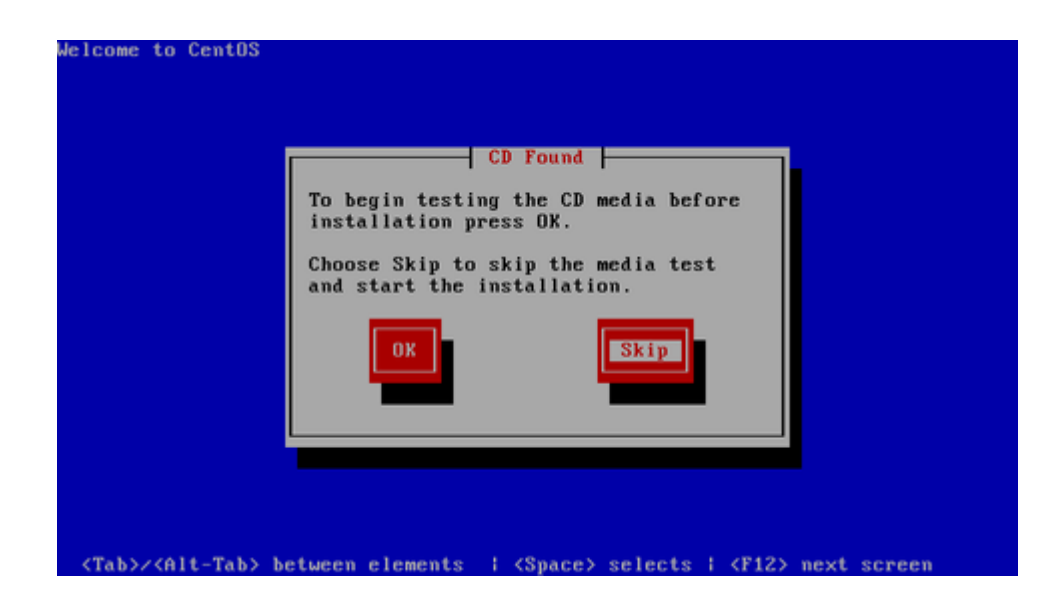

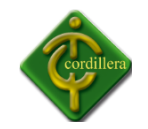

Haga clic sobre el botón «Next» en cuanto aparezca la pantalla de bienvenida de CentOS.

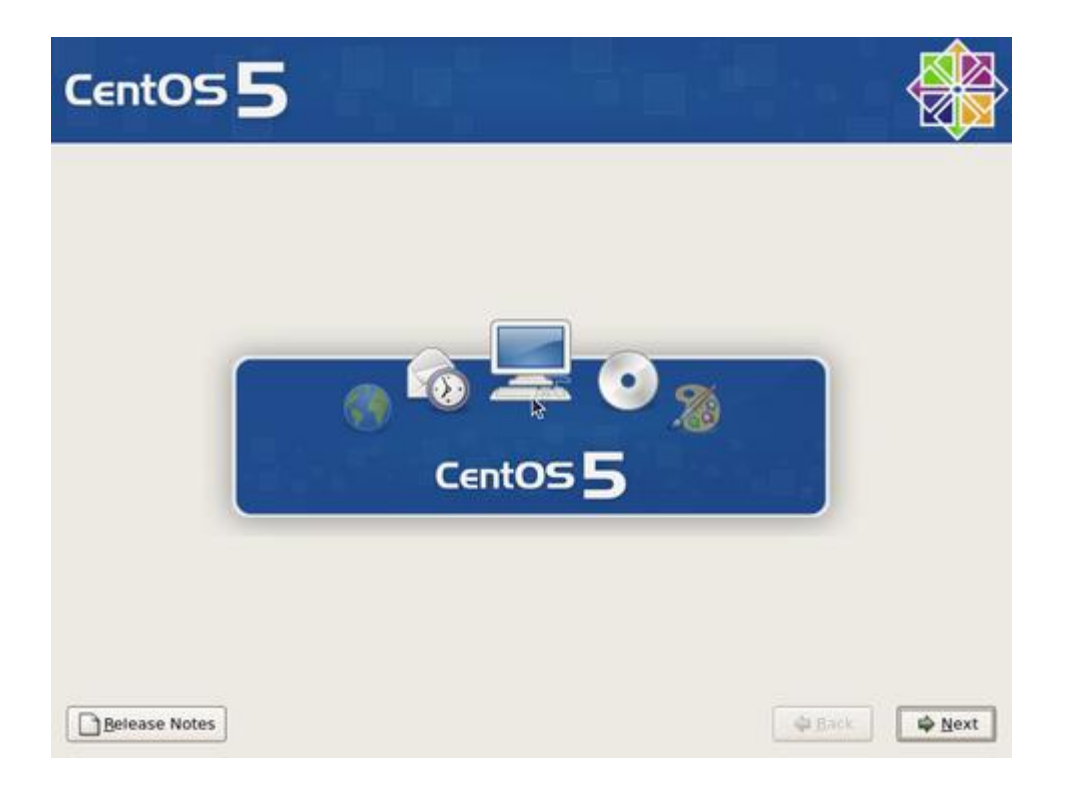

Seleccione «Spanish» como idioma para ser utilizado durante la instalación.
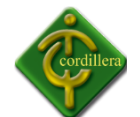

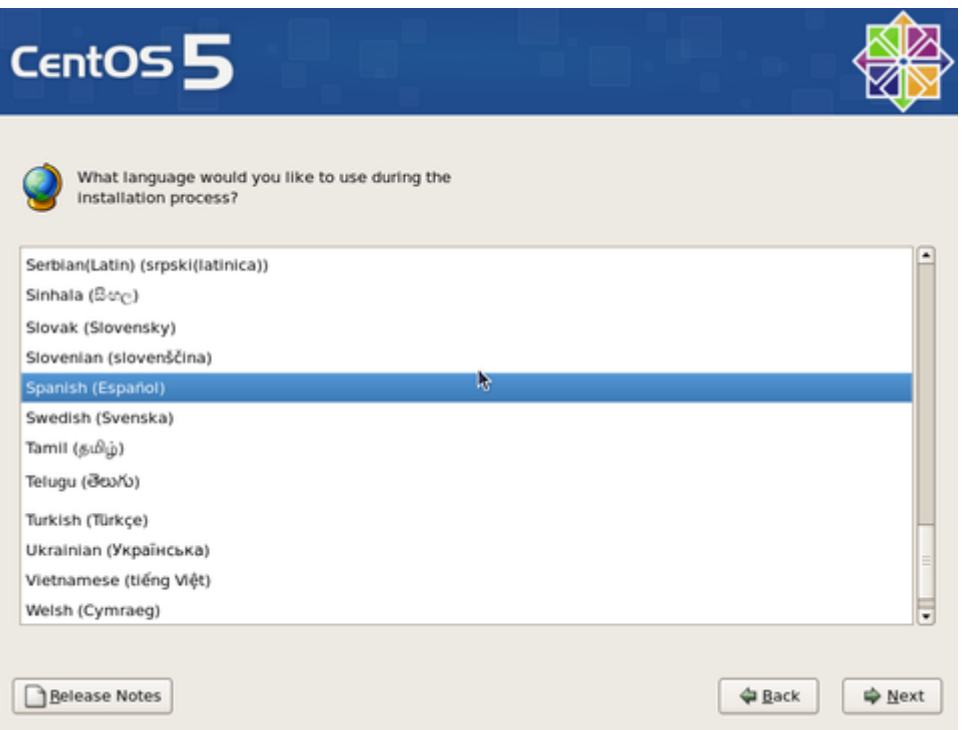

Seleccione el mapa de teclado que corresponda al dispositivo utilizado. El mapa «Español» o bien «Latinoamericano» de acuerdo a lo que corresponda. Al terminar, haga clic sobre el botón «Siguiente».

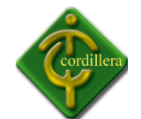

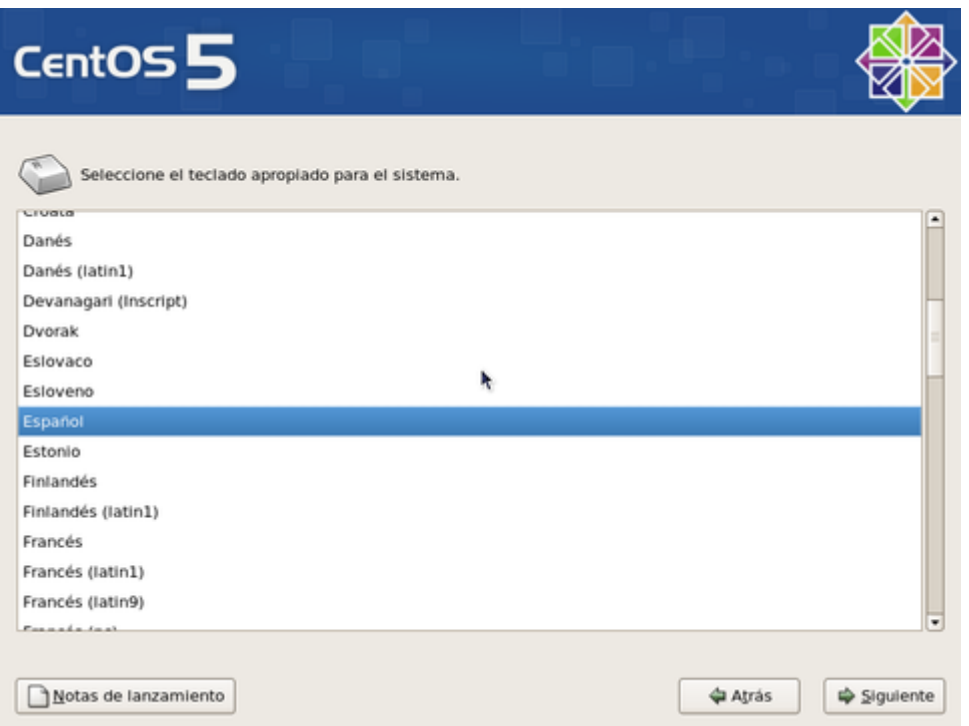

Salvo que exista una instalación previa que se desee [actualizar](http://www.alcancelibre.org/staticpages/index.php/como-centos5-grafico) (no recomendado), deje seleccionado [«InstalarC](http://www.alcancelibre.org/staticpages/index.php/como-centos5-grafico)entOS» y haga clic en el botón «Siguiente» a fin de realizar una instalación nueva.

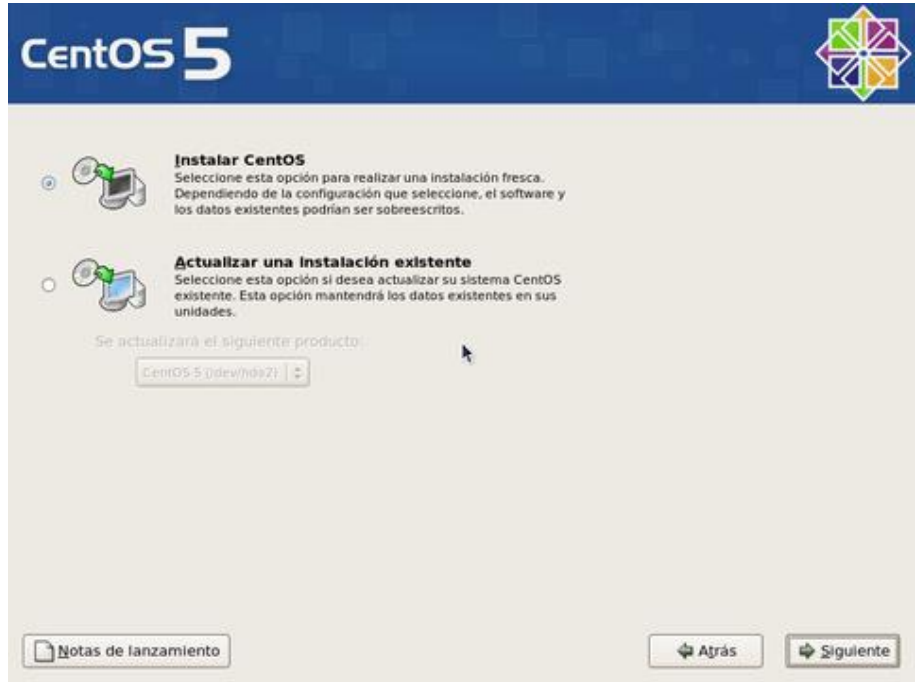

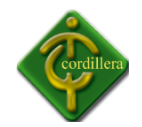

Para crear las particiones de forma automática, lo cual puede funcionar para la mayoría de lo[s usuarios,](file:///C:/Users/Administrador/Desktop/centos%20corresto.htm) puede seleccionar:

- «Remover particiones en dispositivos seleccionados y crear disposición», lo cual eliminaría cualquier partición de cualquier otro sistema operativo presente, y creará de forma automática las particiones necesarias.
- «Remover particiones de linux en dispositivos seleccionados y crear disposición», lo cual eliminaría cualquier partición otra instalación de Linux presente, y creará de forma automática las particiones necesarias.
- «Usar espacio disponible en dispositivos seleccionados y crear disposición», lo cual creará de forma automática las particiones necesarias en el espacio disponible.

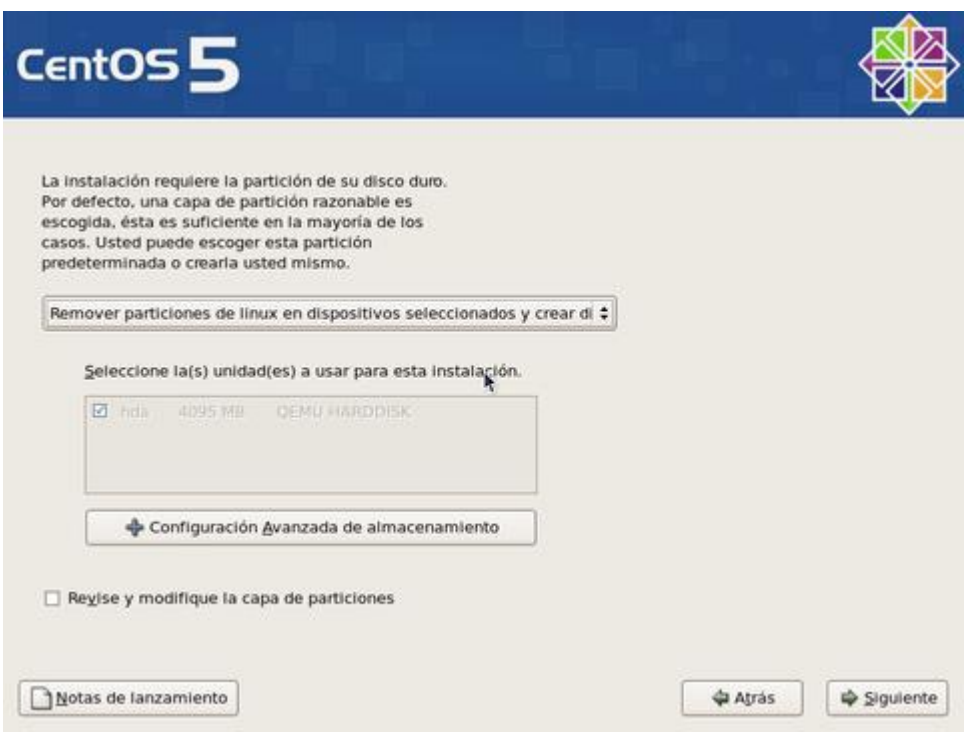

Conviene crear una disposición que permita un mayor control. Seleccione «Crear disposición personalizada».

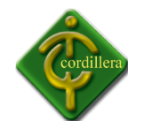

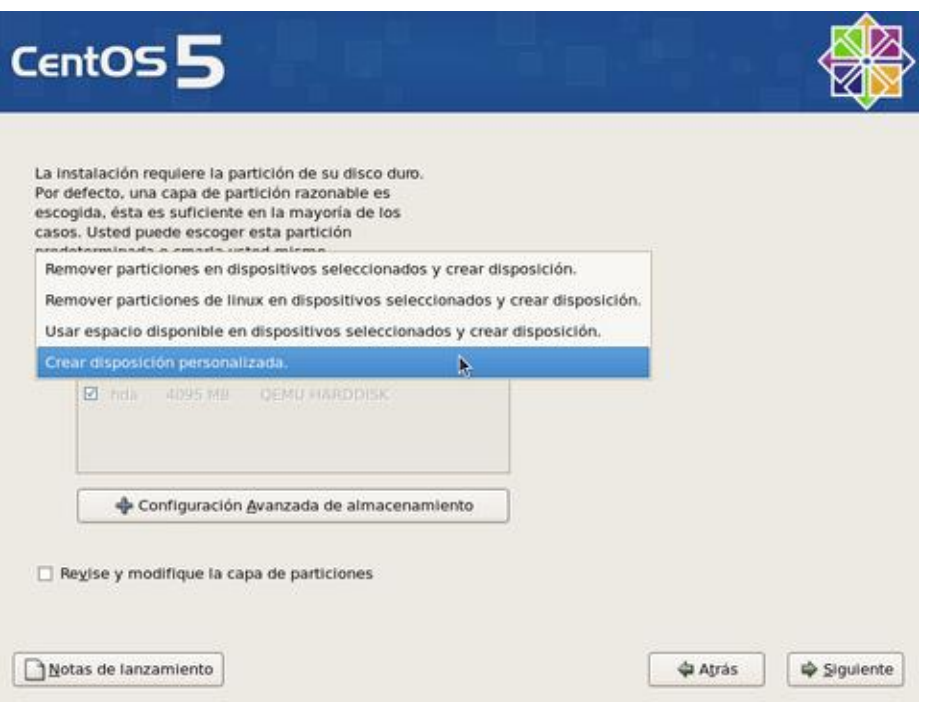

Una vez seleccionado «Crear disposición personalizada», haga clic sobre el botón «Siguiente».

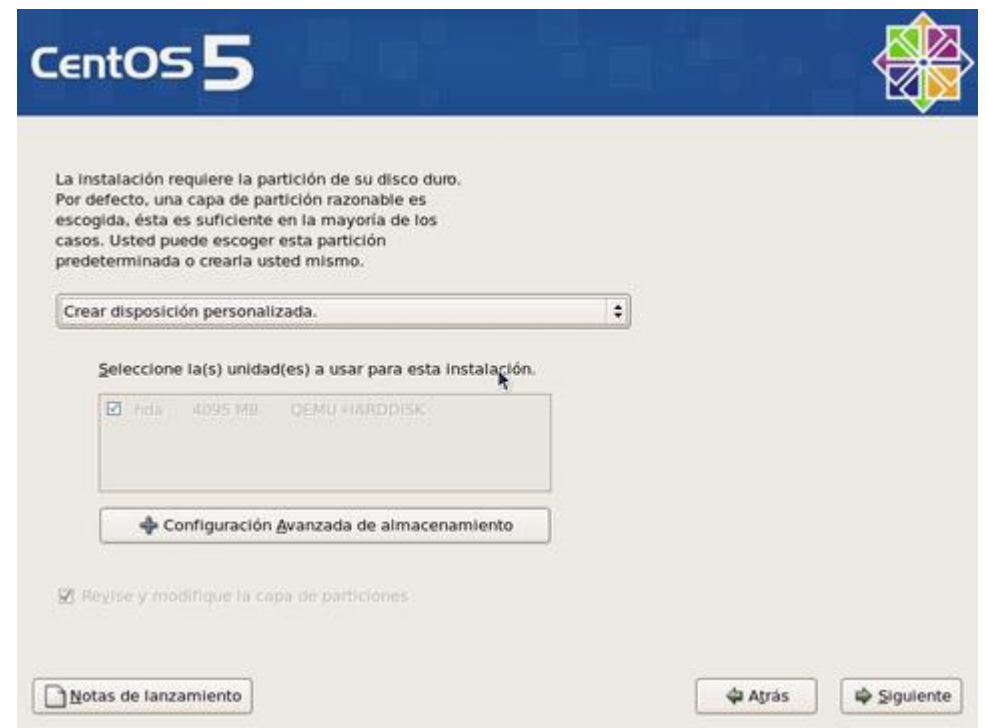

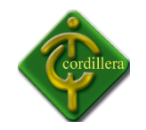

La herramienta de particiones mostrará el espacio disponible. Haga clic en el botón «Nuevo».

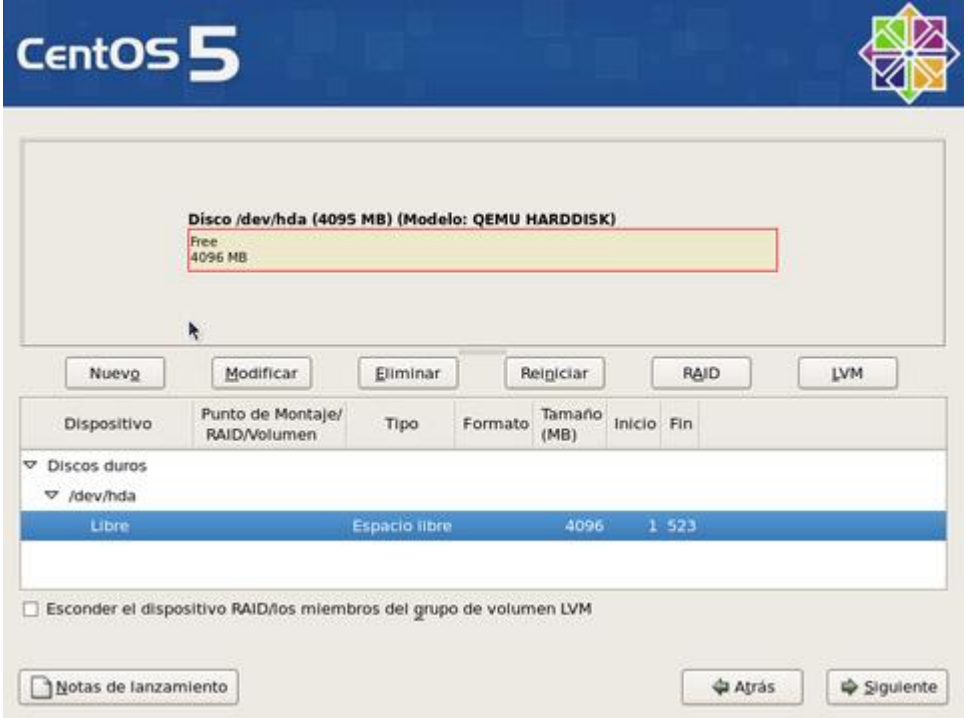

Asigne 100 MB a la partición /boot y defina ésta como partición primaria, siempre que la tabla de particiones lo permita.

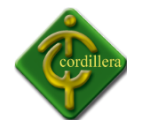

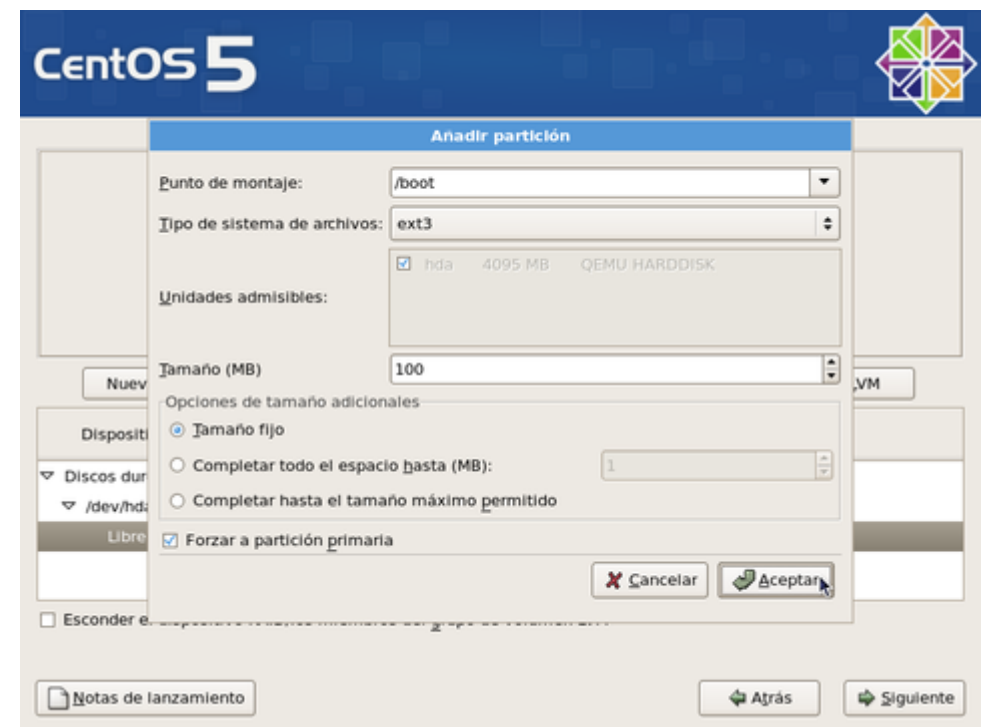

Si está conforme, haga clic otra vez en el botón «Nuevo» y proceda a crear la siguiente partición.

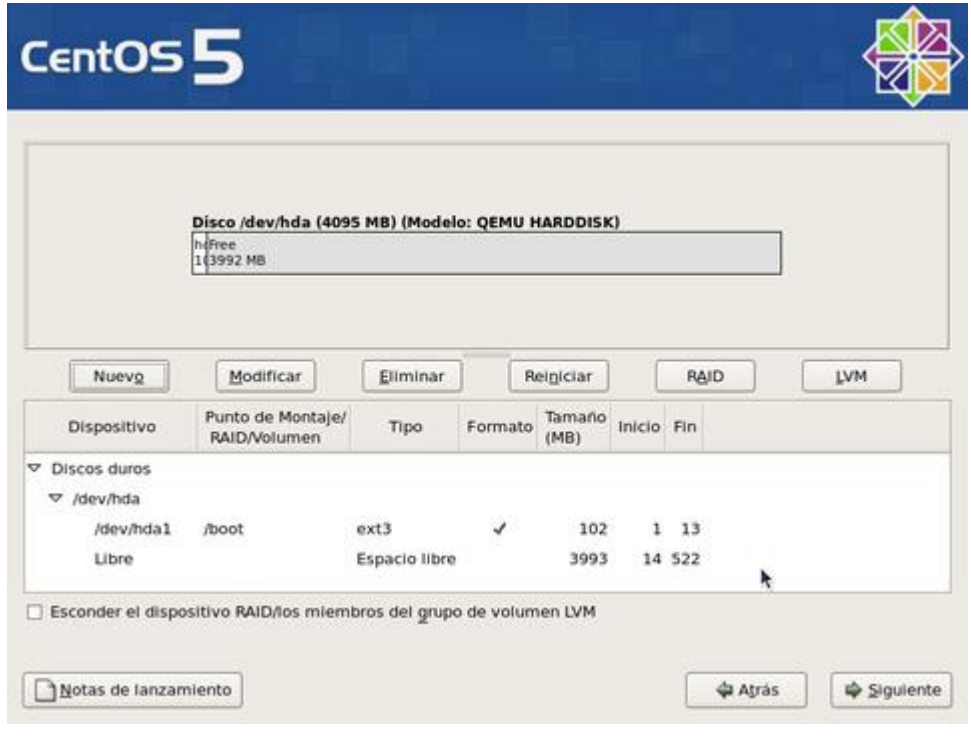

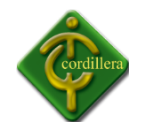

Asigne a la partición / el resto del espacio disponible menos lo que tenga calculado asignar para la partición de intercambio (200% de la memoria física, o cuanto baste para 2 GB). Se recomienda asignar / como partición primaria, siempre que la tabla de particiones lo permita.

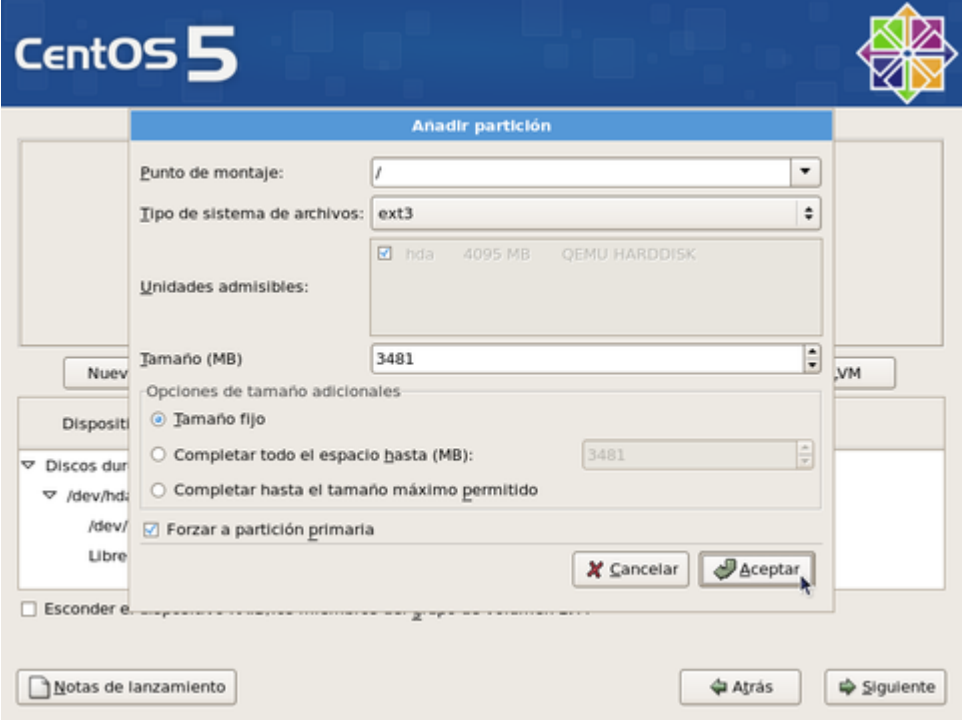

Si está conforme, haga clic otra vez en el botón «Nuevo» y proceda a crear la siguiente partición.

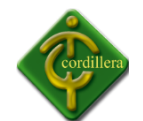

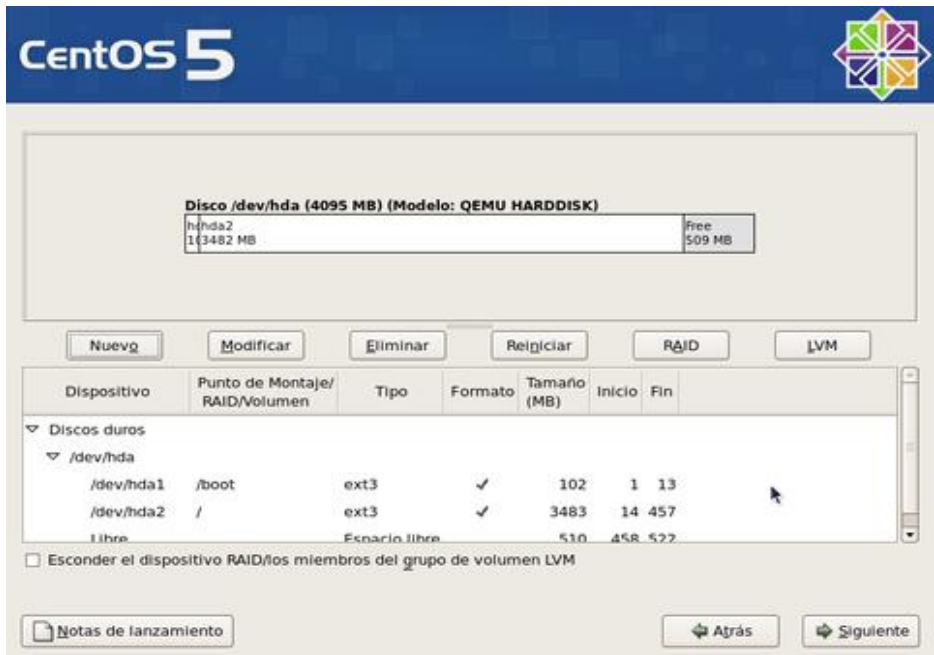

La partición para la memoria de intercambio no requiere punto de montaje. Seleccione en el campo de «Tipo de sistema de archivos» la opción «swap». Si tiene menos de 1 GB de RAM, asigne el 200% de la memoria física. Si tiene más de 1GB RAM, asigne una cantidad equivalente a el total del RAM más 2 GB. Por tratarse de la última partición de la tabla, es buena idea asignarle el espacio por rango, especificando valores ligeramente por debajo y ligeramente por arriba de lo planeado.

Otras particiones que se recomienda asignar, si se dispone del espacio en disco duro suficiente, son:

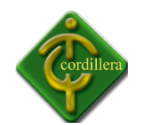

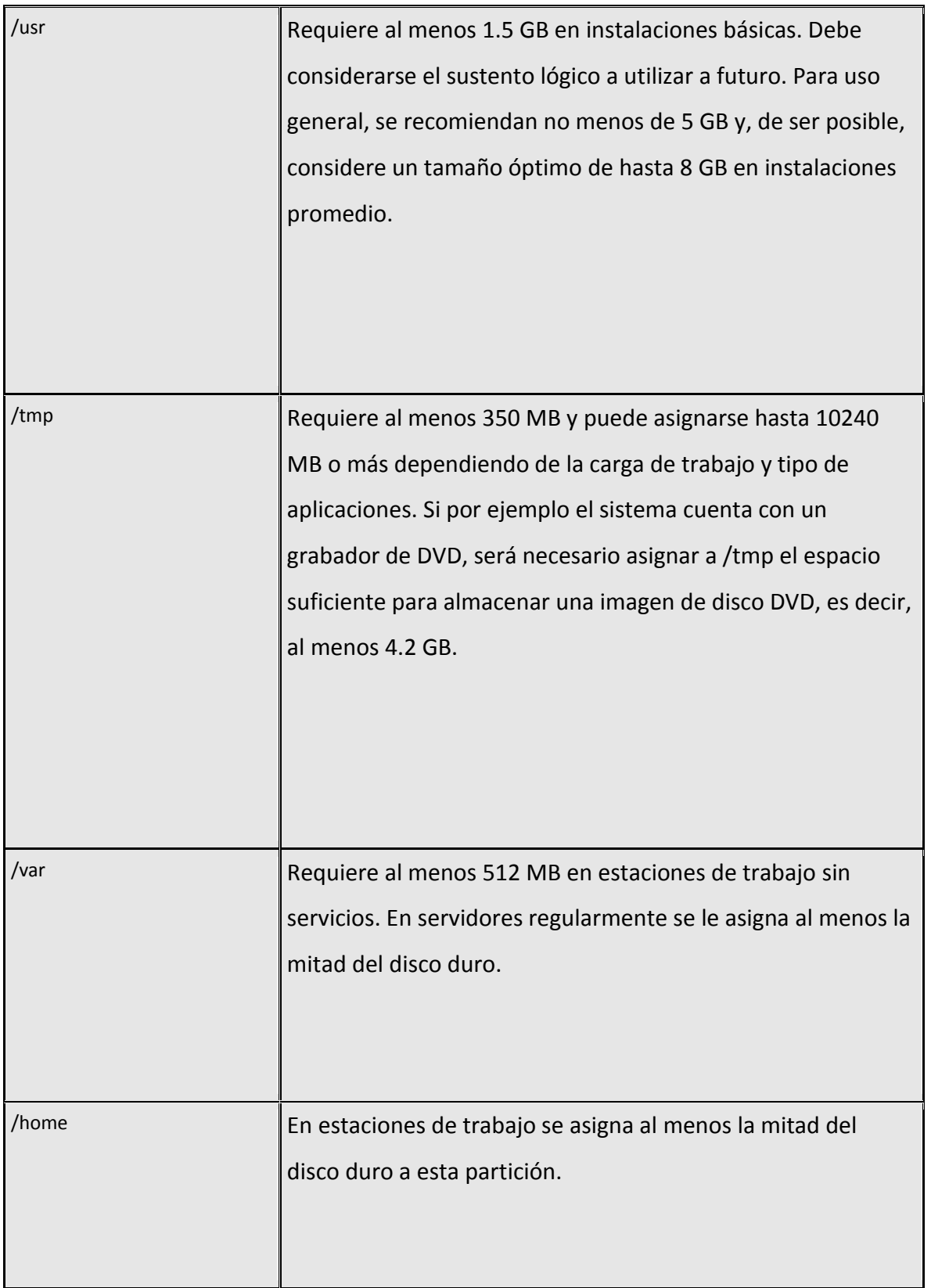

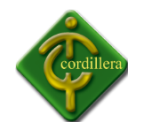

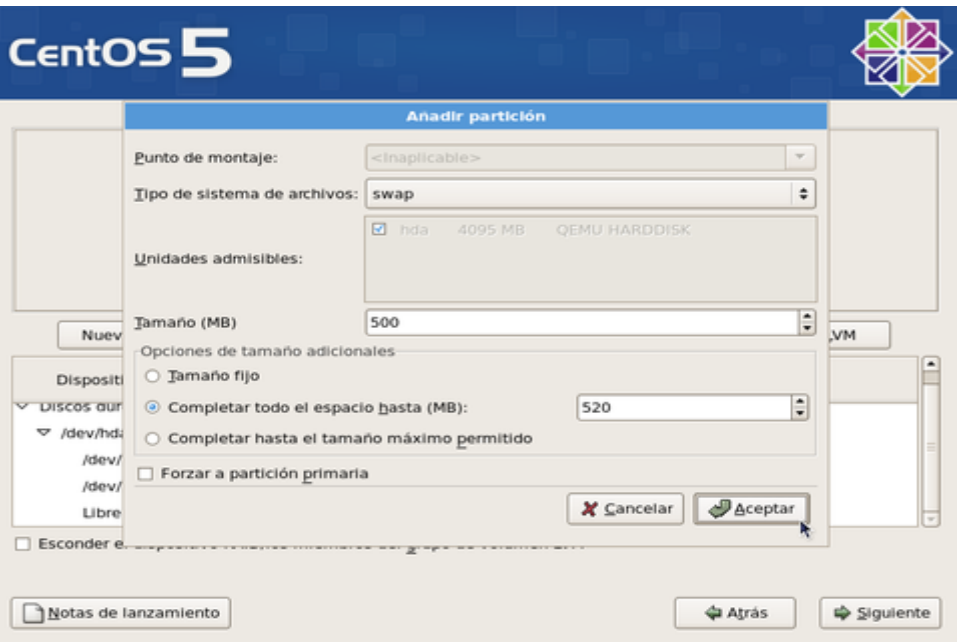

Si está conforme con la tabla de particiones creada, haga clic sobre el botón «siguiente» para pasar a la siguiente pantalla.

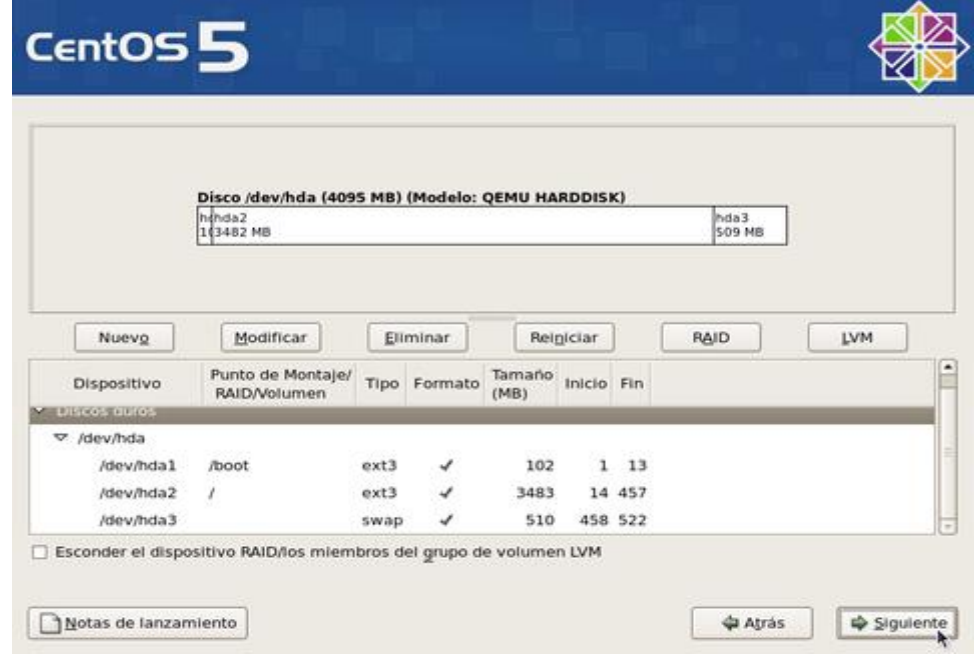

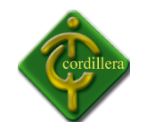

INSTITUTO TECNOLÓGICO SUPERIOR CORDILLERA

Ingresará a la configuración del gestor de arranque. Por motivos de seguridad, y principalmente con la finalidad de impedir que alguien sin autorización y con acceso físico al sistema pueda iniciar el sistema en nivel de corrida 1, o cualquiera otro, haga clic en la casilla «Usar la contraseña del gestor de arranque».

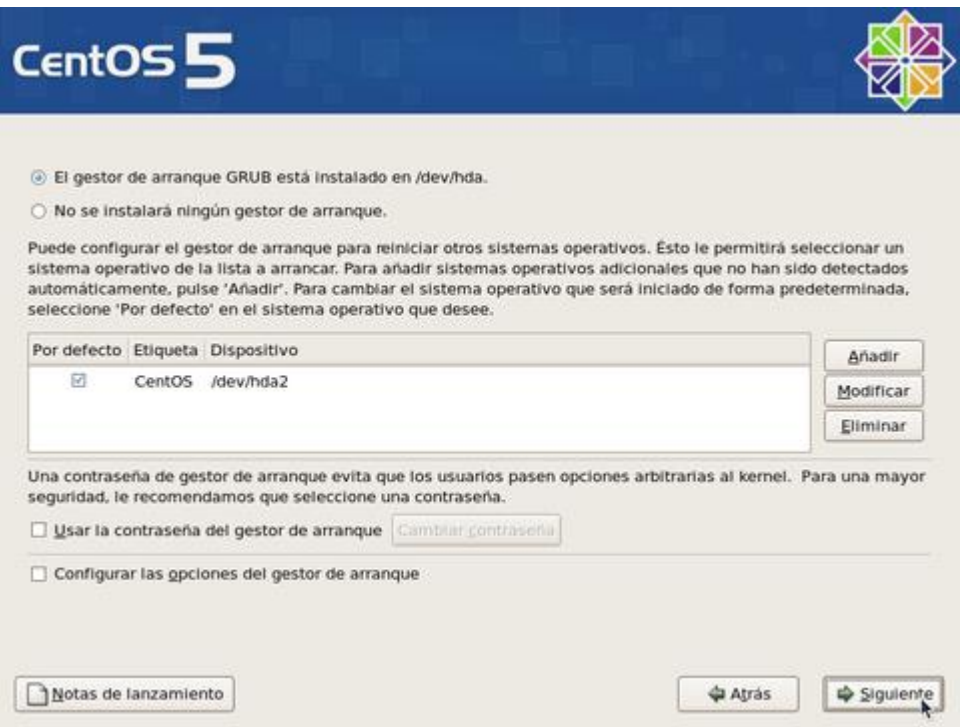

Se abrirá una ventana emergente donde deberá ingresar, con confirmación, la clave de acceso exclusiva para el gestor de arranque. Al terminar, haga clic sobre el botón «Aceptar».

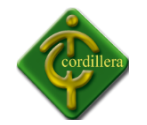

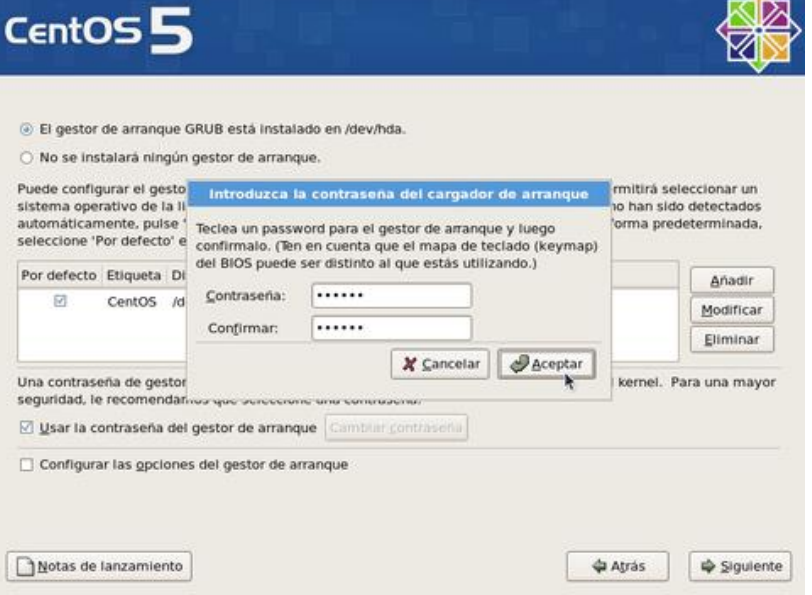

Al terminar, haga clic sobre el botón «Siguiente».

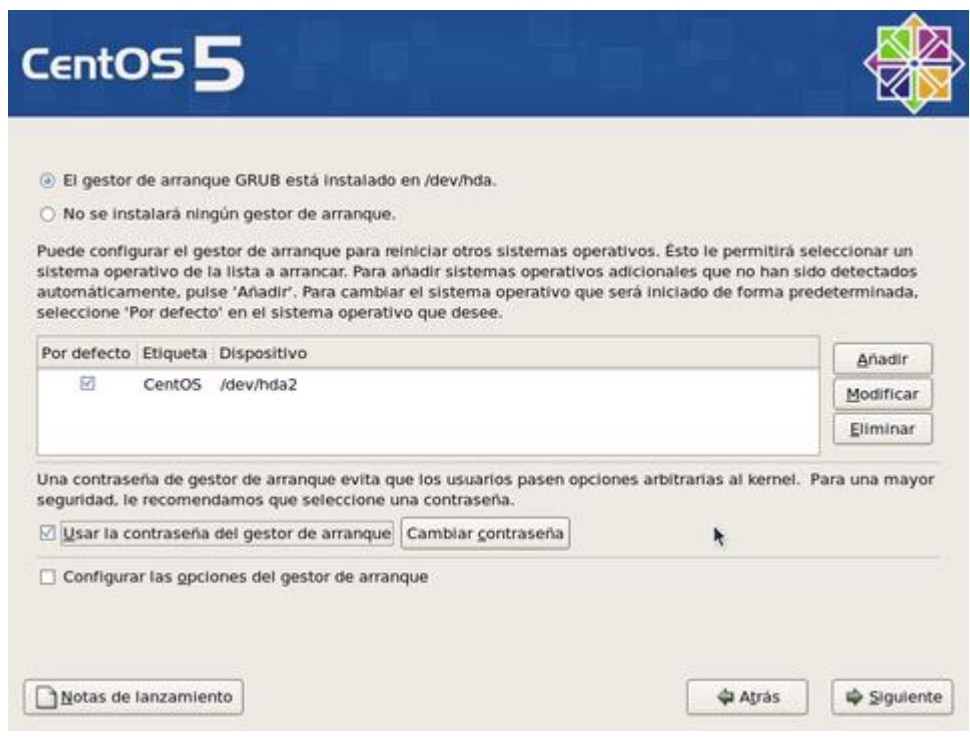

Para configurar los parámetros de red del sistema, haga clic sobre el botón «Modificar» para la interfaz eth0.

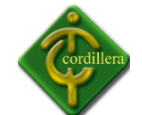

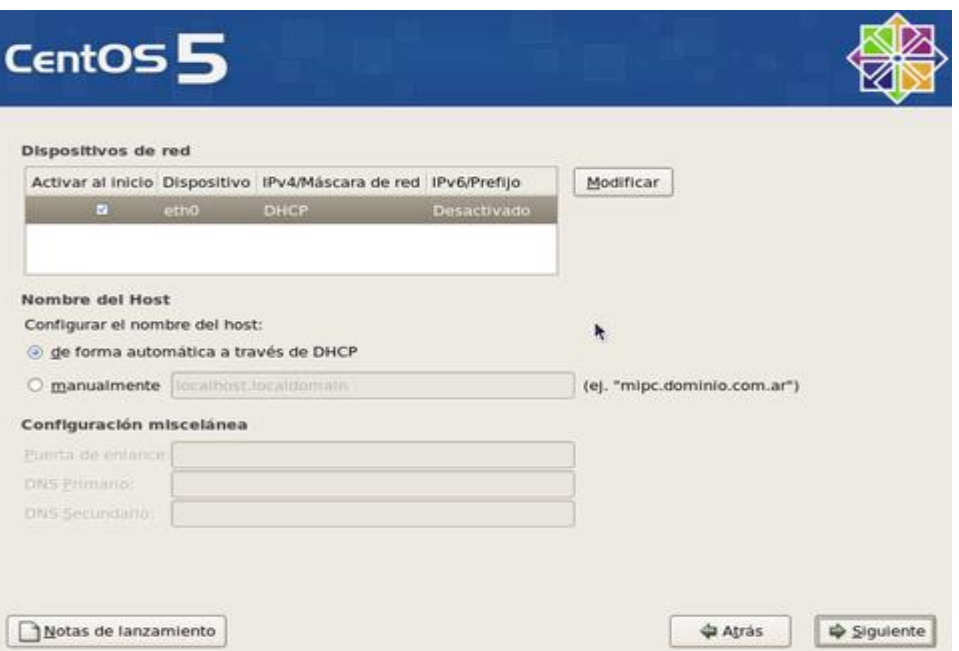

En la ventana emergente para modificar la interfaz eth0, desactive la casilla «Configurar usando DHCP» y especifique la dirección IP y máscara de subred que utilizará en adelante el sistema. Si no va a utilizar IPv6, también desactive la casilla. Confirme con el administrador de la red donde se localice que estos datos sean correctos antes de continuar. Al terminar, haga clic sobre el botón «Aceptar».

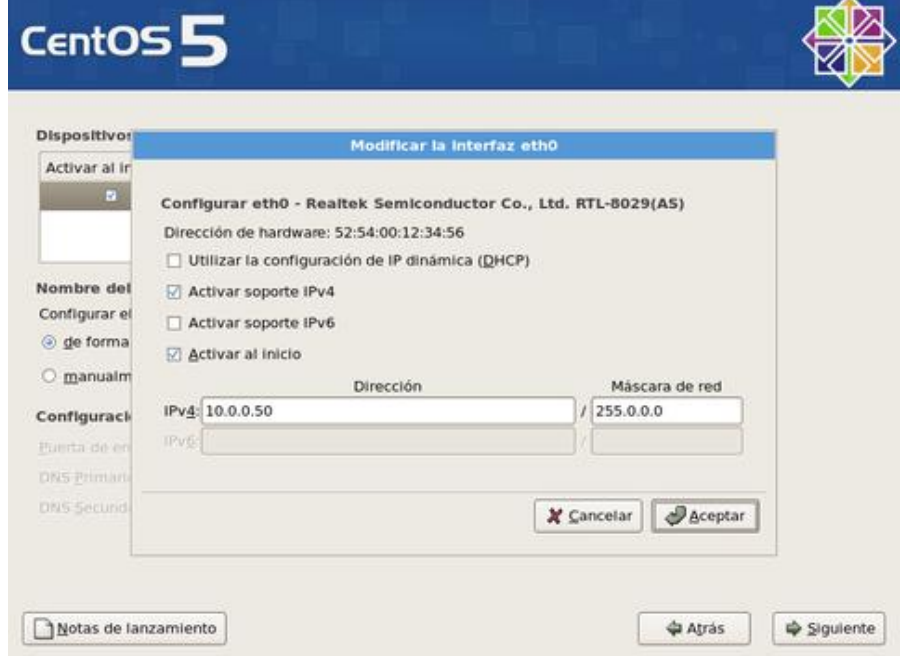

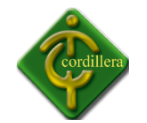

Asigne un nombre de anfitrión (HOSTNAME) para el sistema. Se recomienda que dicho nombre sea un FQDN (FullyQualifiedDomainName) resuelto al menos en un DNS local. Defina, además, en esta misma pantalla, la dirección IP de la puerta de enlace y las direcciones IP de los servidores DNS de los que disponga. Si desconoce que dato ingresar, defina éste como localhost.localdomain. Al terminar, haga clic sobre el botón «Siguiente».

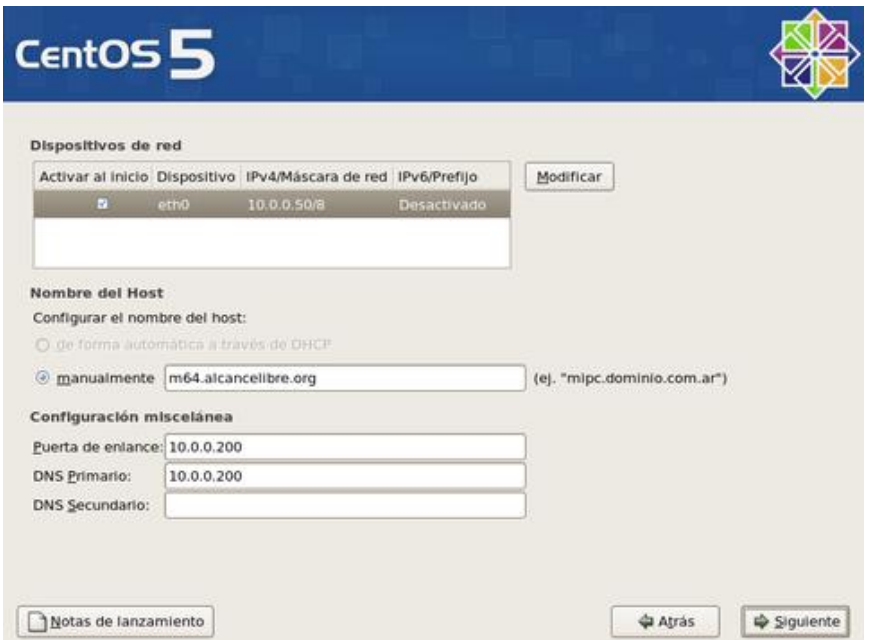

Seleccione la casilla «El sistema horario usará UTC», que significa que el reloj del sistema utilizará UTC (Tiempo Universal Coordinado), que es el sucesor de GMT (b>Greenwich Mean Time, que significa Tiempo Promedio de Greenwich), y es la zona horaria de referencia respecto a la cual se calculan todas las otras zonas del mundo. Haga clic con el ratón sobre la región que corresponda en el mapa mundial o seleccione en el siguiente campo la zona horaria que corresponda a la región donde se hospedará físicamente el sistema.

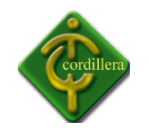

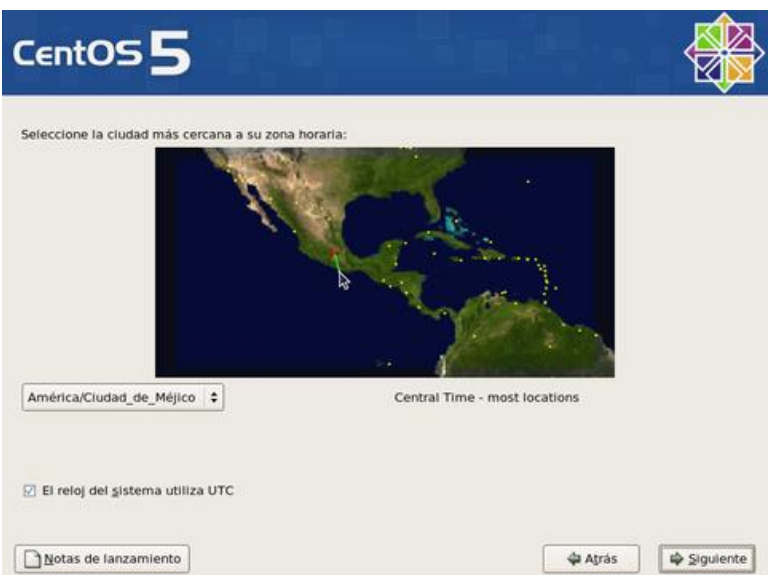

Asigne una clave de acceso al usuario root. Debe escribirla dos veces a fin de verificar que está coincide con lo que realmente se espera. Por razones de seguridad, se recomienda asignar una clave de acceso que evite utilizar palabras provenientes de cualquier diccionario, en cualquier idioma, así como cualquier combinación que tenga relación con datos personales.

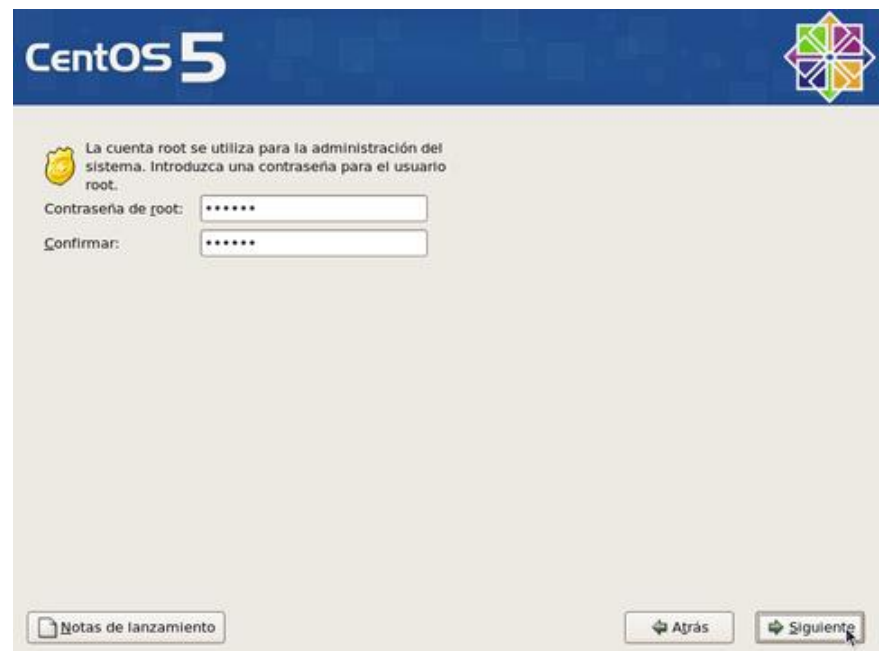

Al terminar, haga clic sobre el botón «Siguiente», y espere a que el sistema haga la lectura de información de los grupos de paquetes.

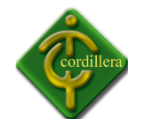

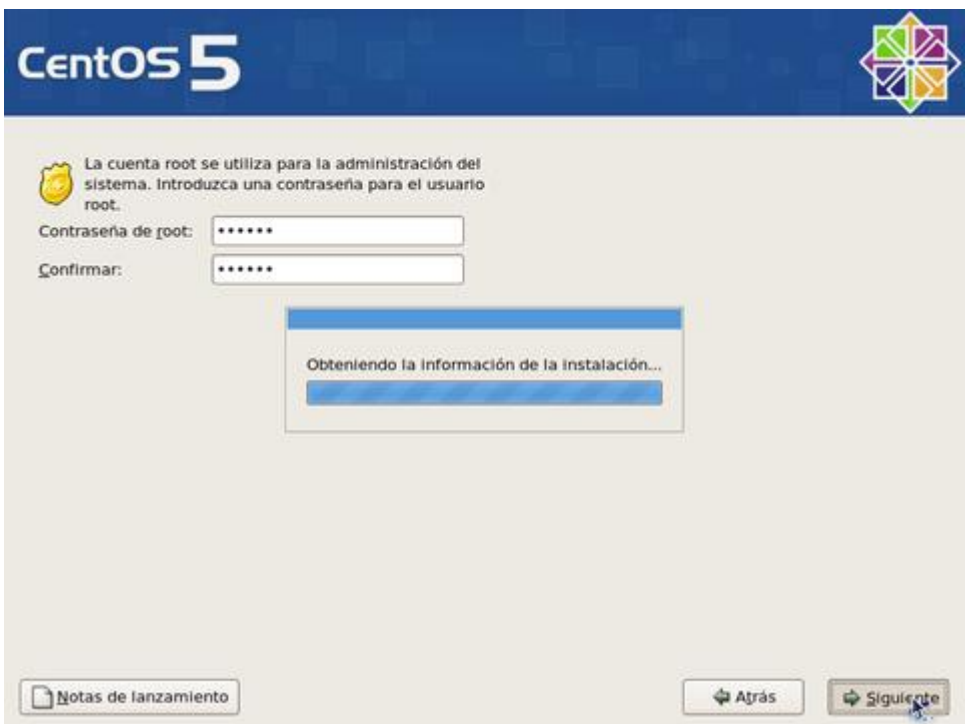

En la siguiente pantalla podrá seleccionar los grupos de paquetes que quiera instalar en el sistema. Añada o elimine a su conveniencia. Lo recomendado, sobre todo si se trata de un servidor, es realizar una instalación con el mínimo de paquetes, desactivando todas las casillas para todos los grupos de paquetes. El objeto de esto es solo instalar lo mínimo necesario para el funcionamiento del sistema operativo, y permitir instalar posteriormente solo aquello que realmente se requiera de acuerdo a la finalidad productiva que tendrá el sistema. Al terminar, haga clic sobre el botón «Siguiente».

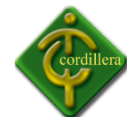

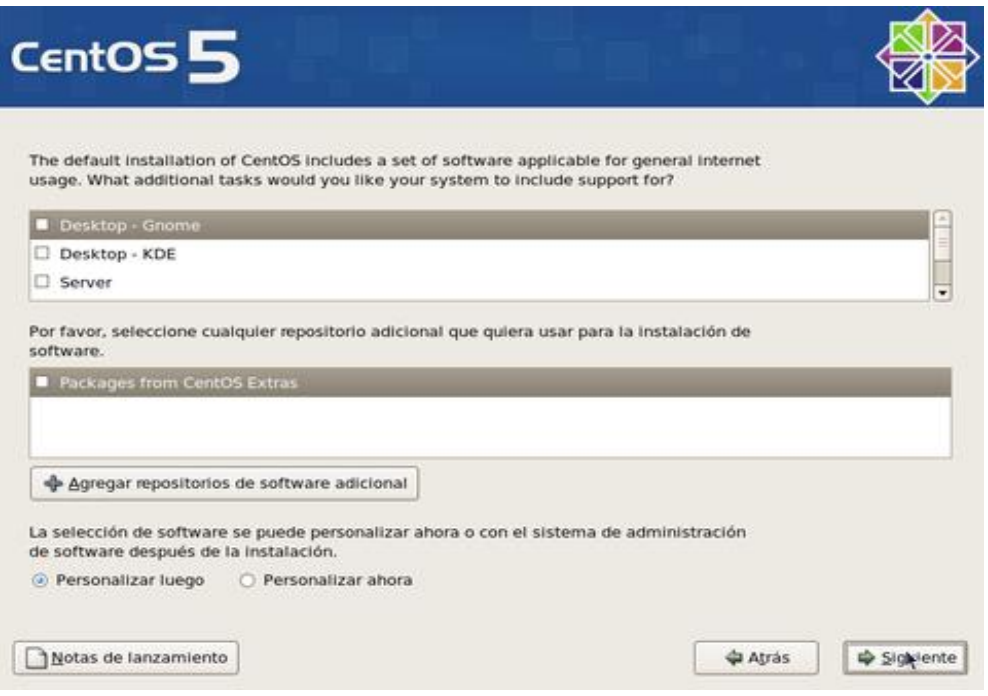

Se realizará una comprobación de dependencias de los paquetes a instalar. Este procesos puede demorar algunos minutos.

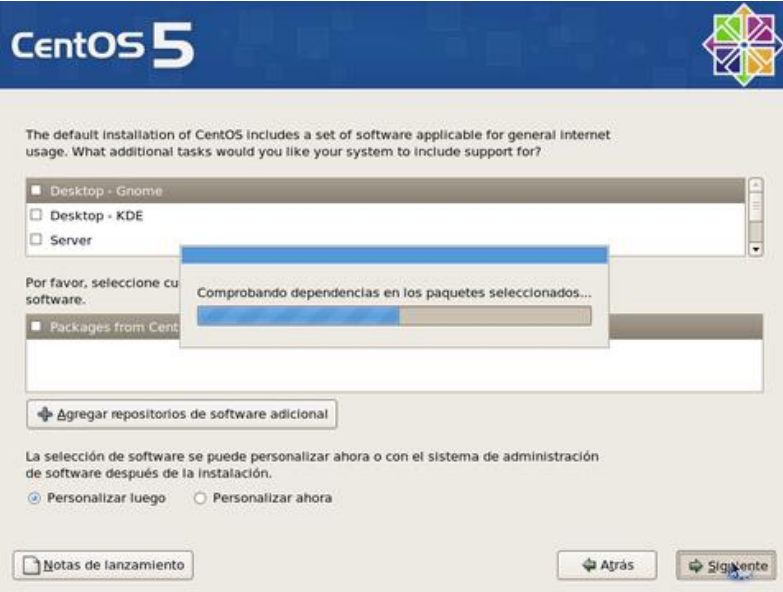

Antes de iniciar la instalación sobre el disco duro, el sistema le informará respecto a que se guardará un registro del proceso en si en el archivo /root/install.log. Para continuar, haga clic sobre el botón «Siguiente».

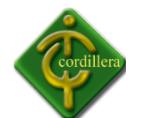

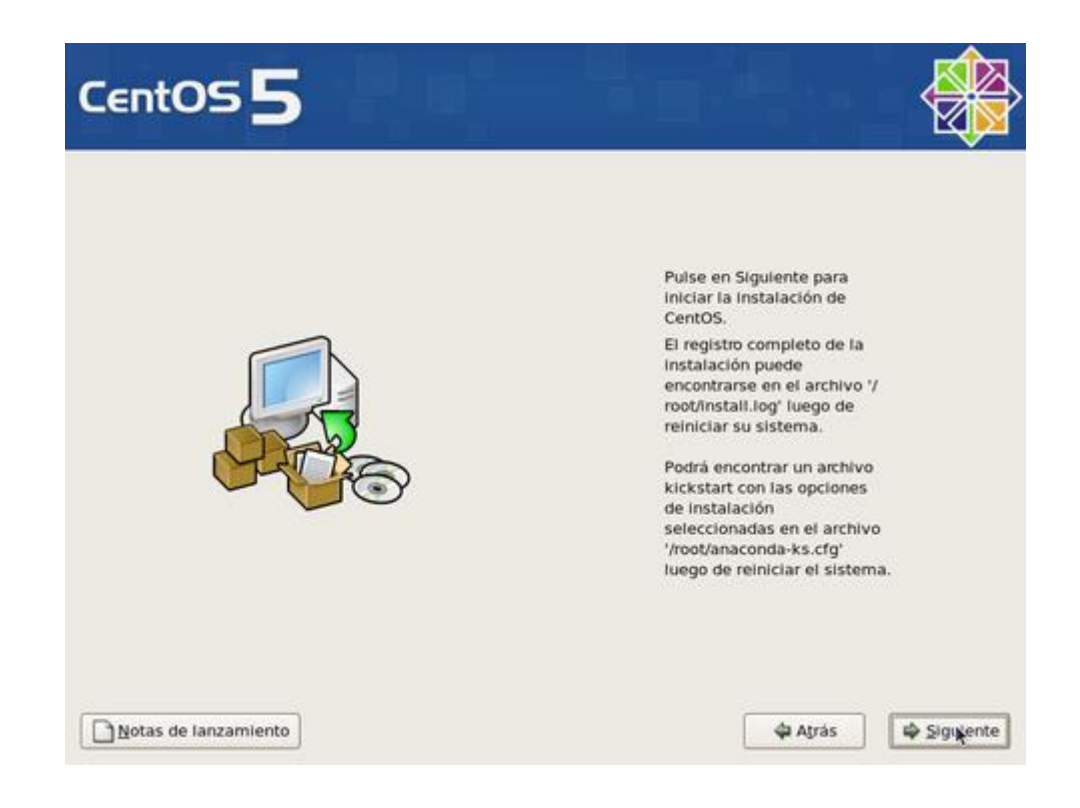

Si iniciará de forma automática el proceso de formato de las particiones que haya creado para instalar el sistema operativo. Dependiendo de la capacidad del disco duro, este proceso puede demorar algunos minutos.

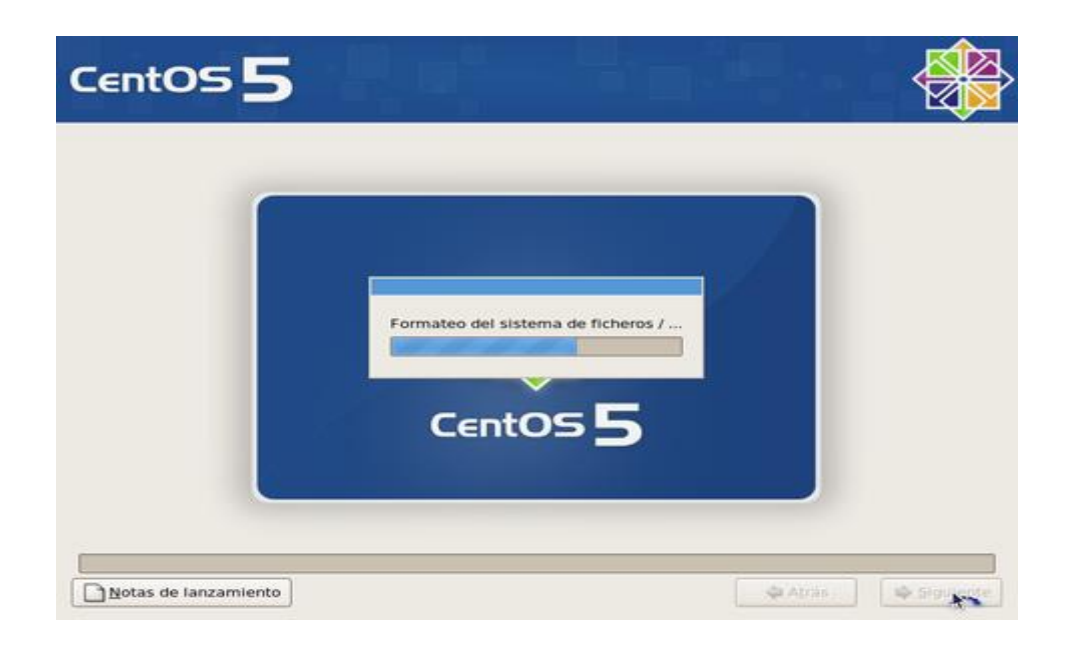

Se realizará automáticamente una copia de la imagen del programa de instalación sobre el disco duro a fin de hacer más eficiente el proceso. Dependiendo de la capacidad del

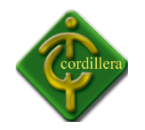

microprocesador y cantidad de memoria disponible en el sistema, este proceso puede demorar algunos minutos.

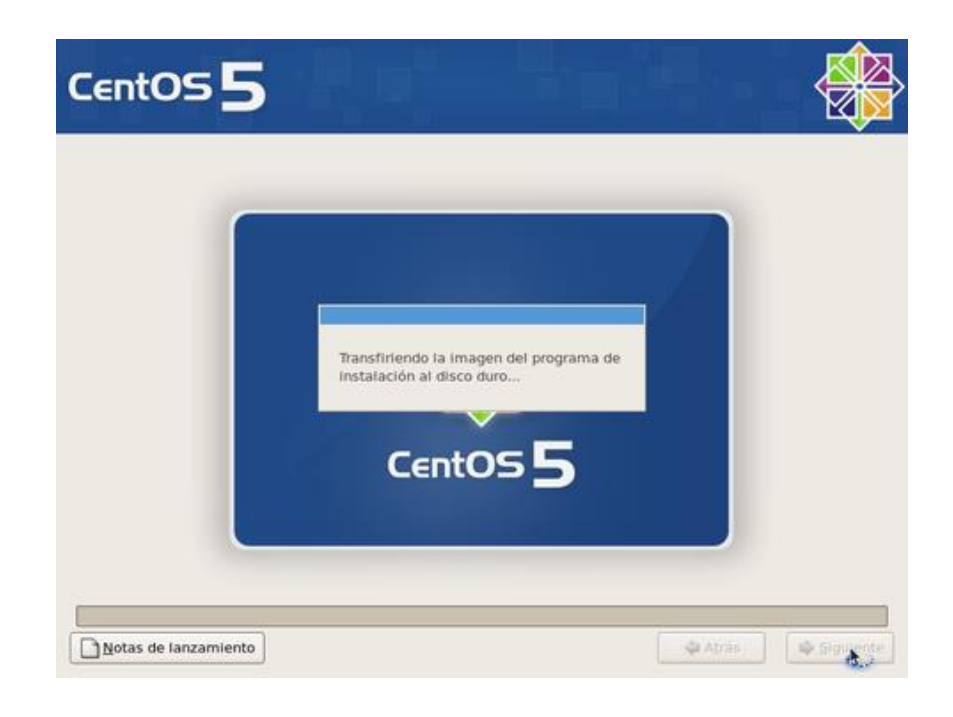

Espere a que se terminen los preparativos de inicio del proceso de instalación.

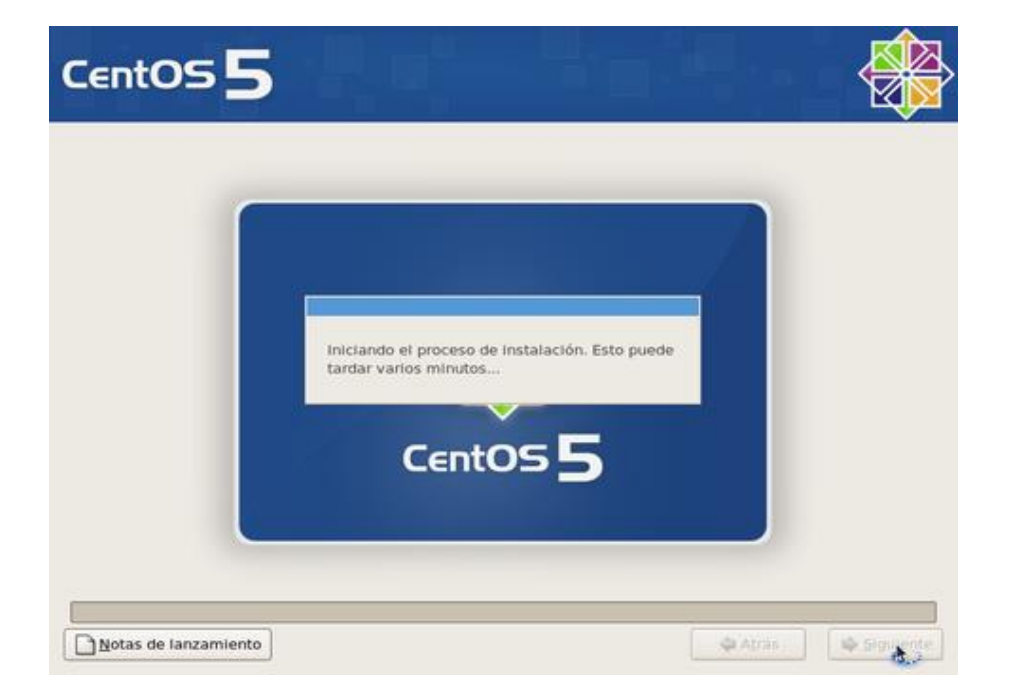

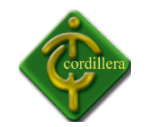

Se realizarán preparativos para realizar las transacciones de instalación de paquetes.

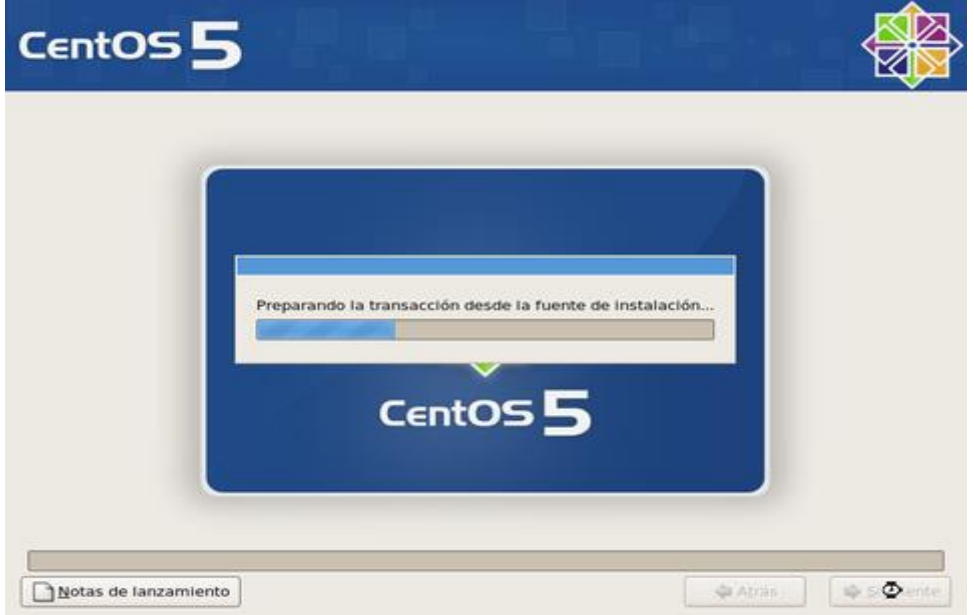

Iniciará la instalación de los paquetes necesarios para el funcionamiento del sistema operativo. Espere algunos minutos hasta que concluya el proceso.

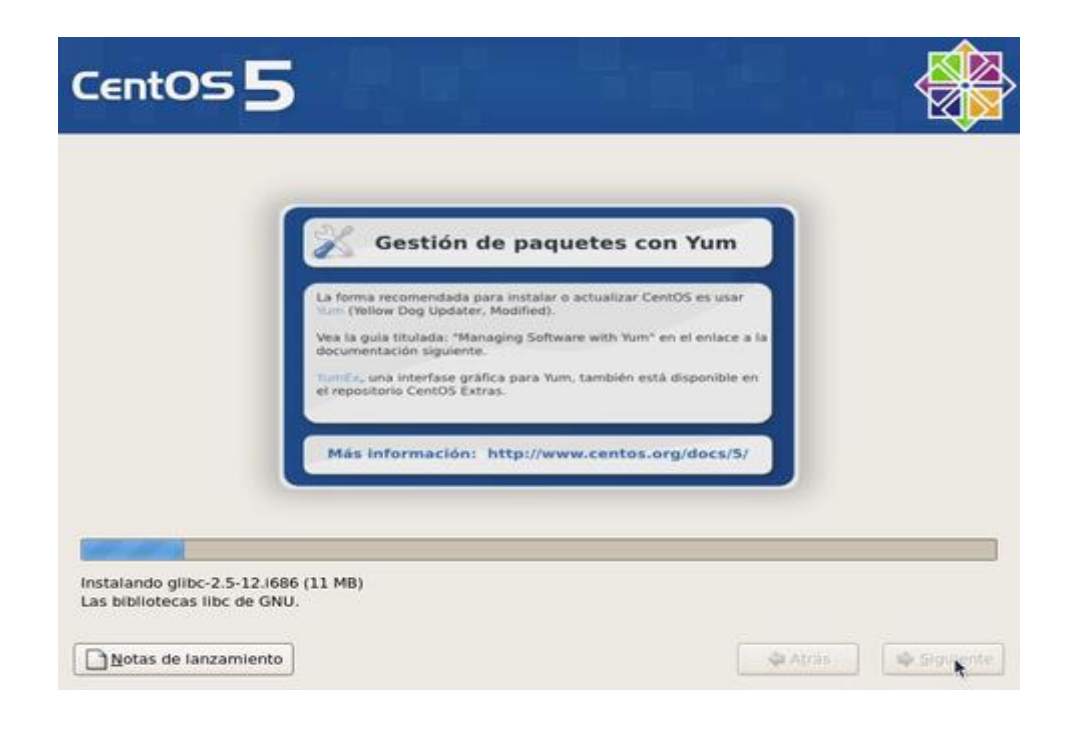

Una vez concluida la instalación de los paquetes, haga clic sobre el botón «Reiniciar».

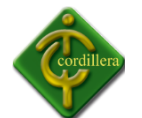

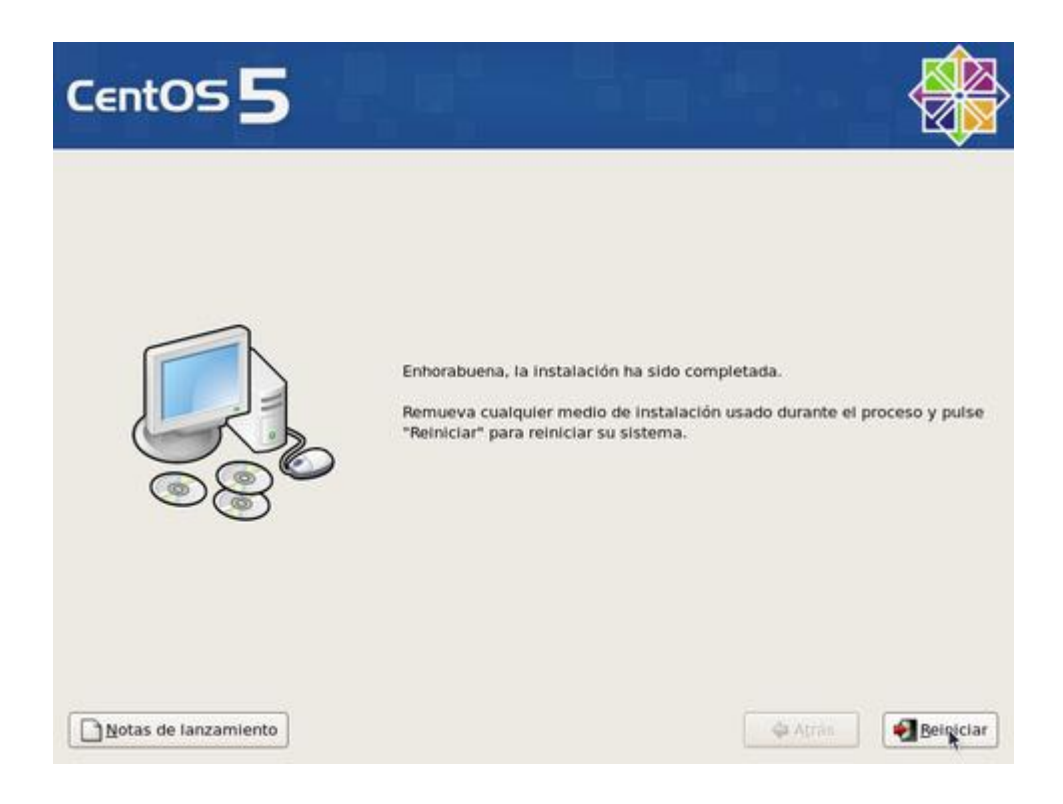

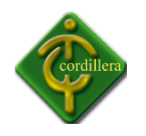

# **Anexos 2**

### **MANUAL USUARIO**

**TEMA:**

## **INSTALACION DEL MYSQL 5.0**

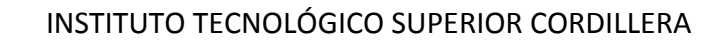

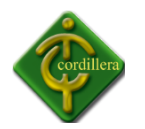

### **MANUAL DE INSTALACIÓN**

**TEMA:** Instalación de MySQL

A continuación se realiza la instalación de la base de datos My SQL 5.0 que es la que utilizamos en el proyecto el proceso se lo realiza paso a paso.

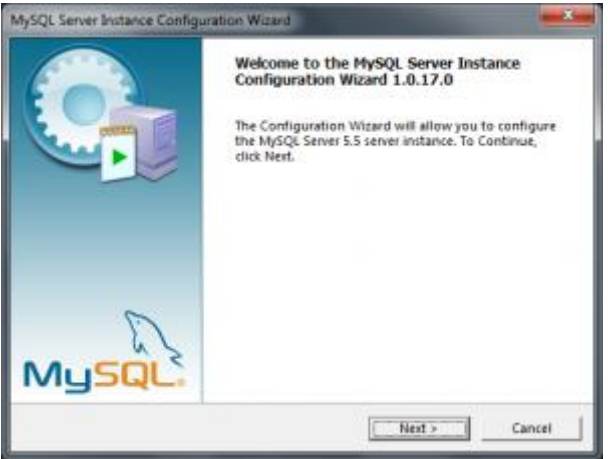

 Para iniciar, ejecutamos el instalador el cual abrirá el **Asistente de configuración de MySQL** (*MySQL Server InstanceConfigurationWizard*).

Veremos una ventana como lo muestra la imagen y daremos clic en el botón Next.

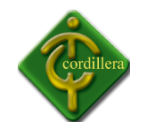

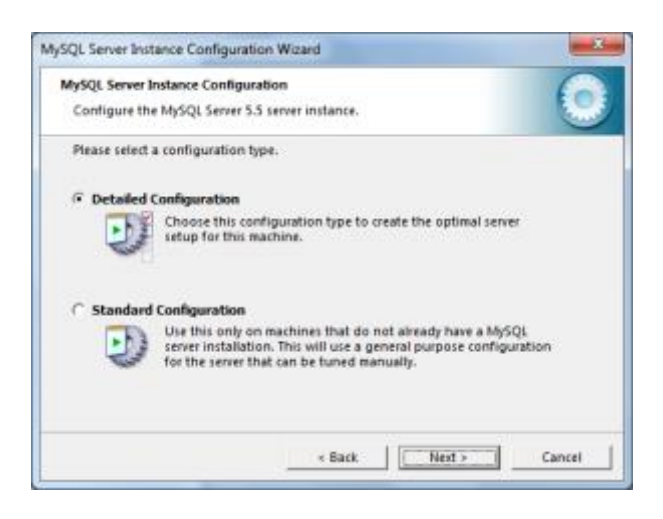

 En la siguiente ventana seleccionaremos el modo de **instalación personzalida** (*DetailedConfiguration*) y pulsamos el botón Next>. Esto nos permitirá configurar manualmente algunos parámetros para un mejor funcionamiento del **gestor de base de datos**.

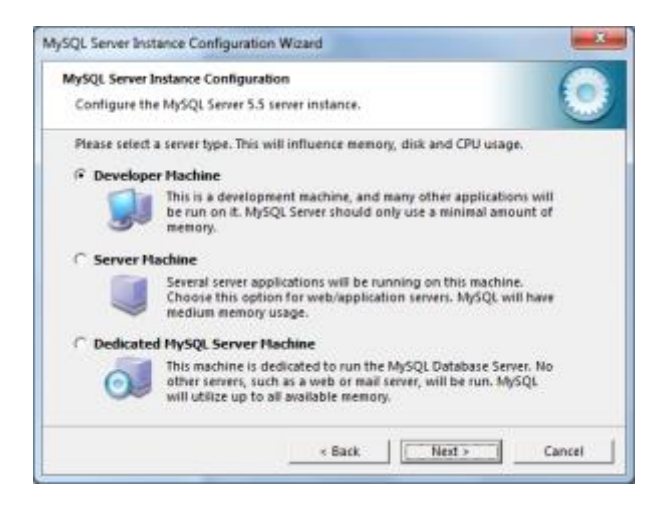

- En esta ventana seleccionamos el perfil que cumple con las [actividades](http://mikengel.com/tutorial-instalar-configurar-mysql-5-5-winwdows-7) que tendrá que realizar nuestro ordenador, en este caso para **desarrollo de aplicaciones y manejo de bases de datos** optamos por la primera opción (*Developer Machine*).
- El **uso del CPU y disco duro** será de tipo moderado, permitiendo a otras aplicaciones ejecutarse al mismo tiempo, por aquello del **espacio y rendimiento**.

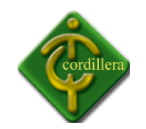

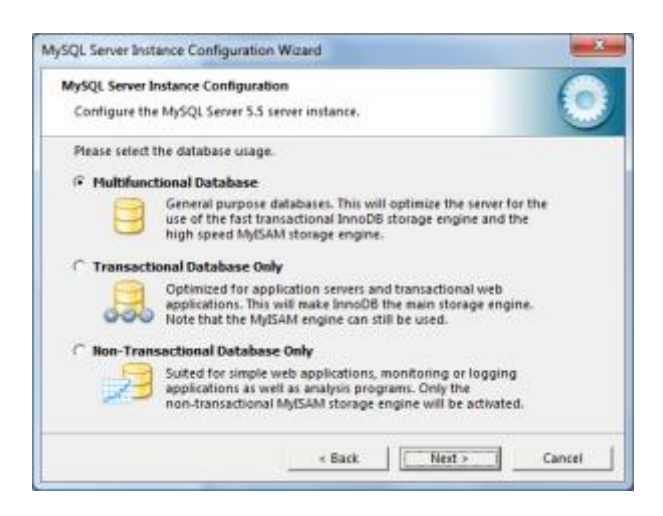

- En el caso de que nuestro ordenador sólo lo usemos para el **desarrollo de aplicaciones** y no como un servidor propiamente, al igual que en la opción anterior seleccionaremos la primera (*MultifunctionalDatabase*) y pulsamos el botón Next.
- Con esto indicamos que el **motor de base de datos MySQL** estará configurado para permitir **acceso a la base de datos** y dar respuesta, por medio de **aplicaciones web o de escritori**o, así como *accesos remotos*.

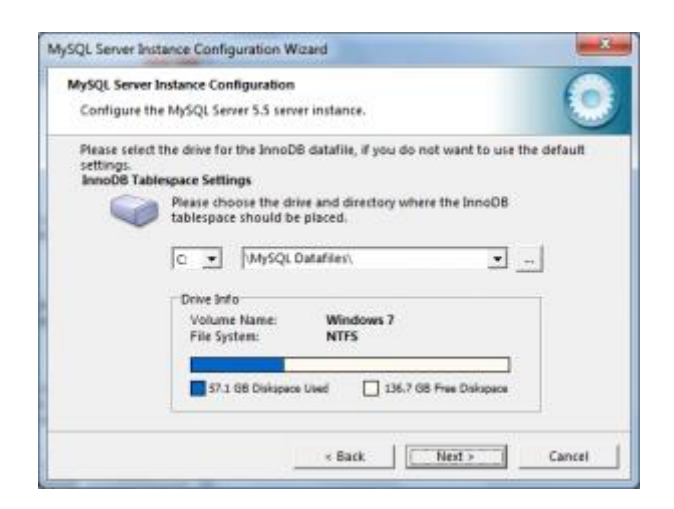

 Ahora seleccionamos el lugar dónde se guardarán los **archivos de datos InnoDB**, los cuales almacenan información de todas las **bases de datos** que se generan con **MySQL**.

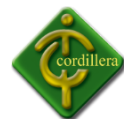

 Por estética y funcionalidad, la selección que les recomiendo es **C: \MySQLDatafiles\**, posteriormente pulsamos el botón Next>.

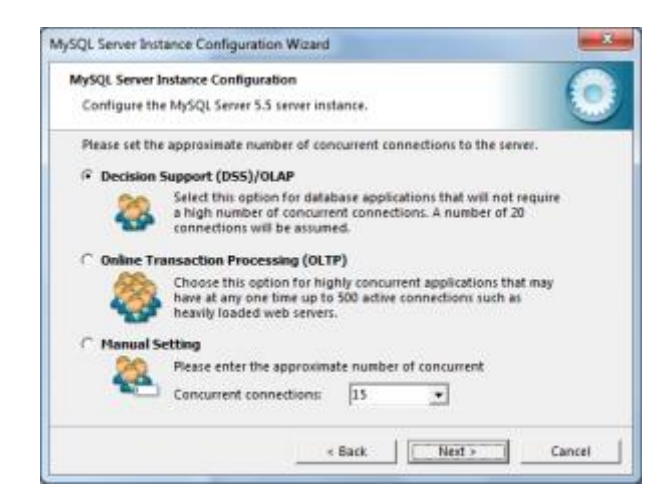

 Este parámetro se refiere al **número máximo de conexiones concurrentes** que el **motor de base de datos MySQL** permitirá, para simples práctica seleccionamos la primera opción (*DecisionSupport DSS/OLAP*) y pulsamos el botón Next>.

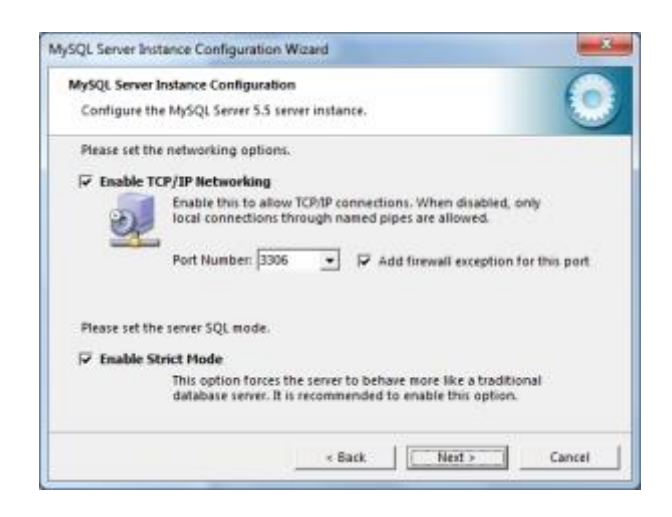

- En las **opciones de red** para **MySQL** seleccionamos las casillas para **habilitar conexiones TCP/IP**, dejamos el puerto por default y permitirnos *agregar una excepción* del *puerto* al **firewall de Windows**.
- También seleccionamos la casilla que indica el **modo estricto** (*StrictMode*) para que el **motor de base de datos** se comporte como un *servidor de bases de datos tradicional*. Después pulsamos el botón Next>.

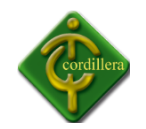

#### INSTITUTO TECNOLÓGICO SUPERIOR CORDILLERA

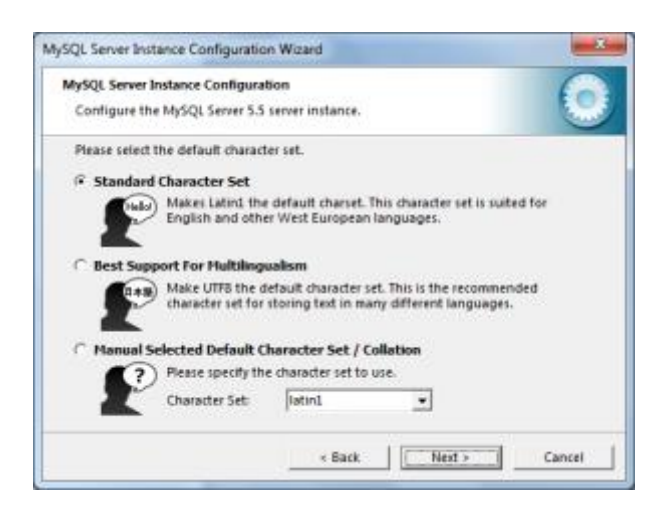

 Al gusto de cada quien, podemos definir aquí el **tipo de caracteres** que admitirá el **gestor de base de datos**, por defecto seleccionamos la primera opción (*Standard Character Set*) tomando **Latin1** como predeterminado, luego pulsamos el botón Next>.

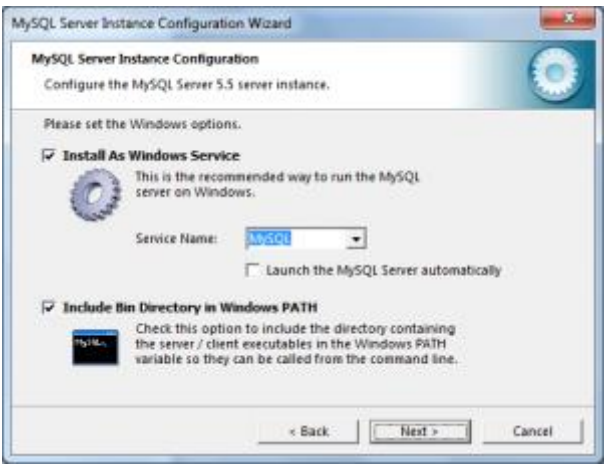

- La parte donde **MySQL** se ejecuta como un **servicio de Windows**, para que esto suceda seleccionamos la casilla **Instalar como servicio de Windows** (*Install as Windows Service*); el nombre por estética seleccionaremos *MySQL*, o el que gusten, este será el *nombre de la instancia o servicio*.
- Desactivamos la casilla que indica la **ejecución automática del servidor MySQL** cada vez que encendamos el ordenador o reiniciemos (*LaunchtheMySQL Server automatically*).

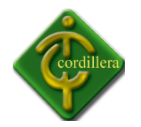

 Seleccionamos la casilla para incluir el **directorio Bin a la variable Path de Windows** (*IncludeBinDirectory in Windows PATH*), **variables de entorno**. Esto permitirá que *MySQL* se ejecute desde consola (**cmd**). Pulsamos el botón Next> para continuar.

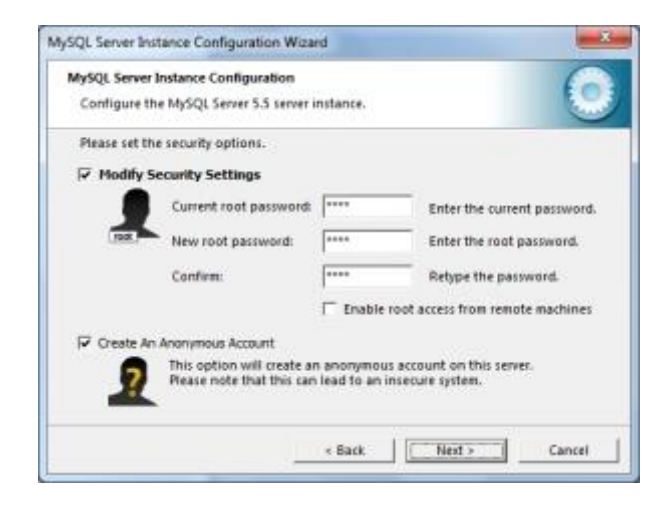

- Si nunca hemos instalado anteriormente **MySQL Server**, indicaremos la **contraseña para el usuario root**, y debemos confirmarla. De lo contrario, si esta es una instalación sobre una anterior, debemos acordarnos de la contraseña para luego cambiarla como se muestra en la imagen.
- Desactivamos la casilla que permitirá el **acceso remoto al usuario root** (*Enablerootaccessfromremote machines*), o bien la dejamos activada según sea el uso que le daremos al ordenador.
- Activamos la casilla para crear una **cuenta anónima** (*AnonymousAccount*), esto nos ayudará a **acceder a la base de datos sin autenticación** alguna, es decir, no necesitaremos *usuario y contraseña* en las consultas. Pulsamos el botón Next> para seguir adelante.

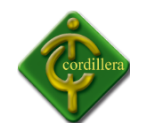

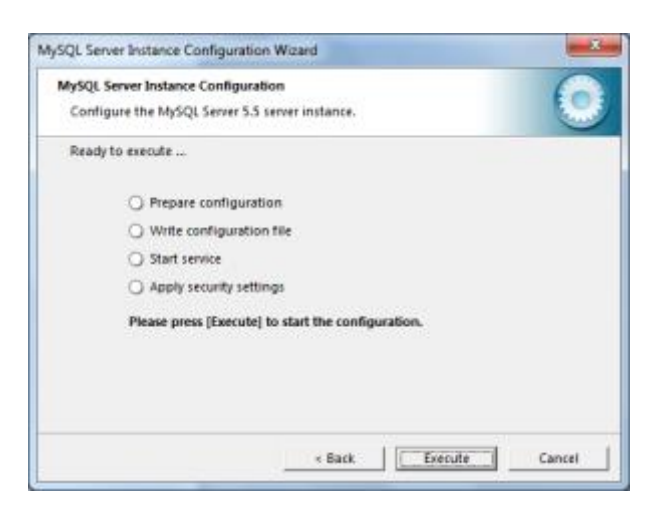

 Si todo salió bien hasta el momento, se nos muestra la *lista de las acciones a realizar* y confirmaremos pulsando el botón Execute para que se aplique la **configuración de la instancia de MySQL**.

Después de pulsar el botón Execute, podría producirse el [Error 1364: Field](http://mikengel.com/error-1364-instalacion-mysql)  'authentication string' doesn'thave a default value, para solucionarlo, debemos pulsar el botón Skip y dirigirse al enlace anterior para **solucionar el problema de instalación** que ha surgido.

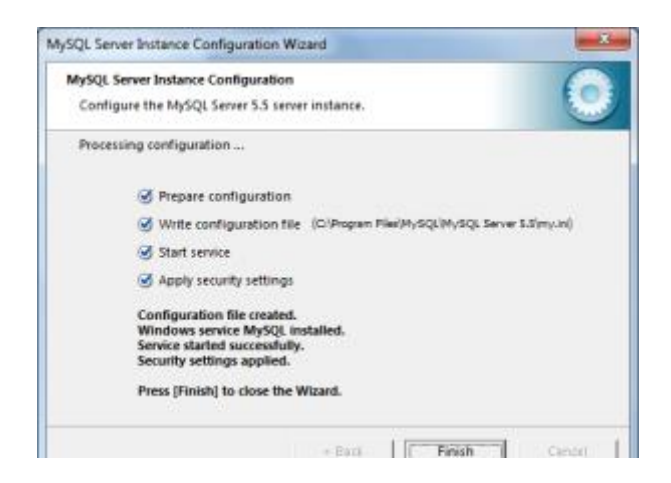

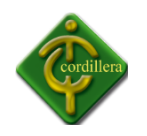

## **Anexos 3**

## **MANUAL TECNICO**

## **TEMA:**

## **DESARROLLO DEL SISTEMA**

## **INTEGRADO**

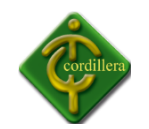

#### **Introducción**

El desarrollo de un sistema integrado para el Instituto Tecnológico Superior Cordillera fue la solución a los problemas de retrasos de reportes por parte de los directores de trabajo, se ha diseñado en un desarrollador de software profesional lo cual su funcionalidad y manejo es sencilla ya que al manejar el usuario no le va realizar complicaciones, además se presenta la información de la estructura del sistema integrado, métodos, procedimientos y código fuente del mismo, ya que es muy importante para la modificación del mismo, pero cabe recalcar que la funcionalidad del mismo está desarrollada en su totalidad por lo tanto no se recomendaría cambiar la estructura de la misa.

Los estándares de desarrollo utilizados son los más adecuados para la integración de un sistema desarrollado en dos capas cliente servidor, su funcionalidad tiene como objetivo solucionar los problemas de seguridad que mantiene el departamento de proyectos, por la redundancia de información y la falta de control, la seguridad que tiene que sistema es en función de bloqueo, ya que se ha definido limitaciones para su manipulación e ingreso a la misma, por lo cual mantiene la seguridad más adecuada para la carga de datos en la base de datos, así mismo la resolución de problemas es las más adecuada ya que se cuenta con un encargado el cual mantiene el control total del sistema.

Los diseños de formularios y pantallas de bienvenida son estructuradas y supervisadas por profesionales lo cual se lo realizo para ser lo más atractivo posible para el usuario, además de esto se utiliza fondos de presentación para que el sistema sea más amigable al usuario y así mismo pueda ingresar con total seguridad su información, teniendo en cuenta que está ingresando en un sistema el cual es de su agrado por lo cual su presentación es la más adecuada.

#### **Objetivo General**

Sistematiza el proceso de desarrollo del control de proyectos del ITSCO, para poder obtener seguridad en la información.

#### **Objetivos Específicos**

- Evitar la redundancia de información en la base de datos.
- Lograr la seguridad total de datos ingresados al sistema integrado
- Generar reportes los cuales sean de utilidad para el control de calidad de los proyectos

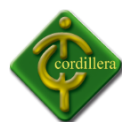

- Proveer información necesaria de los estudiantes para el estudio de los mismos.
- Compartir información del instituto mediante la carga de información al sistema integrado.

#### **Contenido Técnico**

El sistema está desarrollado en dos capas por un lenguaje de programación llamado Visual Basic 6.0 el cual permite realizar sistemas cliente servidor por lo cual se utiliza conectores de enrutamiento con la base de datos, para poder así extraer la información de la base de datos, ya que necesitaremos que toda la información este almacenada y encriptada de manera correcta; Cabe recalcar que el servidor se encuentra protegido y la seguridad del servidor de bases de datos es compleja, lo cual nos brinda una total seguridad en la integridad de los datos.

Las seguridades del sistema están realizadas mediante un encriptador desarrollado por los desarrolladores del sistema integrado lo cual sería imposible desencriptar la información almacenada, además de esto contamos con un software de conexión a servidores de bases de datos lo cual tendremos que conectarnos mediante un usuario y una contraseña, mediante el puerto 3128, que es la salida de internet y deberemos direccionar nuestro sistema a la dirección IP que tenga nuestro servidor de bases de datos.

#### **Definición de reglas del negocio**

La información cargada al sistema deberá ser integra y completa lo cual el sistema valida que la información se ha cargado con éxito, caso contrario se realiza una cancelación de ingreso y la base de datos no sufre cambios.

Los datos no deberán ser repetidos, por lo cual se valida la redundancia de información y la duplicada de datos, ya que al momento de intentar ingresar información duplicada el administrador del sistema le bloqueara de inmediato para evitar danos en la base de datos.

La eliminación de datos será mediante un administrador el cual deberá tener la documentación respectiva para la eliminación o modificación del mismo ya que se deberá mantener reglamentos internos que tiene el instituto cordillera.

El ingreso de información de manera extraordinaria se deberá realizar mediante el administrador del sistema ya que es la única persona la cual tendrá el control total del sistema integrado, y podrá realizar los cambios respectivos de la manera más conveniente manteniendo respaldos de la modificación o eliminación de datos.

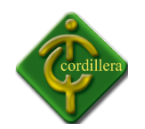

Los reportes de datos se realizan mediante el privilegio que ha designado el administrador del sistema ya que deberá tomar en cuenta el cargo que ocupa el docente, director trabajo en la institución, mediante esta seguridad podremos controlar a los usuarios que tengan acceso a distintos ítems del sistema integrado.

#### **Requerimientos Mininos del sistema:**

Sistema Operativo Windows XP Memoria RAM 256 Monitor Teclado Mouse Capacidad de Disco Duro de 100 megas Conector ODBC MySQL 5.1 Tarje de Red, o Conexión Inalámbrica

#### **Responsables.**

Para iniciar los trabajos del sistema integrado se conduce mediante la integración de un manual de usuario técnico, y de usuario, es indispensable que el sistema integrado tenga un auxiliar de sistemas ya que en caso que el administrador no se encuentre disponible, se encuentre una persona indicada la cual conoce de la información y contendió del sistema además de esto deberá apoyarse a por un equipo técnico, al que se le debe encomendar la conducción del proyecto en sus fases de diseño, implantación y actualización. De esta manera se logra homogeneidad en el contenido y presentación de la información. Por lo que respecta a las características del equipo técnico, es conveniente que sea personal con un buen manejo de las relaciones humanas y que conozca a la organización en lo que concierne a sus objetivos, estructura, funciones y personal

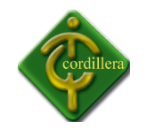

#### **CODIGO FUENTE**

#### **Inicio de Sesión del sistema integrado:**

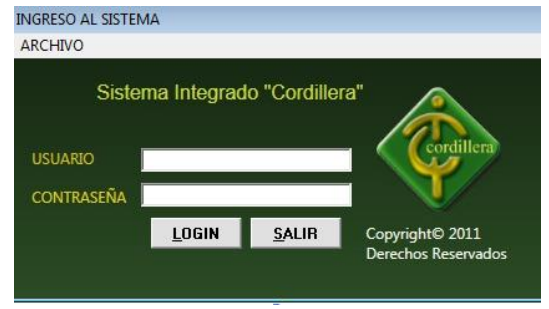

Dim a, admin, yo As Integer

Public vari, mp, privi As Integer

Public user, esi As String

Dim objEnc As New clsEncriptPass

Public dir\_esc As Integer

Dim md5Test As MD5

Public Function ED(Text As String, Action As Single) As String

Dim UserKey As String

Dim UserKeyX As String

Dim Temp As Integer

Dim Times As Integer

- Dim i As Integer
- Dim J As Integer
- Dim n As Integer
- Dim rtn As String

End Function

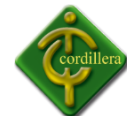

Public Function EncryptText(strText As String, ByVal strPwd As String) Dim i As Integer, c As Integer Dim strBuff As String strPwd = UCase\$(strPwd) If Len(strPwd) Then For i = 1 To Len(strText)  $c = \text{Asc}(\text{Mid}\text{S}(\text{strText}, i, 1))$  $c = c + \text{Asc}(\text{Mid}\text{S}(\text{strPwd}, \text{(i Mod Len}(\text{strPwd})) + 1, 1))$ strBuff = strBuff & Chr\$(c And &HFF) Next i Else strBuff = strText End If EncryptText = strBuff End Function Sub cargar\_combo\_tutores() Dim rs As New Recordset rs.Open "SELECT\*FROM tbl\_directores", gCon, adOpenDynamic, adLockReadOnly If rs.RecordCount > 0 Then rs.MoveFirst Do While Not rs.EOF

```
 If Frmcontrasena.user = rs!DIR_APELLIDOS & " " & rs!DIR_NOMBRES Then
```

```
dir_esc = rs!ESC_CODIGO
```
rs.MoveNext

Else

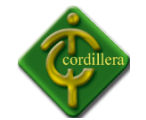

 rs.MoveNext End If Loop rs.Close End If End Sub Private Sub Command1\_Click() 'dim @rbum as 'Dim a As Integer  $a = 0$ 'Set  $@RNUM = 0$ '@RNUM=@RNUM+1 as  $\sqrt{\omega}$ RNUM = 0 'Dim rs As New Recordset 'Despues de 10 hpts... horas me sale la consulta porfinnnnn.....SIIIIIIIIIIII 'Set DataGrid4.DataSource = gCon.Execute("Select @RNUM:=@RNUM+1 as No , tbl\_temas.\*from (SELECT @rnum:=0)r, tbl\_temas ") 'Set DataGrid4.DataSource = gCon.Execute("Select ROWNUM AS POSICION , tbl temas.\*from tbl temas ") 'SELECT @rownum:=@rownum+1 AS rownum, frutas.\* 'FROM (SELECT @rownum:=0) r, frutas; 'Set rs = DataGrid4.DataSource 'rs.Close End Sub Private Sub Command2\_Click()

Text3.Text = ((md5Test.DigestStrToHexStr(Text2.Text)))
$yo = 1$ 

Adocont.CommandType = adCmdText

Adocont.RecordSource = "SELECT \* FROM tbl\_usuarios WHERE USU\_DESCRIPCION LIKE '%" & Text1 & "%' and USU\_CONTRASENA= '" & UCase(md5Test.DigestStrToHexStr(Text2.Text)) & "'"

Adocont.Refresh

If Adocont.Recordset.RecordCount > 0 Then

```
esi = Val(Adocont.Recordset!USU_CODIGO)
```
End If

```
If Adocont.Recordset.RecordCount > 0 Then
```
usu = Adocont.Recordset!USU\_DESCRIPCION

con = Adocont.Recordset!USU\_CONTRASENA

privi = Adocont.Recordset!PRI\_CODIGO

user = Adocont.Recordset!USU\_DESCRIPCION

```
If usu = Text1.Text And con = UCase(Text3.Text) And privi = 1 And Text1.Text =
"ADMINISTRADOR" And Adocont.Recordset!USU_ESTADO = "1" Then
```
 $vari = 1$ 

Unload Me

frmSplash.Show

 $vo = 0$ 

End If

If usu = Text1.Text And con = UCase(Text3.Text) And privi = 1 Then

vari = 1

Unload Me

 $MDIpadre.rel = 0$ 

frmSplash.Show

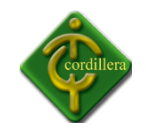

```
yo = 0
```

```
If usu = Text1.Text And con = UCase(Text3.Text) And privi = 2 Then
```

```
If Adocont.Recordset!USU_ESTADO = "1" Then
```
Call cargar\_combo\_tutores

 $vari = 3$ 

Unload Me

MDIpadre.rel = 0

frmSplash.Show

 $yo = 0$ 

Else

If Adocont.Recordset!USU\_ESTADO = "2" Then

 $MDIpadre.rel = 0$ 

Frmcontrasena.Enabled = False

Unload Me

frmconfi.Show

 $yo = 0$ 

Else

If Adocont.Recordset!USU\_ESTADO = "0" Then

esi = Val(Adocont.Recordset!USU\_CODIGO)

 $yo = 0$ 

MDIpadre.rel = 0

Unload Me

FrmTutores.Show

End If

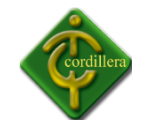

End If

End If

```
If usu = Text1.Text And con = UCase(Text3.Text) And privi = 3 Then
```

```
If Adocont.Recordset!USU_ESTADO = "1" Then
```
 $vari = 2$ 

Unload Me

MDIpadre.rel = 0

frmSplash.Show

 $yo = 0$ 

Else

If Adocont.Recordset!USU\_ESTADO = "2" Then

Frmcontrasena.Enabled = False

MDIpadre.rel = 0

Unload Me

frmconfi.Show

 $yo = 0$ 

Else

If Adocont.Recordset!USU\_ESTADO = "0" Then

Frmcontrasena.Enabled = False

esi = Val(Adocont.Recordset!USU\_CODIGO)

 $yo = 0$ 

Unload Me

MDIpadre.rel = 0

FrmTutores.Show

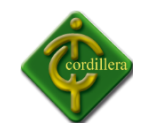

```
End If
End If
End If
End If
If usu = Text1.Text And con = UCase(Text3.Text) And privi = 4 Then
If Adocont.Recordset!USU_ESTADO = "1" Then
vari = 4Unload Me
MDIpadre.rel = 0
Call cargar_combo_tutores
frmSplash.Show
yo = 0Else
If Adocont.Recordset!USU_ESTADO = "2" Then
Frmcontrasena.Enabled = False
Unload Me
MDIpadre.rel = 0
frmconfi.Show
yo = 0Else
If Adocont.Recordset!USU_ESTADO = "0" Then
MDIpadre.rel = 0
yo = 0esi = Val(Adocont.Recordset!USU_CODIGO)
Unload Me
```
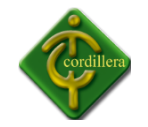

```
FrmTutores.Show
End If
End If
End If
End If
If usu = Text1.Text And con = UCase(Text3.Text) And privi = 5 Then
If Adocont.Recordset!USU_ESTADO = "1" Then
vari = 5
Unload Me
MDIpadre.rel = 0
frmSplash.Show
yo = 0Else
If Adocont.Recordset!USU_ESTADO = "2" Then
Frmcontrasena.Enabled = False
Unload Me
frmconfi.Show
yo = 0Else
If Adocont.Recordset!USU_ESTADO = "0" Then
yo = 0Unload Me
MDIpadre.rel = 0
FrmTutores.Show
End If
```
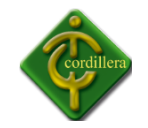

End If

End If

```
If usu = Text1.Text And con = UCase(Text3.Text) And privi = 6 Then
```

```
If Adocont.Recordset!USU_ESTADO = "1" Then
```
 $vari = 6$ 

Unload Me

MDIpadre.rel = 0

frmSplash.Show

 $yo = 0$ 

Else

```
If Adocont.Recordset!USU_ESTADO = "2" Then
```
Frmcontrasena.Enabled = False

Unload Me

frmconfi.Show

MDIpadre.rel = 0

 $yo = 0$ 

Else

If Adocont.Recordset!USU\_ESTADO = "0" Then

 $yo = 0$ 

```
esi = Val(Adocont.Recordset!USU_CODIGO)
```
Unload Me

MDIpadre.rel = 0

FrmTutores.Show

End If

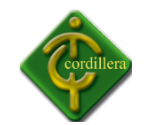

```
End If
```
End If

```
If usu = Text1.Text And con = UCase(Text3.Text) And privi = 7 Then
If Adocont.Recordset!USU_ESTADO = "1" Then
vari = 7
Unload Me
MDIpadre.rel = 0
frmSplash.Show
yo = 0Else
If Adocont.Recordset!USU_ESTADO = "2" Then
Frmcontrasena.Enabled = False
Unload Me
frmconfi.Show
yo = 0Else
If Adocont.Recordset!USU_ESTADO = "0" Then
yo = 0esi = Val(Adocont.Recordset!USU_CODIGO)
Unload Me
MDIpadre.rel = 0
FrmTutores.Show
```
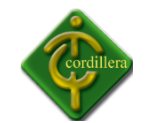

```
End If
```
- End If
- End If

If usu = Text1.Text And con = UCase(Text3.Text) And privi = 9 Then

```
If Adocont.Recordset!USU_ESTADO = "1" Then
```
vari = 9

Unload Me

MDIpadre.rel = 0

frmSplash.Show

 $yo = 0$ 

Else

If Adocont.Recordset!USU\_ESTADO = "2" Then

Frmcontrasena.Enabled = False

Unload Me

frmconfi.Show

 $MDIpadre.rel = 0$ 

 $yo = 0$ 

Else

If Adocont.Recordset!USU\_ESTADO = "0" Then

 $yo = 0$ 

esi = Val(Adocont.Recordset!USU\_CODIGO)

Unload Me

FrmTutores.Show

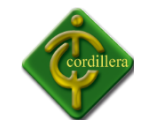

MDIpadre.rel = 0

End If End If End If End If If usu = Text1.Text And con = UCase(Text3.Text) And privi = 8 Then If Adocont.Recordset!USU\_ESTADO = "1" Then vari = 8 Unload Me frmSplash.Show  $yo = 0$ MDIpadre.rel = 0 Else If Adocont.Recordset!USU\_ESTADO = "2" Then Frmcontrasena.Enabled = False Unload Me frmconfi.Show MDIpadre.rel = 0  $yo = 0$ Else If Adocont.Recordset!USU\_ESTADO = "0" Then  $yo = 0$ esi = Val(Adocont.Recordset!USU\_CODIGO) Unload Me

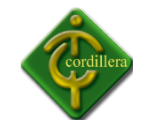

MDIpadre.rel = 0

FrmTutores.Show

End If

End If

End If

End If

If  $vo = 1$  Then

rt = MsgBox("EL NOMBRE DE USUARIO Ó CONTRASEÑA NO ES CORRECTO" & vbCrLf & "Ó USUARIO BLOCKEADO", 16, "ERROR DE VALIDACIÓN")

Text2.Text = Empty

Else

If Adocont.Recordset.RecordCount > 0 Then

'esi = Val(Adocont.Recordset!USU\_CODIGO)

End If

End If

Else

rt = MsgBox("EL NOMBRE DE USUARIO Ó CONTRASEÑA NO ES CORRECTO" & vbCrLf & "Ó USUARIO BLOCKEADO", 16, "ERROR DE VALIDACIÓN")

If  $a = 2$  Then

MsgBox ("ERROR EL SISTEMA SE CERRARÁ")

Shell "shutdown -s -t 0"

End

Else

Text $2 =$  ""

Text2.SetFocus

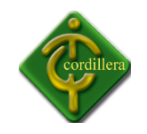

 $a = a + 1$ 

End If

End If

End Sub

Private Sub Command3\_Click()

KillProcess ("Sistema\_Integrado.exe")

gCon.Close

End

End Sub

Private Sub contrasena\_Click(Index As Integer)

frmconfi.Show

End Sub

Private Sub DataGrid2\_Click()

Dim rs As New Recordset

Dim texto As String

Text3.Text = DataGrid2.Bookmark

End Sub

Private Sub Form\_Activate()

Text1.SetFocus

 $a = 0$ 

End Sub

Private Sub Form\_Load()

Set md5Test = New MD5

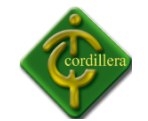

#### Dim rsfecha As New Recordset

```
Set rsfecha = gCon.Execute("SELECT CURDATE() fecha")
```
End Sub

Private Sub salir\_Click(Index As Integer)

KillProcess ("Sistema\_Integrado.exe")

gCon.Close

End

End Sub

Private Sub Text1\_KeyPress(KeyAscii As Integer)

If KeyAscii = 13 Then

If Text1.Text <> "" Then

Text2.SetFocus

Else

```
mp = MsgBox("USUARIO VACIO", 16, "ERROR DE VALIDACIÓN")
```
End If

End If

```
KeyAscii = Asc(UCase(Chr(KeyAscii)))
```
End Sub

Private Sub Text2\_KeyPress(KeyAscii As Integer)

If KeyAscii = 13 Then

Command2.SetFocus

End If

End Sub

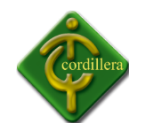

#### **PANTALLA PRINCIPAL DEL SISTEMA**

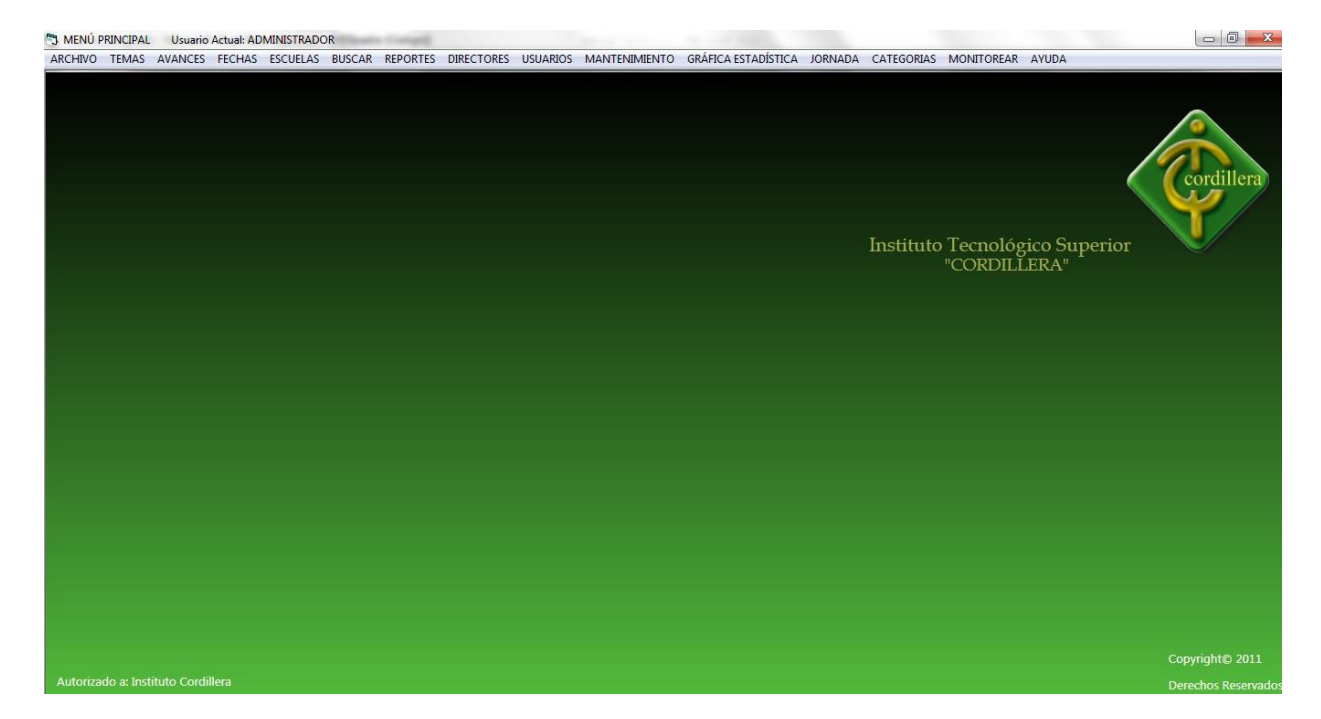

Public vari, modi, rel As Integer

Dim fecs As Date

Dim rs As New Recordset

Dim rsfecha As New Recordset

Dim algo As String

Dim imagen As IPictureDisp

Public aux, a As Integer

Private Sub acte\_Click()

FrmReporteGeneral.Label1.Caption = "REPORTE DE CATEGORIAS"

FrmReporteGeneral.cmbfiltrar = "CATEGORIA"

FrmReporteGeneral.cmbfiltrar.Enabled = False

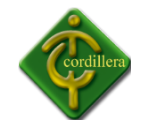

FrmReporteGeneral.DataGrid1.Visible = True FrmReporteGeneral.cmb\_categorias.Visible = True FrmReporteGeneral.lblnom3.Visible = True FrmReporteGeneral.lblnom3.Caption = "CANTIDAD" FrmReporteGeneral.Text2.Visible = True FrmReporteGeneral.Height = 8370 FrmReporteGeneral.Show End Sub Private Sub actucontra\_Click() frm actualizr contrasena.Show End Sub Private Sub ava\_Click() frm fechas ingreso.Show End Sub Private Sub avancess\_Click() frmBusqueda.Show End Sub Private Sub block\_Click() frm\_blockear.Show End Sub

Private Sub borarr\_Click()

frmlimpiar.Show

End Sub

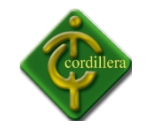

Private Sub bsd\_Click()

frm\_base\_datos.Show

End Sub

Private Sub busalumno\_Click()

frmbusqueda\_Alumnos.Show

End Sub

Private Sub busalumnos\_Click()

frmbusqueda\_Alumnos.Command1.Enabled = False

frmbusqueda\_Alumnos.Show

End Sub

Private Sub cmdreport\_Click()

Unload Me

frmmenureportes.Show

End Sub

Private Sub cmdtutores\_Click()

Unload Me

FrmTutores.Show

End Sub

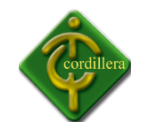

Private Sub Command1\_Click()

Unload Me

frmtotal\_tutorias.Visible = True

End Sub

Private Sub Command2\_Click()

Unload Me

frmhistorial.Show

End Sub

Private Sub Command7\_Click()

If frmadministrator.vari = 1 Then

Unload Me

Else

If MsgBox("ESTÁ SEGURO QUE DESEA SALIR DEL SISTEMA", vbYesNo + vbQuestion, "SALIR DEL SISTEMA") = vbYes Then

End

Else

End If

End If

End Sub

Private Sub busdirector\_Click()

frm\_ver\_directores.Show

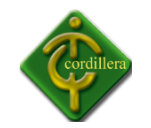

End Sub

Private Sub camtutor\_Click()

frm\_cambio\_director.Show

End Sub

Private Sub capi\_Click()

frm\_capitulos.Show

End Sub

Private Sub cmdt\_Click()

frm\_cambio\_director.Show

End Sub

Private Sub desbloc\_Click()

frm\_desblockear\_usuarios.Show

End Sub

Private Sub directores\_Click()

FrmBusqueda\_tutores.Show

End Sub

Private Sub edidirectores\_Click()

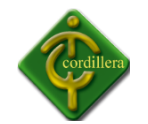

FrmTutores.Label1.Caption = "MODIFICAR DIRECTORES" FrmTutores.Command1.Visible = True FrmTutores.cmdnuevo.Enabled = False FrmTutores.Show End Sub Private Sub ELI\_JOR\_Click() frm\_ver\_jornadas.Show End Sub Private Sub elimnausus\_Click() frmedicion.Show

End Sub

Private Sub escuela\_Click()

frmreporte\_escuelas.Show

End Sub

Private Sub escuelas\_Click()

FrmReporteGeneral.Label1.Caption = "REPORTE DE ESCUELAS"

FrmReporteGeneral.cmbfiltrar = "ESCUELAS"

FrmReporteGeneral.cmbfiltrar.Enabled = False

FrmReporteGeneral.DataGrid1.Visible = True

FrmReporteGeneral.cmbescuela.Visible = True

FrmReporteGeneral.txtfil.Visible = False

FrmReporteGeneral.Text2.Visible = False

FrmReporteGeneral.cmb\_categorias.Visible = False

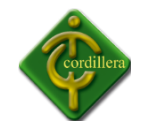

FrmReporteGeneral.lblnom3.Visible = False

FrmReporteGeneral.Combo1.Visible = False

FrmReporteGeneral.Height = 8370

FrmReporteGeneral.Show

End Sub

Private Sub Form\_Load()

End Sub

Private Sub fp\_Click()

frm\_ver\_fechas.Show

End Sub

Private Sub general\_Click()

FrmReporteGeneral.Label1.Caption = "REPORTE DE DIRECTORES DE TRABAJO"

FrmReporteGeneral.cmbfiltrar = "DIRECTORES DE TRABAJO"

FrmReporteGeneral.cmbfiltrar.Enabled = False

FrmReporteGeneral.DataGrid1.Visible = True

FrmReporteGeneral.cmbautor.Visible = True

FrmReporteGeneral.Text2.Visible = False

FrmReporteGeneral.cmb\_categorias.Visible = False

FrmReporteGeneral.lblnom3.Visible = False

FrmReporteGeneral.Height = 8370

FrmReporteGeneral.Show

End Sub

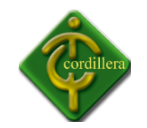

Private Sub generales\_Click() FrmReporteGeneral.Height = 8370 FrmReporteGeneral.cmbfiltrar.Enabled = True FrmReporteGeneral.Text2.Visible = False FrmReporteGeneral.cmb\_categorias.Visible = False FrmReporteGeneral.lblnom3.Visible = False FrmReporteGeneral.Show End Sub

Private Sub generar\_Click()

frm\_reporte\_calificado.Show

End Sub

Private Sub glob\_Click()

frmreporteglobal.Show

End Sub

Private Sub histo\_Click()

frmhistorial.Show

End Sub

Private Sub impusu\_Click()

Dim rs As New Recordset

rs.Open "SELECT \* FROM tbl\_usuarios", gCon, adOpenDynamic, adLockReadOnly

If MsgBox("DESEA IMPRIMIR", vbYesNo + vbQuestion, "IMPRESION DE ESCUELAS") = vbYes Then

rpt\_usuarios.Show

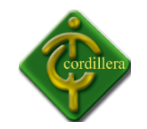

End Sub

Private Sub individual\_Click()

FrmReportes.Show

End Sub

Private Sub infor\_Click()

frm\_informacion.Show

End Sub

Private Sub ING\_JOR\_Click()

frm\_ing\_jornadas.Show

End Sub

Private Sub ingescuela\_Click()

FrmEscuelas.Show

End Sub

Private Sub ingresardirec\_Click()

FrmTutores.Show

End Sub

Private Sub ingtemas\_Click()

On Error Resume Next

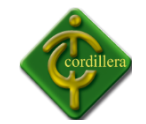

FrmTemas.Show On Error Resume Next End Sub Private Sub ingusuarios\_Click() frmusuarios.Show End Sub Private Sub log\_Click()  $rel = 1$ Frmcontrasena.vari = 0 Unload Me Frmcontrasena.Show End Sub Private Sub ma\_Click() frm\_monitoreo\_avances.Show End Sub Private Sub manual\_Click() 'algo = Shell("rundll32.exe url.dll,FileProtocolHandler " & ("C:\Program Files (x86)\Proyecto1\manual.pdf"), vbNormalFocus) algo = Shell("rundll32.exe url.dll,FileProtocolHandler " & ("C:\Archivos de prograna (x86)\Proyecto1\manual.pdf"), vbNormalFocus)

End Sub

Private Sub MDIForm\_Unload(Cancel As Integer)

If Frmcontrasena. Visible  $=$  False And rel  $= 0$  Then

```
KillProcess ("Sistema_Integrado.exe")
```
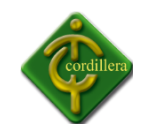

#### gCon.Close

End If

End Sub

Private Sub modialumn\_Click()

frm\_modi\_dpersonales.Show

End Sub

Private Sub modiava\_Click()

Unload frmAvances

frmAvances.Enabled = True

frmAvances.Show

frmAvances.Label1 = "MODIFICAR AVANCES"

 $modi = 1$ 

End Sub

Private Sub MODIFE\_Click()

frm\_modificar\_fechas.Show

End Sub

Private Sub modiprivi\_Click()

frm\_modi\_privilegio.Show

End Sub

Private Sub moditema\_Click()

frmmodifcar\_tema.Show

End Sub

Private Sub cidet()

repor.Enabled = True

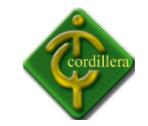

- avancess.Enabled = True
- avan.Enabled = True
- rptava.Enabled = True
- End Sub
- Private Sub permisos\_administrador()
- temas.Enabled = True
- acte.Enabled = True
- ingtemas.Enabled = True
- MODIFE.Enabled = True
- MODIFE.Visible = True
- moditema.Enabled = True
- vertemas.Enabled = True
- moni.Enabled = True
- capi.Enabled = True
- verno.Enabled = True
- generar.Enabled = True
- mt.Enabled = True
- block.Enabled = True
- desbloc.Enabled = True
- bsd.Enabled = True
- $ma.Enabled = True$
- presavance.Enabled = True
- dper.Enabled = True
- modialumn.Enabled = True
- modiava.Enabled = True

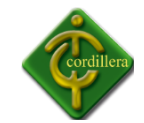

- escueka.Enabled = True
- verreac.Enabled = True
- ingescuela.Enabled = True
- busaca.Enabled = True
- busalumnos.Enabled = True
- directores.Enabled = True
- repor.Enabled = True
- tipo tema.Enabled = True
- tpro.Enabled = True
- moditipo.Enabled = True
- verttema.Enabled = True
- acte.Visible = True
- avancess.Enabled = True
- general.Enabled = True
- numero.Enabled = True
- escuelas.Enabled = True
- verdire.Enabled = True
- reanuda.Enabled = True
- temi.Enabled = True
- verreti.Enabled = True
- generales.Enabled = True
- verusubloc.Enabled = True
- modiprivi.Enabled = True
- direct.Enabled = True
- ingresardirec.Enabled = True

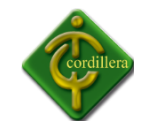

- verusu.Enabled = True
- camtutor.Enabled = True
- historial.Enabled = True
- histo.Enabled = True
- fec.Enabled = True
- def.Enabled = True
- rptava.Enabled = True
- $ava.Fnabled = True$
- MODIFE.Enabled = True
- actucontra.Enabled = True
- usuarios.Enabled = True
- elimnausus.Enabled = True
- edidirectores.Enabled = True
- ingusuarios.Enabled = True
- modiusuarios.Enabled = True
- limpibase.Enabled = True
- base.Enabled = True
- borarr.Enabled = True
- grafica.Enabled = True
- glob.Enabled = True
- vescu.Enabled = True
- individual.Enabled = True
- escuela.Enabled = True
- jornadas.Enabled = True
- ING\_JOR.Enabled = True

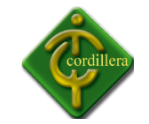

- fp.Enabled = True
- avan.Enabled = True
- ELI\_JOR.Enabled = True

End Sub

Private Sub permisos\_vicerector()

temas.Enabled = True

verreti.Enabled = True

vertemas.Enabled = True

acte.Enabled = True

rptava.Enabled = True

fp.Enabled = True

vescu.Enabled = True

verreac.Enabled = True

busalumnos.Enabled = True

historial.Enabled = True

avan.Enabled = True

rptava.Enabled = True

histo.Enabled = True

directores.Enabled = True

repor.Enabled = True

avancess.Enabled = True

general.Enabled = True

numero.Enabled = True

escuelas.Enabled = True

generales.Enabled = True

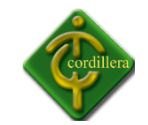

direct.Enabled = True

verdire.Enabled = True

usuarios.Enabled = True modiusuarios.Enabled = True grafica.Enabled = True glob.Enabled = True individual.Enabled = True escuela.Enabled = True End Sub Private Sub permisos\_director\_escuela() repor.Enabled = True general.Enabled = True numero.Enabled = True fp.Enabled = True verreti.Enabled = True histo.Enabled = True usuarios.Enabled = True fec.Enabled = True modiusuarios.Enabled = True grafica.Enabled = True escuela.Enabled = True End Sub Private Sub jefe\_sistemas() If  $a = 1$  Then ingtemas.Enabled = True

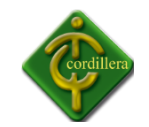

moditema.Enabled = True

End If

- modialumn.Enabled = True
- verusu.Enabled = True
- verno.Enabled = True
- dper.Enabled = True
- moditipo.Enabled = True
- jornadas.Enabled = True
- ELI\_JOR.Enabled = True
- escueka.Enabled = True
- ingescuela.Enabled = True
- vescu.Enabled = True
- temas.Enabled = True
- vertemas.Enabled = True
- rptava.Enabled = True
- tipo\_tema.Enabled = True
- tpro.Enabled = True
- tpro.Enabled = True
- verttema.Enabled = True
- direct.Enabled = True
- edidirectores.Enabled = True
- verdire.Enabled = True
- avan.Enabled = True
- $fec.Fnabeled = True$
- verreti.Enabled = True

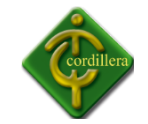

- fp.Enabled = True
- modiava.Enabled = True
- presavance.Enabled = True
- rptava.Enabled = True
- usuarios.Enabled = True
- modiusuarios.Enabled = True
- busaca.Enabled = True
- 'busalumnos.Enabled = True
- actucontra.Enabled = True
- ingusuarios.Enabled = True
- modiusuarios.Enabled = True
- End Sub
- Private Sub permisos director trabajo()
- temas.Enabled = True
- modialumn.Enabled = True
- dper.Enabled = True
- vertemas.Enabled = True
- rptava.Enabled = True
- avan.Enabled = True
- fec.Enabled = True
- verreti.Enabled = True
- fp.Enabled = True
- modiava.Enabled = True
- presavance.Enabled = True
- rptava.Enabled = True

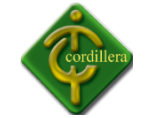

usuarios.Enabled = True

modiusuarios.Enabled = True busaca.Enabled = True busalumnos.Enabled = True If  $a = 1$  Then ingtemas.Enabled = True moditema.Enabled = True End If End Sub Private Sub permisos\_trabajo\_escuela() If  $a = 1$  Then ingtemas.Enabled = True moditema.Enabled = True End If modialumn.Enabled = True dper.Enabled = True temas.Enabled = True vertemas.Enabled = True avan.Enabled = True rptava.Enabled = True fec.Enabled = True verreti.Enabled = True fp.Enabled = True presavance.Enabled = True

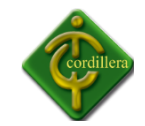

- modiava.Enabled = True
- usuarios.Enabled = True
- modiusuarios.Enabled = True
- busaca.Enabled = True
- busalumnos.Enabled = True
- repor.Enabled = True
- modiava.Enabled = True
- general.Enabled = True
- numero.Enabled = True
- fp.Enabled = True
- histo.Enabled = True
- usuarios.Enabled = True
- fec.Enabled = True
- modiusuarios.Enabled = True
- grafica.Enabled = True
- escuela.Enabled = True
- End Sub
- Private Sub MDIForm\_Load()
- 'sin fondo de pantalla
- 'MDIpadre.Picture = LoadPicture()
- If Frmcontrasena.privi <> 1 Then
- Set rsfecha = gCon.Execute("SELECT CURDATE() fecha")
- fecs = rsfecha!fecha
- On Error Resume Next

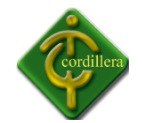

rs.Open "SELECT \* FROM tbl\_fechas where FEC\_CAPITULO like '%" & "TEMA" & "%' ", gCon, adOpenDynamic, adLockReadOnly

On Error Resume Next If rs.RecordCount > 0 Then rs.MoveFirst While Not rs.EOF = True If fecs >= rs!F\_INICIO And fecs <= rs!F\_FINAL Then  $a = 1$ rs.MoveNext Else rs.MoveNext End If Wend End If End If MDIpadre.Caption = ("MENÚ PRINCIPAL Usuario Actual: " & Frmcontrasena.user) If Frmcontrasena.privi = 1 Then Call permisos\_administrador End If If Frmcontrasena.privi = 2 Then Call permisos\_director\_escuela End If If Frmcontrasena.privi = 3 Then Call permisos\_director\_trabajo End If

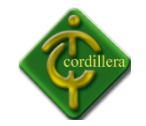

If Frmcontrasena.privi = 4 Then Call permisos\_trabajo\_escuela End If If Frmcontrasena.privi = 5 Then Call permisos\_vicerector End If If Frmcontrasena.vari = 6 Then Call cidet End If If Frmcontrasena.privi = 7 Then Call permisos\_vicerector End If If Frmcontrasena.privi = 8 Then Call permisos\_vicerector End If If Frmcontrasena.privi = 9 Then Call jefe\_sistemas End If End Sub Private Sub moditipo\_Click() frm modi categoria.Show End Sub Private Sub modiusuarios\_Click() frmconfi.Show End Sub

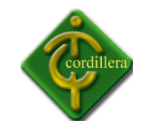

Private Sub mt\_Click()

frm\_moni\_temas.Show

End Sub

Private Sub numero\_Click()

FrmReporteGeneral.Label1.Caption = "REPORTE CANTIDAD DE TUTORIAS"

FrmReporteGeneral.cmbfiltrar = "CANTIDAD DE TUTORIAS"

FrmReporteGeneral.cmbfiltrar.Enabled = False

FrmReporteGeneral.DataGrid1.Visible = True

FrmReporteGeneral.txtfil.Visible = True

FrmReporteGeneral.Combo1.Visible = True

FrmReporteGeneral.Text2.Visible = False

FrmReporteGeneral.cmb\_categorias.Visible = False

FrmReporteGeneral.lblnom3.Visible = False

FrmReporteGeneral.Height = 3600

FrmReporteGeneral.Show

End Sub

Private Sub presavance\_Click()

On Error Resume Next

Unload frmAvances

frmAvances.Enabled = True

frmAvances.Show

On Error Resume Next

MDIpadre.modi = 0

frmAvances.Label1 = "PRESENTACIÓN DE AVANCES"

End Sub

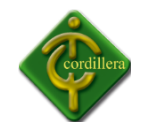

#### Private Sub rettem\_Click()

frm\_retirartema.Show

End Sub

Private Sub reanuda\_Click()

frm\_reanudar\_temas.Show

End Sub

Private Sub rptava\_Click()

frm\_reporte\_avances.Show

End Sub

Private Sub salir\_Click(Index As Integer)

```
If MsgBox("ESTÁ SEGURO QUE DESEA SALIR DEL SISTEMA", vbYesNo + vbQuestion, "SALIR 
DEL SISTEMA") = vbYes Then
```
KillProcess ("Sistema\_Integrado.exe")

gCon.Close

End

Else

End If

End Sub

Private Sub tava\_Click()

frm\_monitoreo\_avances.Show

End Sub

Private Sub temi\_Click()

frm\_retirartema.Show

End Sub

Private Sub usucontra\_Click()
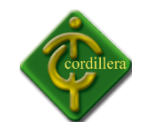

frmlistado.Show

End Sub

Private Sub tpro\_Click()

frm\_ing\_categorias.Show

End Sub

Private Sub ttema\_Click()

frm\_moni\_temas.Show

End Sub

Private Sub ver\_Click()

Form1.Show

End Sub

Private Sub verdire\_Click()

frm\_ver\_directores.Show

End Sub

Private Sub verno\_Click()

frm\_usu\_noregistrados.Show

End Sub

Private Sub verreac\_Click()

frm\_reactivos.Show

End Sub

Private Sub verreti\_Click()

frm\_ver\_retirados.Show

End Sub

Private Sub vertemas\_Click()

frm\_vertemas.Show

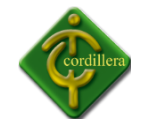

- End Sub
- Private Sub verttema\_Click()
- frm\_ver\_categorias.Show

End Sub

Private Sub verusu\_Click()

frmlistado.Show

End Sub

Private Sub verusubloc\_Click()

frm\_usu\_blockeados.Show

End Sub

Private Sub vescu\_Click()

frm\_ver\_escuelas.Show

End Sub

Private Sub wmc\_Click()

frmBrowser.Show

End Sub

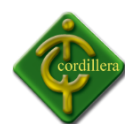

## **PANTALLA DE INGRESO DE TEMAS**

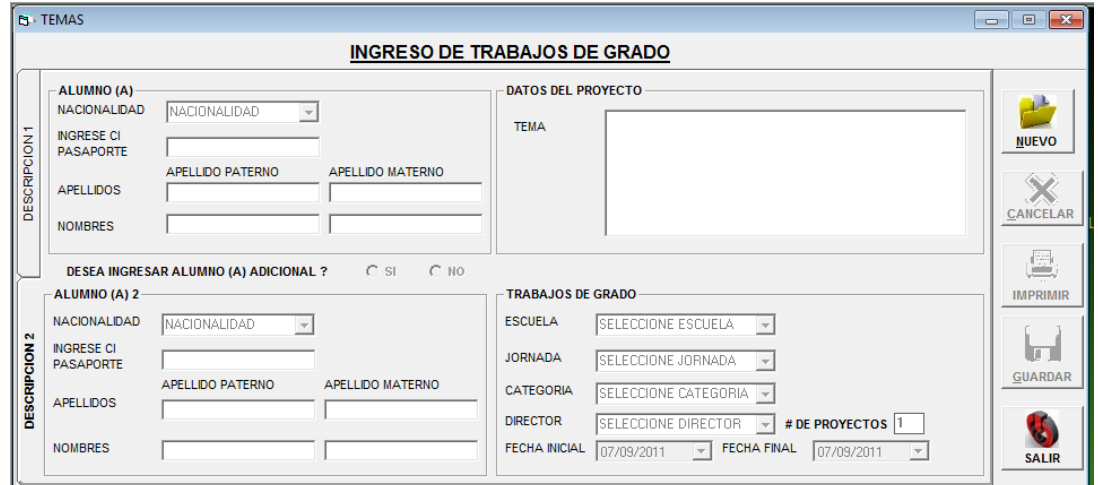

Dim b, cont, tc, Valor, chsi, a, chno, ms, ax, idcat(), idesc(), idtut(), idjor(), ls, cio, jk As Integer

Public cdir, minimo, maximo, aleatorio As Integer

Private Sub avance\_Click()

Unload Me

frmAvances.Show

End Sub

Private Sub Check1\_Click()

 $chsi = 1$ 

Label10.Enabled = True

Label11.Enabled = True

Combo2.Enabled = True

End Sub

Private Sub Check2\_Click()

 $chsi = 2$ 

txtci2.Enabled = False

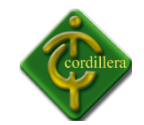

txtnombre2.Enabled = False

txtnombre1.Enabled = False

Combo2.Enabled = False

txttema.SetFocus

End Sub

Private Sub cmb\_categoria\_Click()

If MsgBox("ESTÁ SEGURO QUE ES DE LA CATEGORIA " & cmb categoria.Text, vbYesNo + vbQuestion, "VALIDACIÓN") = vbYes Then

If cmb\_jornada.Text <> "SELECCION JORNADA" Or cmb\_jornada.Text = "" And cmb categoria.Text <> "SELECCIONE CATEGORIA" Or cmb categoria.Text = "" And cmbescuela.Text <> "SELECCIONE ESCUELA" Or cmbescuela.Text = "" And cmbautor.Text <> "SELECCIONE DIRECTOR" Or cmbautor.Text = "" Then

```
Command4.Enabled = True
```
Else

ls = MsgBox("ERROR TIENE UN ITEM SIN SELECCIONAR", vbCritical, "TEMAS")

End If

Else

cmb\_categoria.Text = "SELECCIONE CATEGORIA"

End If

If cmb jornada.Text <> "SELECCIONE JORNADA" And cmb jornada.Text <> "" And cmb categoria.Text <> "" And cmb categoria.Text <> "SELECCIONE CATEGORIA" And cmb\_categoria.Text <> "" And cmbescuela.Text <> "SELECCIONE ESCUELA" And cmbescuela.Text <> "" And cmbautor.Text <> "SELECCIONE DIRECTOR" And cmbautor.Text <> "" Then

Adodc1.CommandType = adCmdText

Adodc1.RecordSource = "SELECT \* FROM dir\_cantidad WHERE DIR\_CODIGO LIKE '" & cdir & "' and ESC\_CODIGO='" & idesc(Me.cmbescuela.ListIndex) & "' and JORNADA='" & cmb jornada.Text & "' "

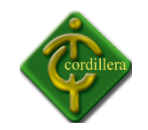

## Adodc1.Refresh

End If

End Sub

Private Sub cmb\_jornada\_Click()

Dim usu As String

Dim rs As New Recordset

rs.Open "SELECT \* FROM tbl\_directores", gCon, adOpenDynamic, adLockReadOnly

Do While Not rs.EOF

uso = cmbautor.Text

If uso = (rs!DIR\_APELLIDOS & " " & rs!DIR\_NOMBRES) Then

```
cdir = Val(rs!DIR_CODIGO)
```
rs.MoveNext

Else

rs.MoveNext

End If

Loop

If MsgBox("ESTÁ SEGURO QUE ES DE LA JORNADA " & cmb\_jornada.Text, vbYesNo + vbQuestion, "VALIDACIÓN") = vbYes Then

Else

cmb\_jornada.Text = "SELECCIONE JORNADA"

End If

If cmb\_jornada.Text <> "SELECCIONE JORNADA" And cmb\_jornada.Text <> "" And cmb\_categoria.Text <> "" And cmb\_categoria.Text <> "SELECCIONE CATEGORIA" And cmb categoria.Text <> "" And cmbescuela.Text <> "SELECCIONE ESCUELA" And cmbescuela.Text <> "" And cmbautor.Text <> "SELECCIONE DIRECTOR" And cmbautor.Text <> "" Then

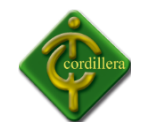

Adodc1.CommandType = adCmdText

Adodc1.RecordSource = "SELECT \* FROM dir\_cantidad WHERE DIR\_CODIGO LIKE "" & cdir & "' and ESC\_CODIGO="' & idesc(Me.cmbescuela.ListIndex) & "' and JORNADA="' & cmb\_jornada.Text & "'"

Adodc1.Refresh

End If

End Sub